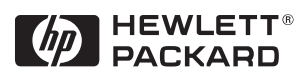

# **Technical Reference Manual Hardware and BIOS**

**HP KAYAK XA PC WORKSTATION**

Download from Www.Somanuals.com. All Manuals Search And Download.

#### **Notice**

The information contained in this document is subject to change without notice.

**Hewlett-Packard makes no warranty of any kind with regard to this material, including, but not limited to, the implied warranties of merchantability and fitness for a particular purpose.** 

Hewlett-Packard shall not be liable for errors contained herein or for incidental or consequential damages in connection with the furnishing, performance, or use of this material.

Hewlett-Packard assumes no responsibility for the use or reliability of its software on equipment that is not furnished by Hewlett-Packard.

This document contains proprietary information that is protected by copyright. All rights are reserved. No part of this document may be photocopied, reproduced, or translated to another language without the prior written consent of Hewlett-Packard Company.

Adobe<sup>TM</sup> is a trademark of Adobe Systems Incorporated which may be registered in certain jurisdictions.

Microsoft®, Windows® and MS-DOS® are U.S. registered trademarks of Microsoft Corporation.

MMX<sup>TM</sup> is a U.S. trademark of Intel Corporation.

Netscape<sup>TM</sup> is a U.S. trademark of Netscape Communications Corporation.

Pentium® is a U.S. registered trademark of Intel Corporation.

SoundBlaster $^{TM}$  is a trademark of Creative Technology Limited.

Windows NT® is a registered trademark of Microsoft Corporation.

Hewlett-Packard France 38053 Grenoble Cedex 9 France

#### Preface

This manual is a technical reference and BIOS document for engineers and technicians providing system level support. It is assumed that the reader possesses a detailed understanding of AT-compatible microprocessor functions and digital addressing techniques.

Technical information that is readily available from other sources, such as manufacturer's proprietary publications, has not been reproduced.

This manual contains summary information only. For additional reference material, refer to the bibliography, on the next page.

#### **Conventions**

The following conventions are used throughout this manual to identify specific numeric elements:

- ❒ Hexadecimal numbers are identified by a lower case h. **For example,** 0FFFFFFFh or 32F5h
- $\Box$  Binary numbers and bit patterns are identified by a lower case b. **For example,** 1101b or 10011011b

#### Bibliography

- ❒ HP Kayak XA PC Workstation DT *User's Guide* manual (D4790-90001).
- ❒ HP Kayak XA PC Workstation MT *User's Guide* manual (D4800-90001).
- ❒ HP Kayak XA PC Workstation (Desktop and Minitower) *Familiarization Guide* (online - D4790-90901).
- ❒ HP *Network Administrator's Guide* (online).
- ❒ HP Kayak XA PC Workstation *Service Handbook - 1st edition* (5966-8261).
- ❒ HP *Support Assistant* CD-ROM (by subscription).

Data sheets can be obtained at:

- ❒ *Analog AD1816 (sound card controller)* http:\\www.analog.com\products\sheets\ad1816a.html.
- ❒ *Cirrus 5465 (graphic controller)* http:\\www.cirus.com\products\categories\graphicsvid.html.
- ❒ *Intel Chipsets. 440LX AGPSet (82443LX) and, PIIX4 PCI/ISA Bridge Chip (82371SB)* http:\\www.intel.com\pcisets\datashts\index.html.
- ❒ *Memory* http:\\www.chips.ibm.com\products\memory\sdamart\sdramart.html.
- ❒ *Pentium II Processor*  http:\\www.intel.com\design\pcisets\datashts\index.html.
- ❒ *SCSI Chips* http:\\www.symbios.com\products\scsichps.html.
- ❒ *Super I/O* http:\\www.national.com\catalog\personal\_superi\_desktop.html.

For further information about the availability and where to find the different documentation, refer to page  $21$ .

# How to use this online guide

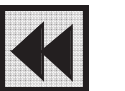

Click the Go Back button in the toolbar to go back to your previous place in the guide.

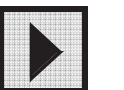

and the contract of the contract of the contract of the contract of the contract of the contract of the contract of the contract of the contract of the contract of the contract of the contract of the contract of the contra

Click the Next Page button in the toolbar to go to the next page in the guide.

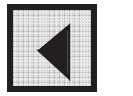

Click the Previous Page button in the toolbar to go to the previous page in the guide.

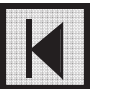

Click the First Page button in the toolbar to go to the opening screen of the guide.

 $\nabla$  System Overview External Features Specifications Ь Hardware Control Panel Documentation Ь

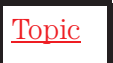

corresponding to that bookmark. Clicking a right-pointing triangle, for example, will reveal the subordinate bookmarks. Clicking a downward pointing triangle will hide the subordinate bookmarks.

Click a bookmark name (to the left of the screen) to go to the topic

Click underlined red text to go to the topic indicated. Underlined red text is text that is "linked" to another topic in the guide.

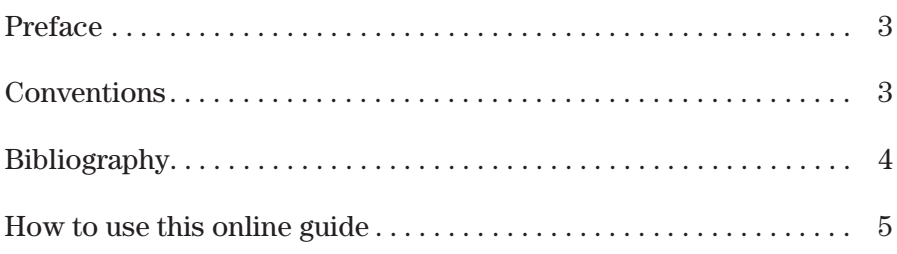

### **1 System Overview**

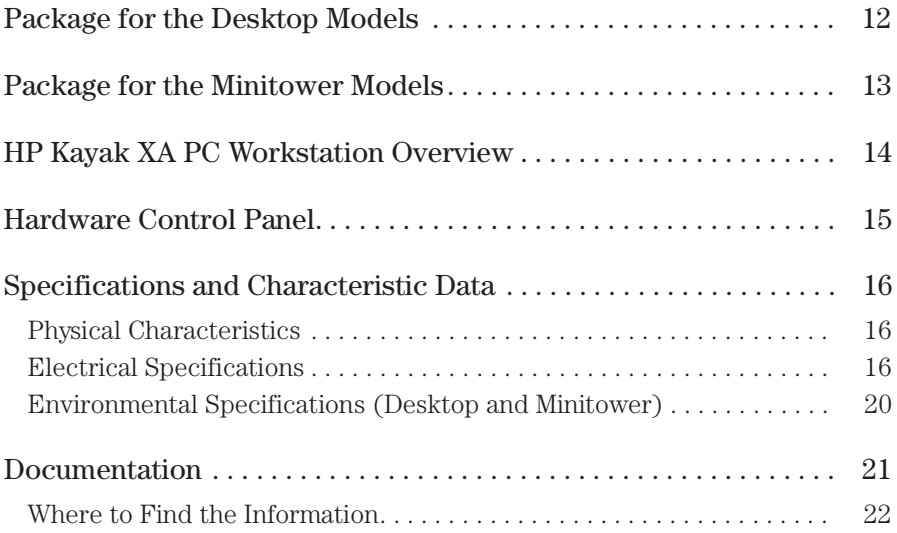

#### **2 System Board**

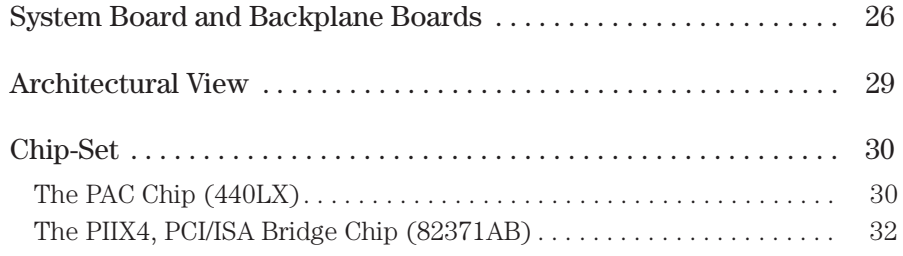

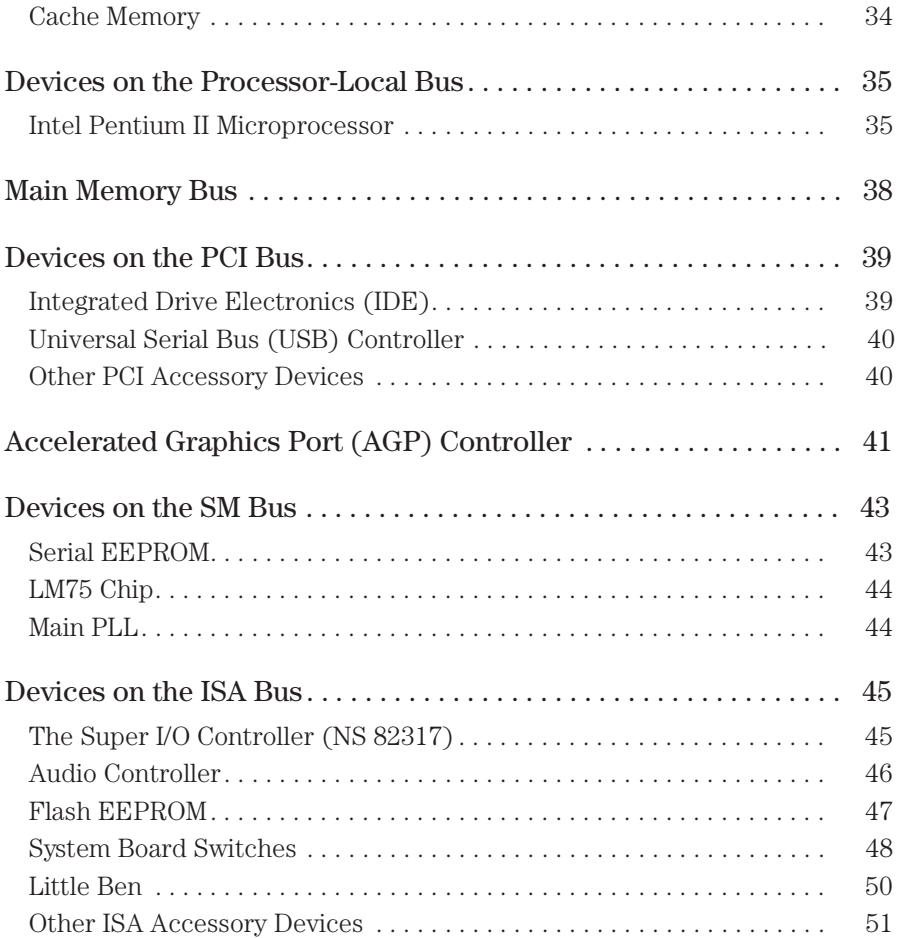

#### **3 Interface Devices and Mass-Storage Drives**

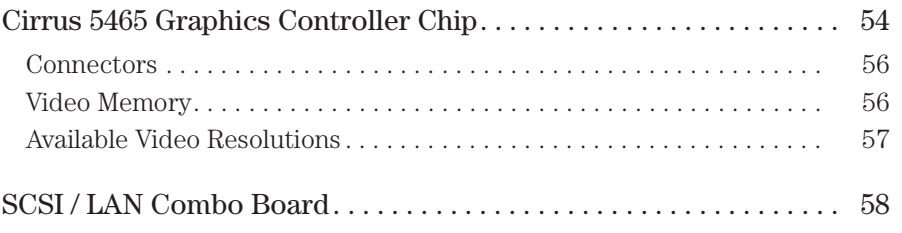

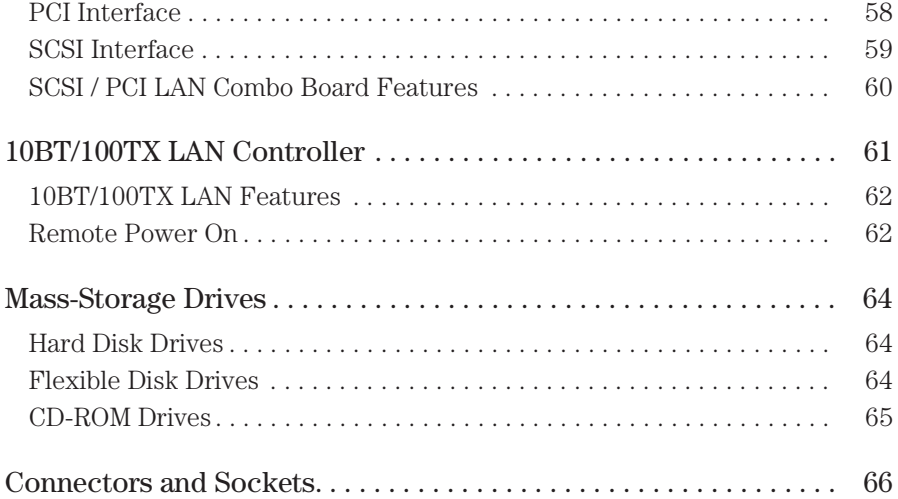

#### **4 HP BIOS**

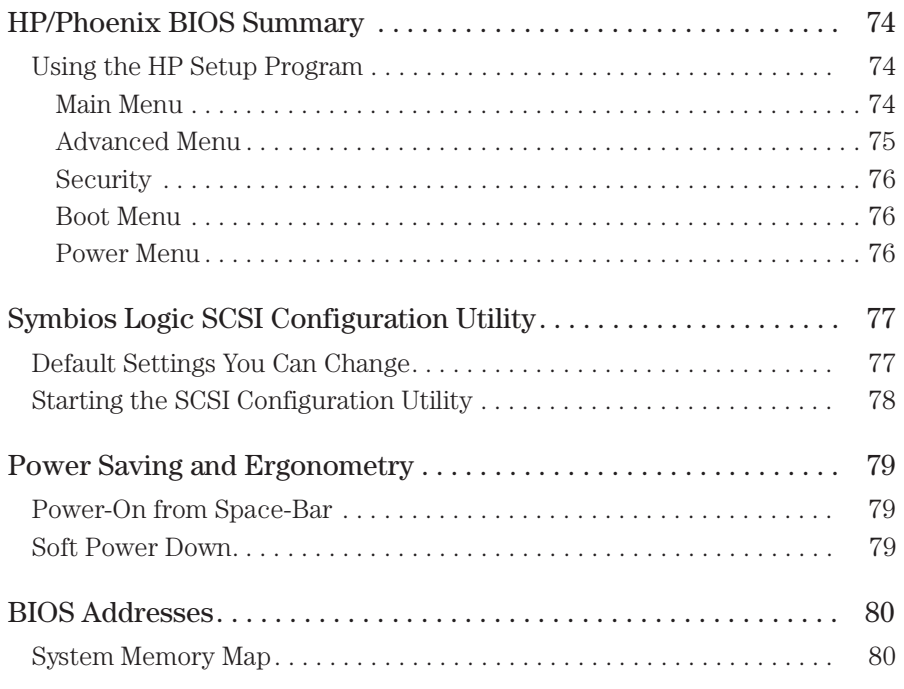

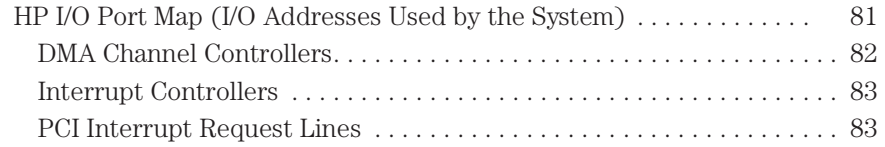

### **5 Power-On Self-Test and Error Messages**

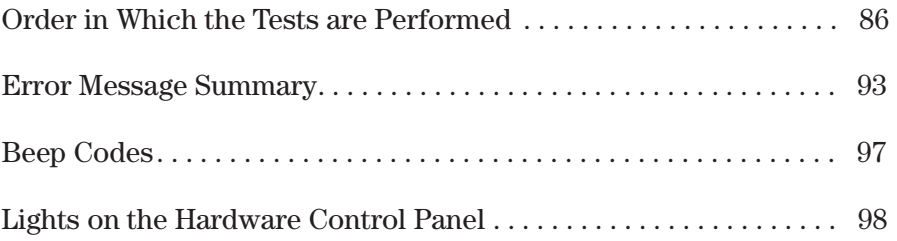

## **Appendix**

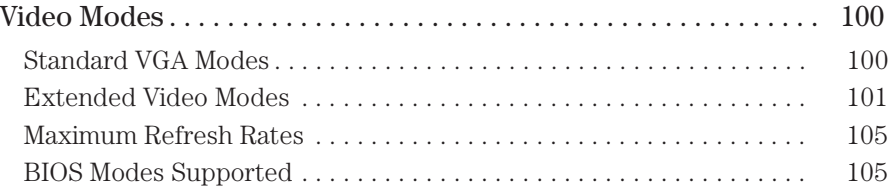

# System Overview

1

This manual describes the *HP Kayak XA PC Workstation*, and provides detailed system specifications.

This chapter introduces the external features, and lists the specifications and characteristic data of the system. It also summarizes the documentation which is available.

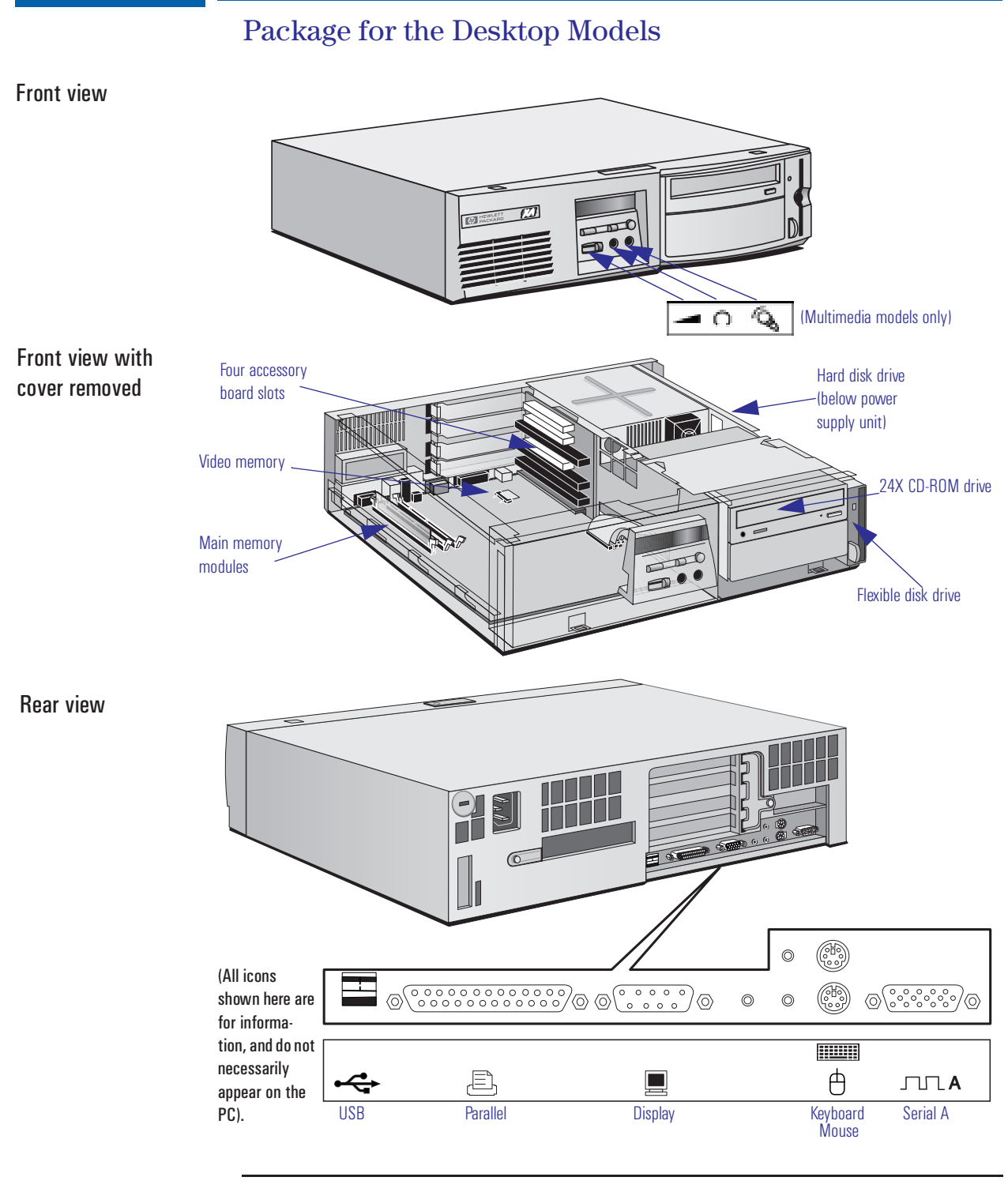

12

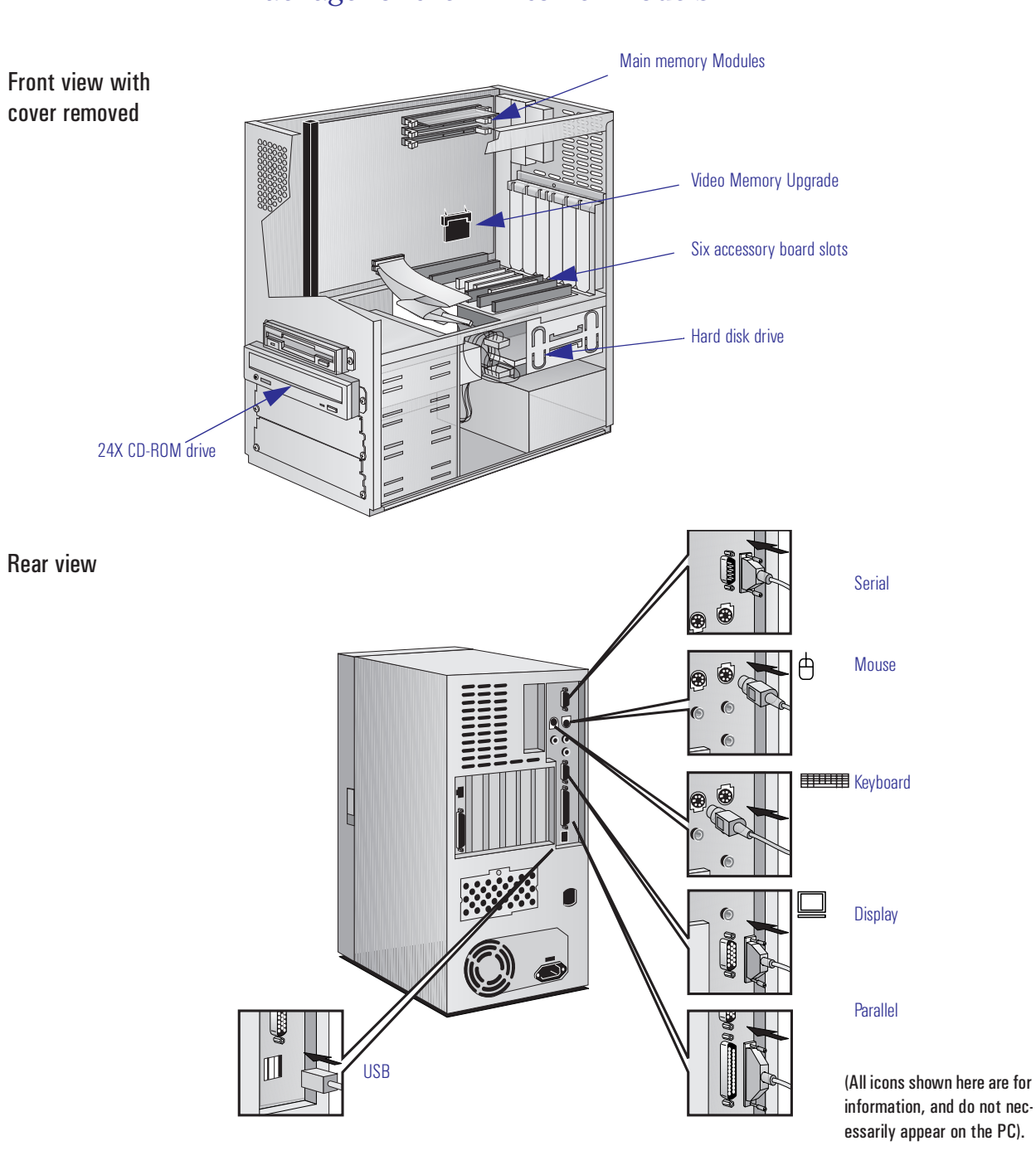

# Package for the Minitower Models

# HP Kayak XA PC Workstation Overview

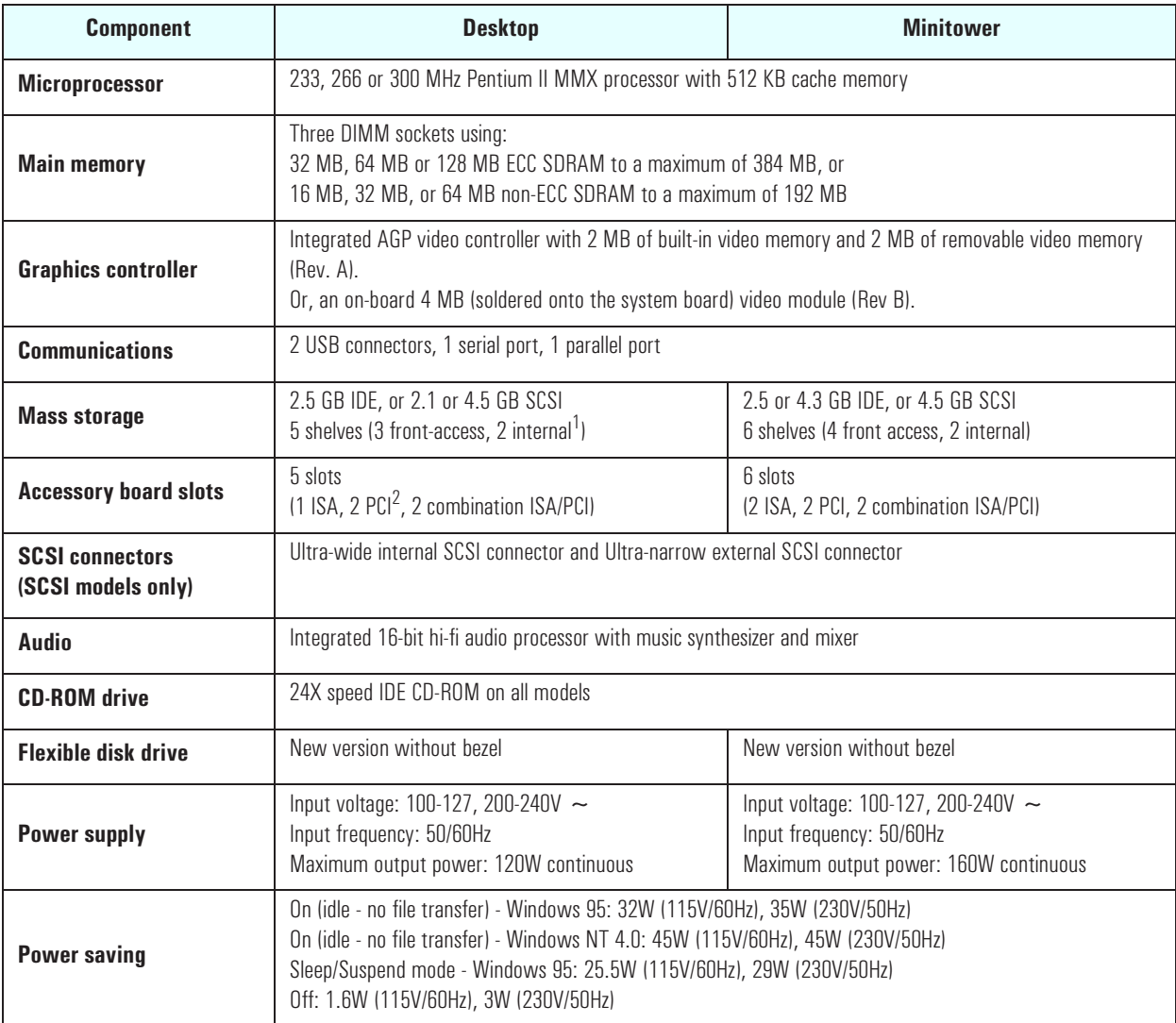

<sup>1.</sup> Models with a LAN or LAN/SCSI board only have one internal mass storage shelf.<br><sup>2.</sup> Models with a LAN or LAN/SCSI board only have one PCI slot.

2. Models with a LAN or LAN/SCSI board only have one PCI slot.

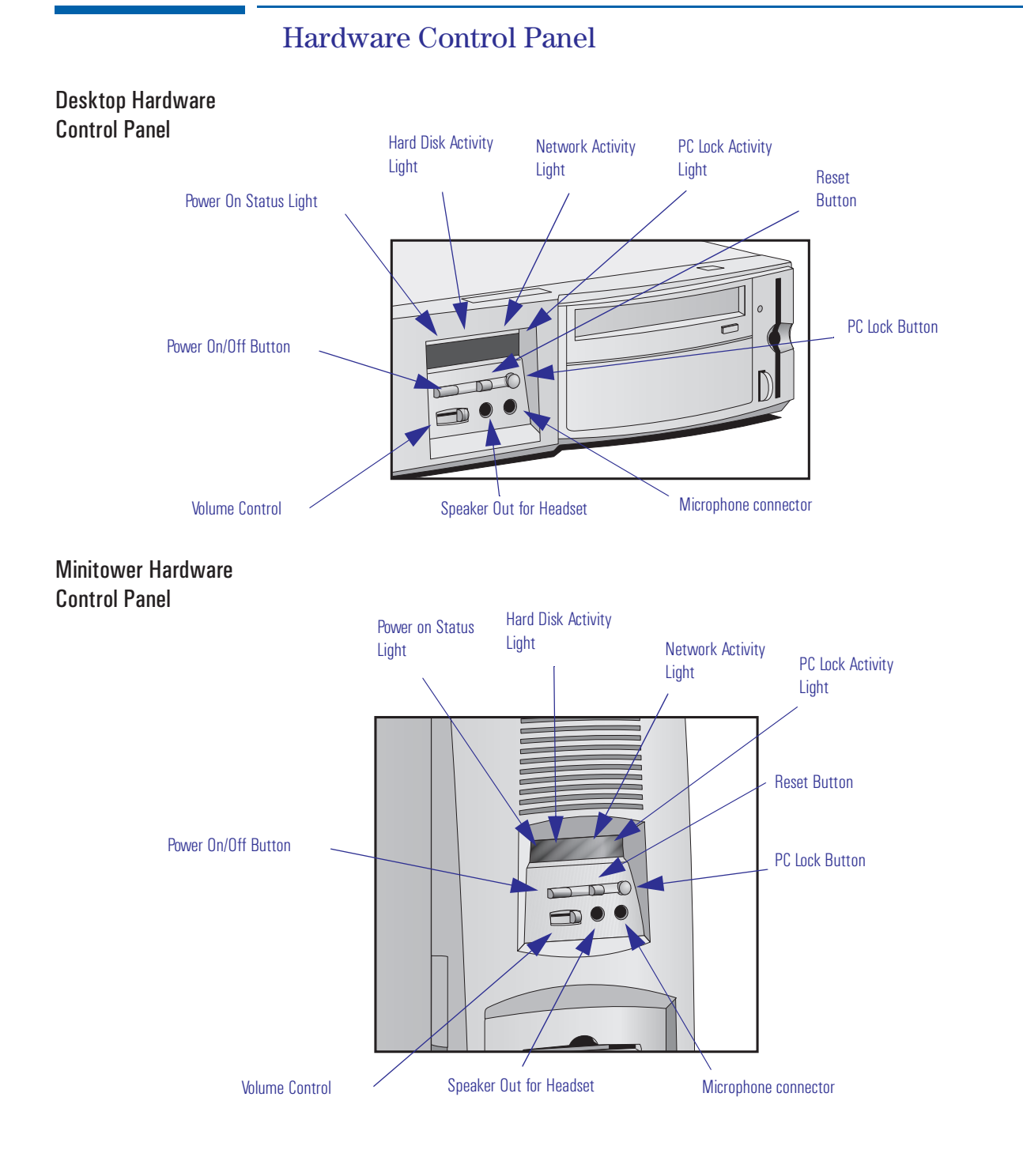

#### Download from Www.Somanuals.com. All Manuals Search And Download.

# Specifications and Characteristic Data

## Physical Characteristics

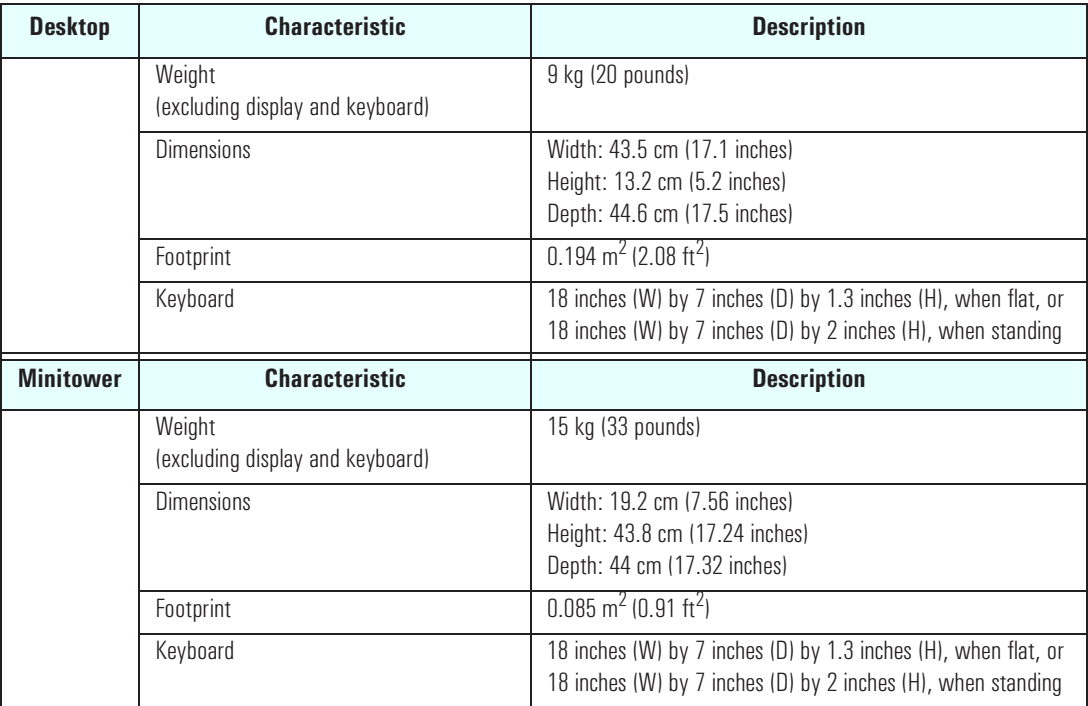

### Electrical Specifications

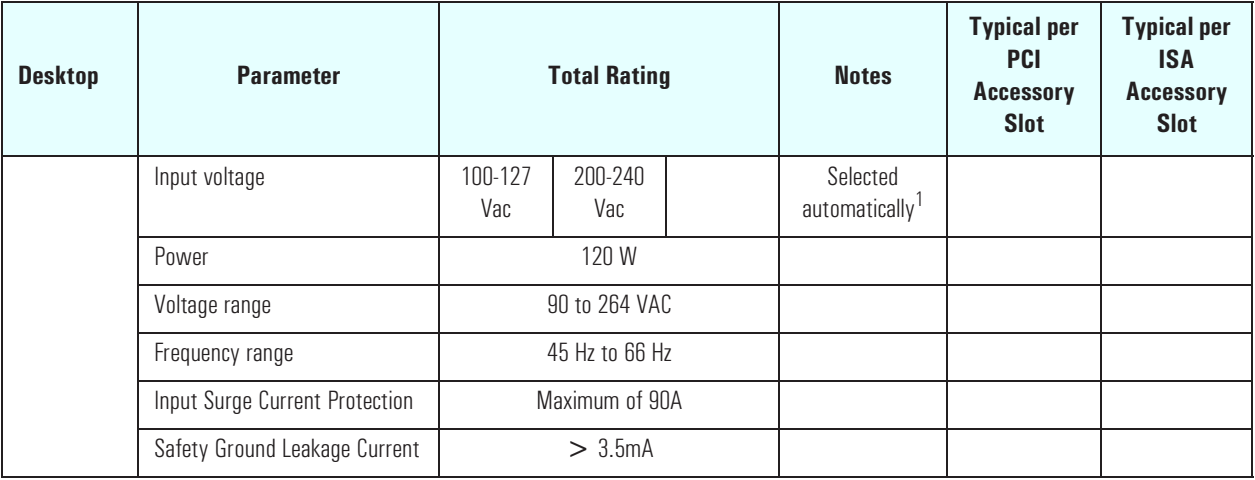

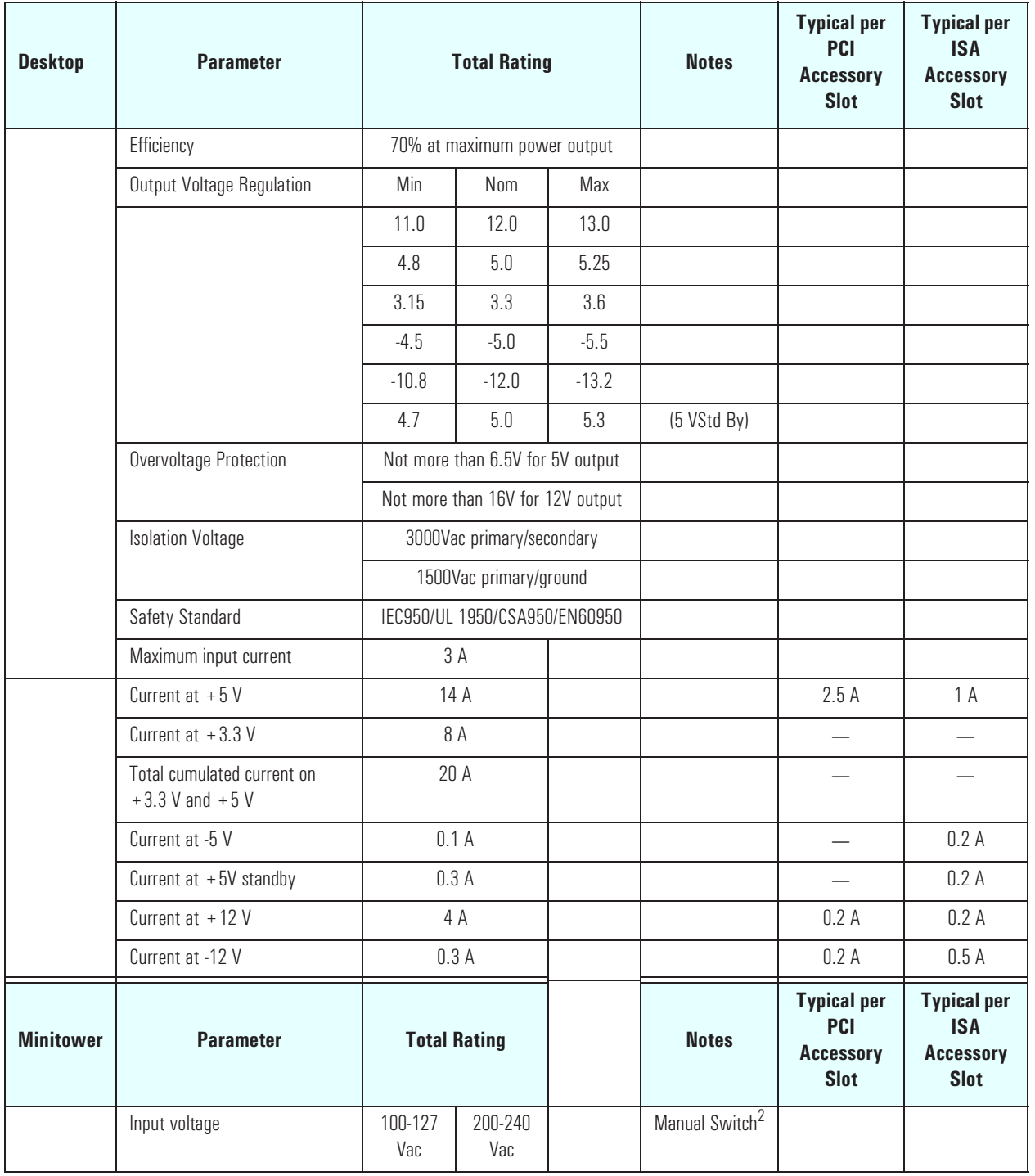

#### 1 System Overview

Specifications and Characteristic Data

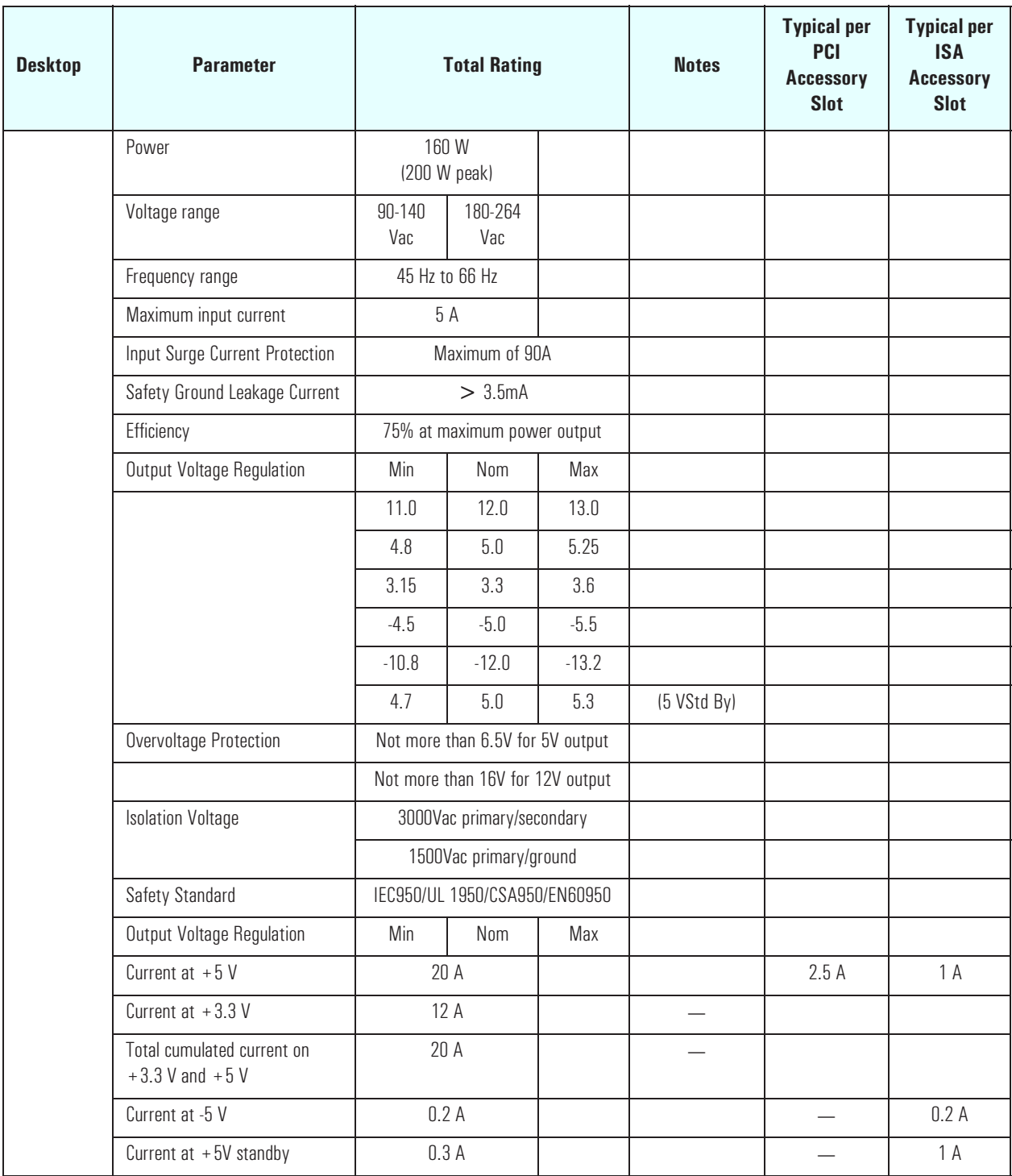

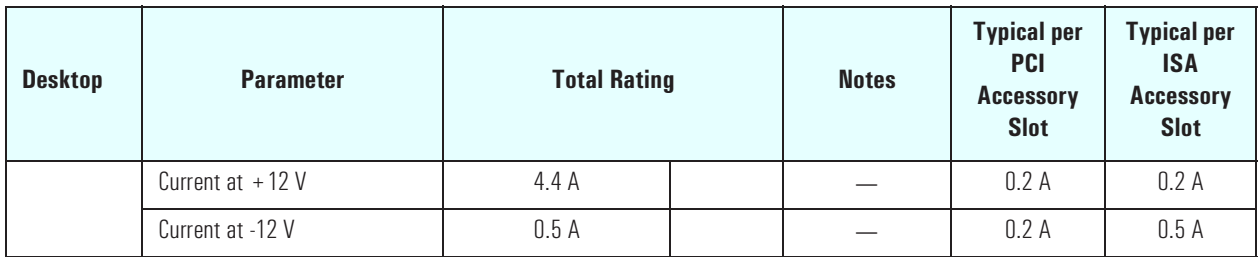

<sup>1</sup>. Note that even though the desktop power supply is autoselect, it is not a full range power supply. It works in 2 input voltage range and not in one big 90 V to 240 V range.

<sup>2</sup>On minitower models, always check the voltage switch position at first power-on.

An attempt to draw too much current (such as a short circuit across edgeconnector pins, or an accessory board that is not suitable for these PC Workstations), will cause the overload protection in the power supply to be triggered, and the PC Workstation could fail to boot.

Both power supplied on the desktop and minitower models are new compare to the ones used on previous platforms (Vectra VL 6/xxx and XA 6/ xxx). The difference is at the V standby level, which has been extended to deliver 300mA instead of 100mA. This extra current is required by the 100TX hardware layer so it can perform a remote power-on at reception of a magic frame. Using an older power supply for a repair will prevent a remote power-on at reception of a magic frame.

*NOTE* When the PC Workstation is turned off with the power button on the front panel, the power consumption falls below 5 Watts, but is not zero. The special on/off method used by this PC Workstation extends the lifetime of the power supply. To reach zero power consumption in "off" mode, either unplug the PC Workstation from the power outlet or use a power block with a switch. You should be aware that the PC Workstation will lose its time settings within a few days if you unplug the PC, or switch off the PC Workstation at the power block.

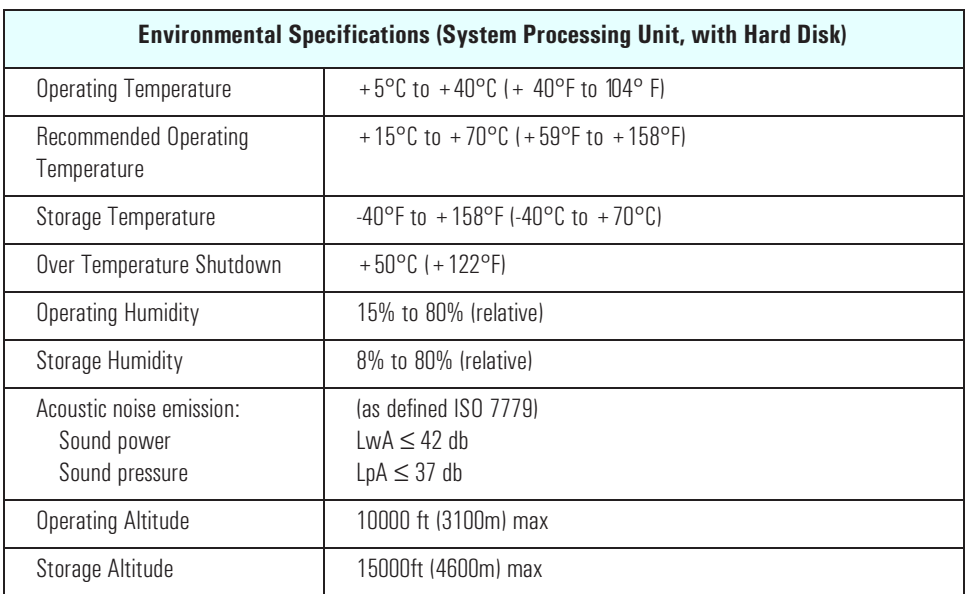

#### Environmental Specifications (Desktop and Minitower)

Operating temperature and humidity ranges may vary depending upon the mass storage devices installed. High humidity levels can cause improper operation of disk drives. Low humidity levels can aggravate static electricity problems and cause excessive wear of the disk surface.

#### <span id="page-20-0"></span>Documentation

The table below summarizes the availability of documentation that is appropriate to the *HP Kayak XA PC Workstation*s.

Only selected publications are available on paper. Most are available as viewable files (which can also be printed) from the HP division support servers, and on the *HP Support Assistant* CD-ROM.

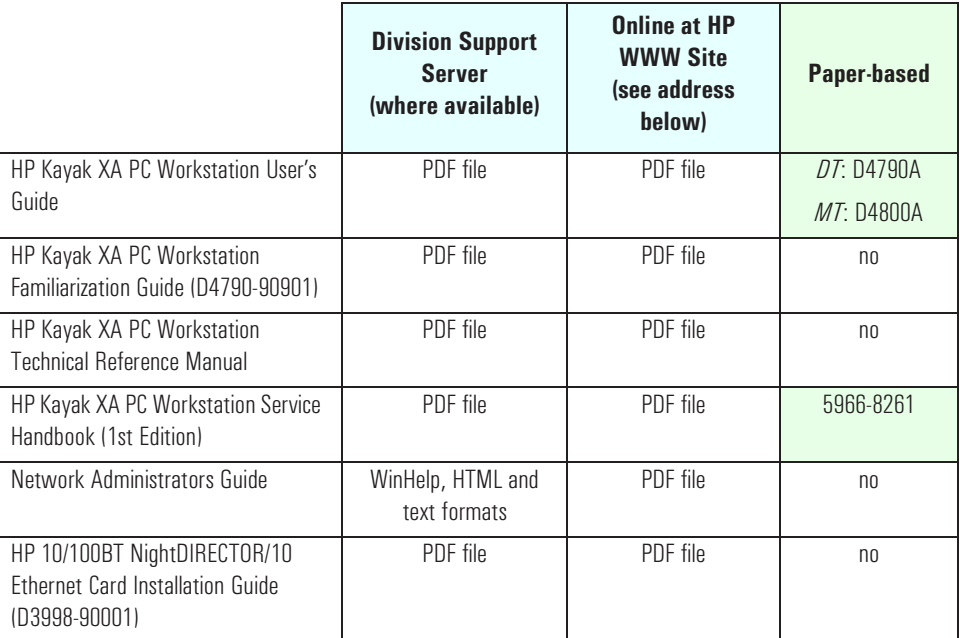

Each PDF file (Portable Document Format) can be viewed on the screen by opening the file with Acrobat Reader. To print the document, press Ctrl+P whilst you have the document on the screen. You can use the page-up, pagedown, goto page, search string functions to read the document on the screen.

Access HP World Wide Web Additional online support documentation, BIOS upgrades and drivers are available from HP's World Wide Web site, at the following address:

**World-Wide Web URL:** http://www.hp.com/go/kayaksupport

1 System Overview Documentation

#### Where to Find the Information

The following table summarizes the availability of information within the *HP Kayak XA PC Workstation* documentation set.

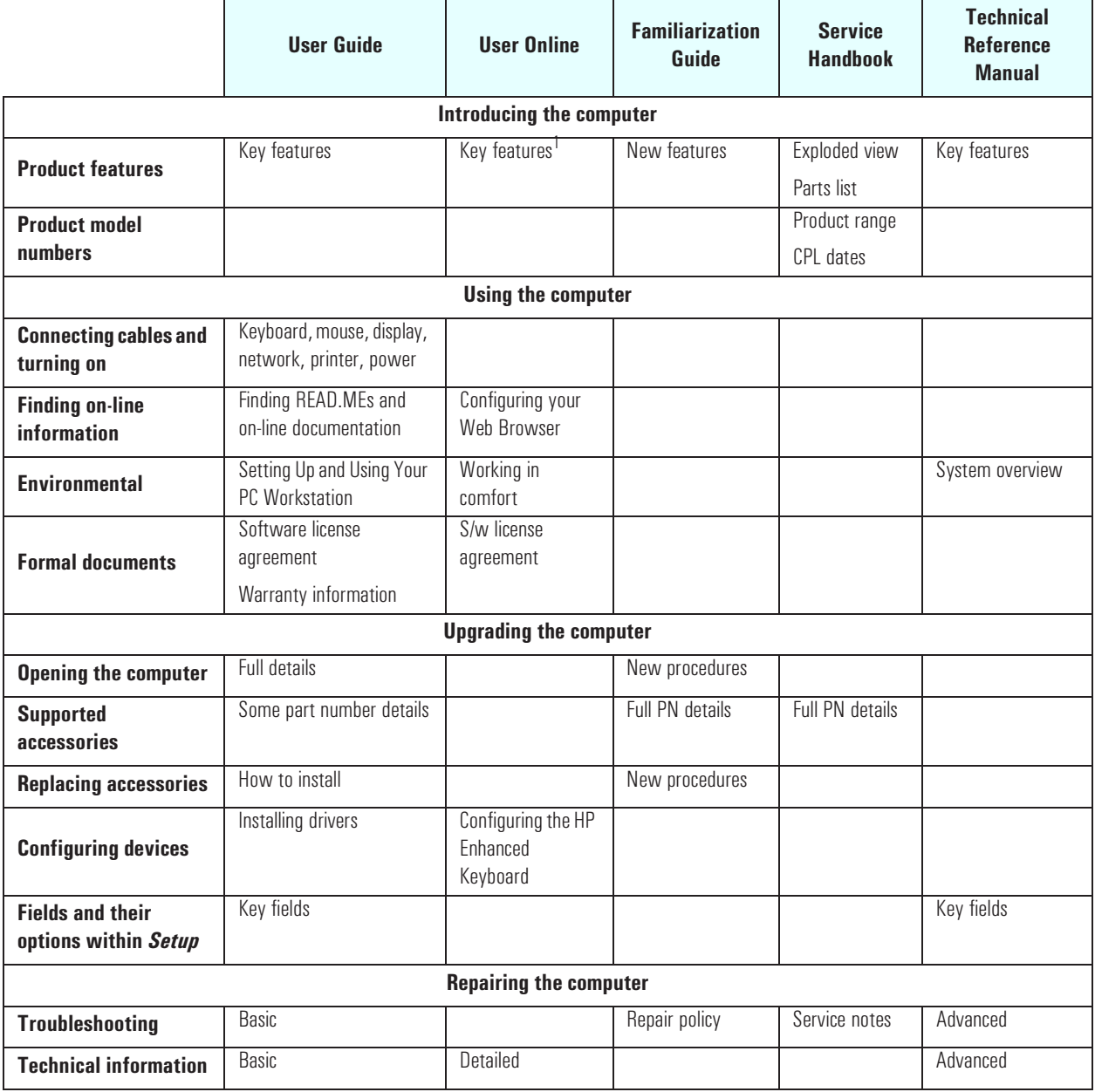

22

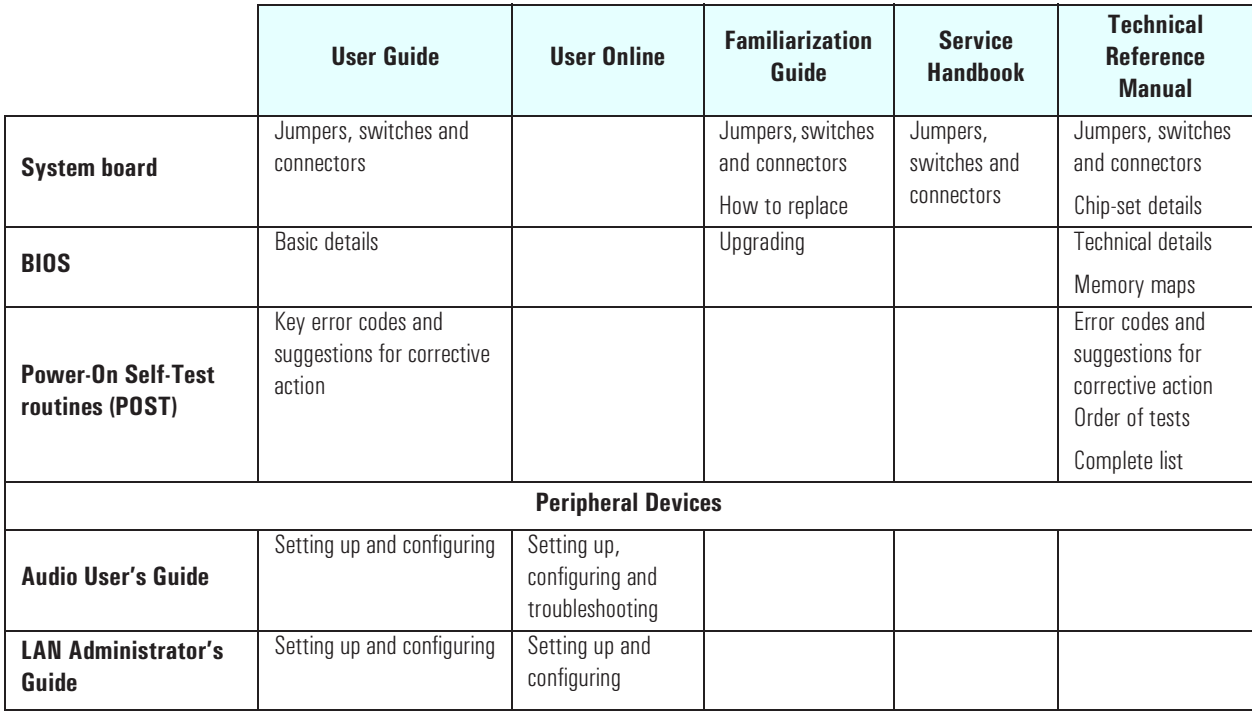

<sup>1</sup> For the address, refer to <u>"Access HP World Wide Web" on page 21</u>.

1 System Overview Documentation

2

# System Board

This chapter describes the components of the system board, taking in turn the components of the Processor-Local Bus, the Peripheral Component Interconnect (PCI) bus, the System Management (SM) bus and the Industry Standard Architecture (ISA) bus and the AGP Accelerated Graphics Port Controller.

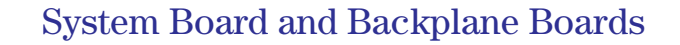

Both desktop and minitower models have an AGP graphics controller built into the system board.

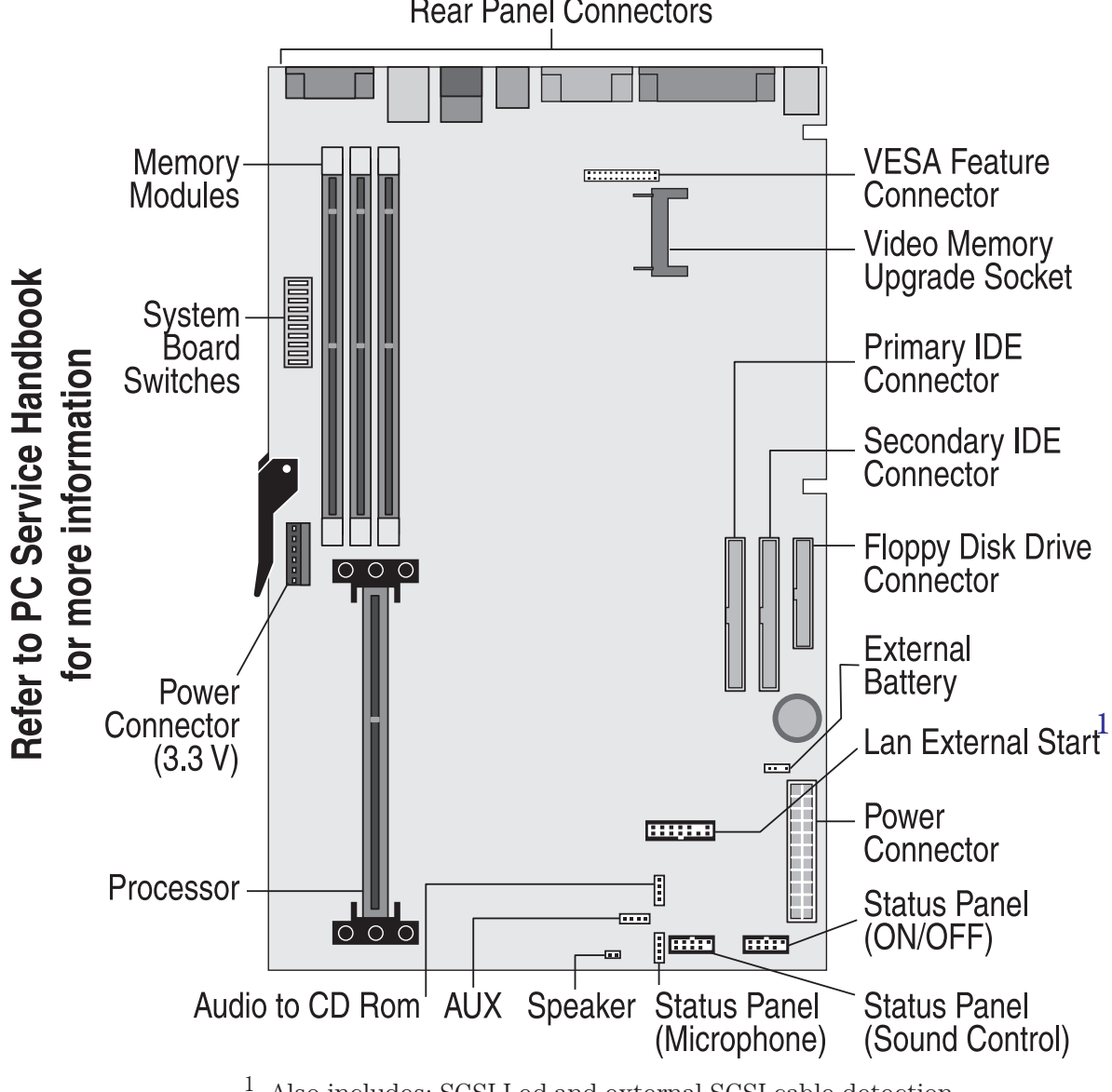

**Rear Panel Connectors** 

1. Also includes: SCSI Led and external SCSI cable detection.

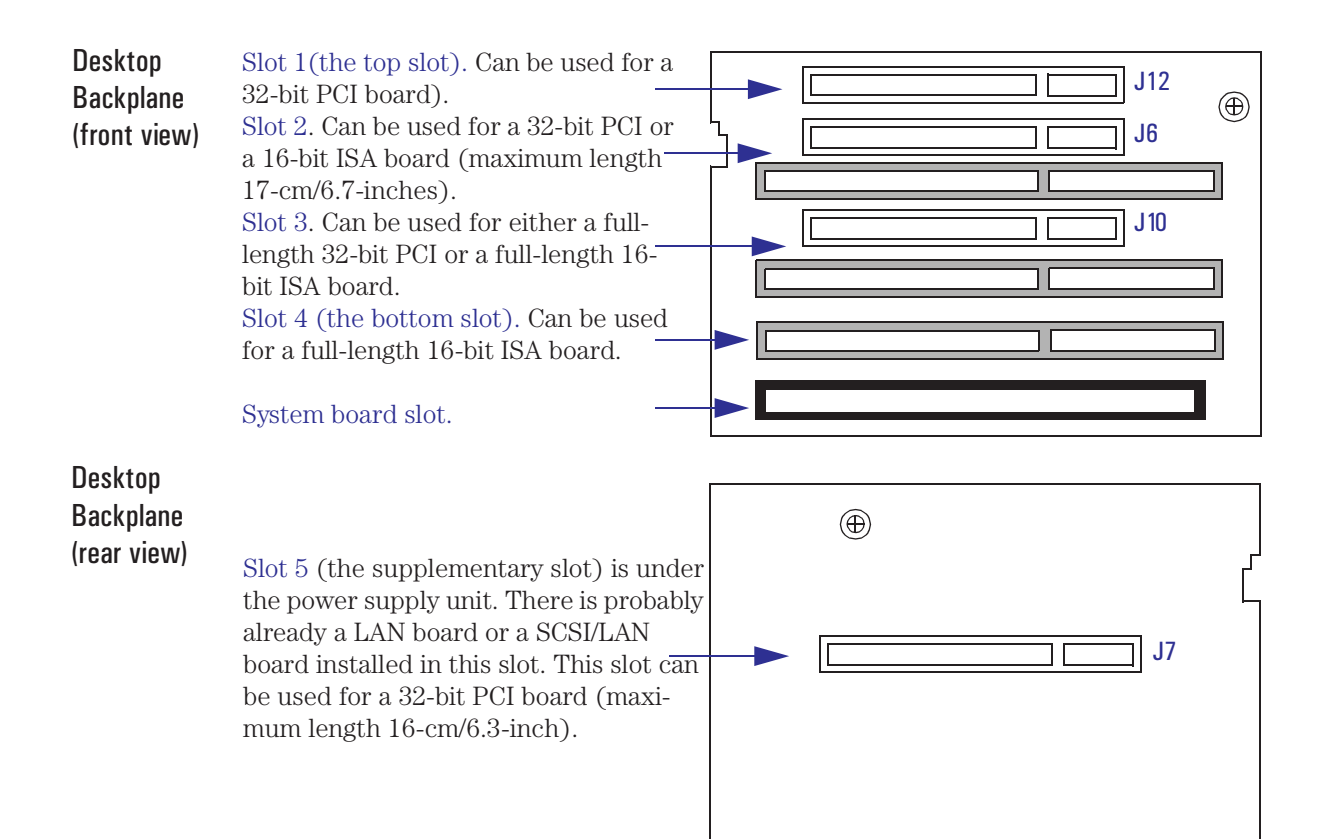

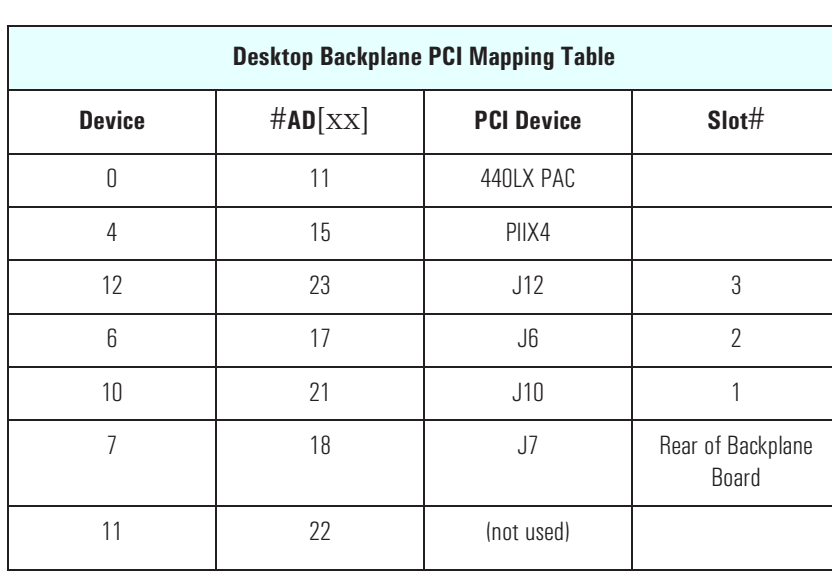

#### 2 System Board

System Board and Backplane Boards

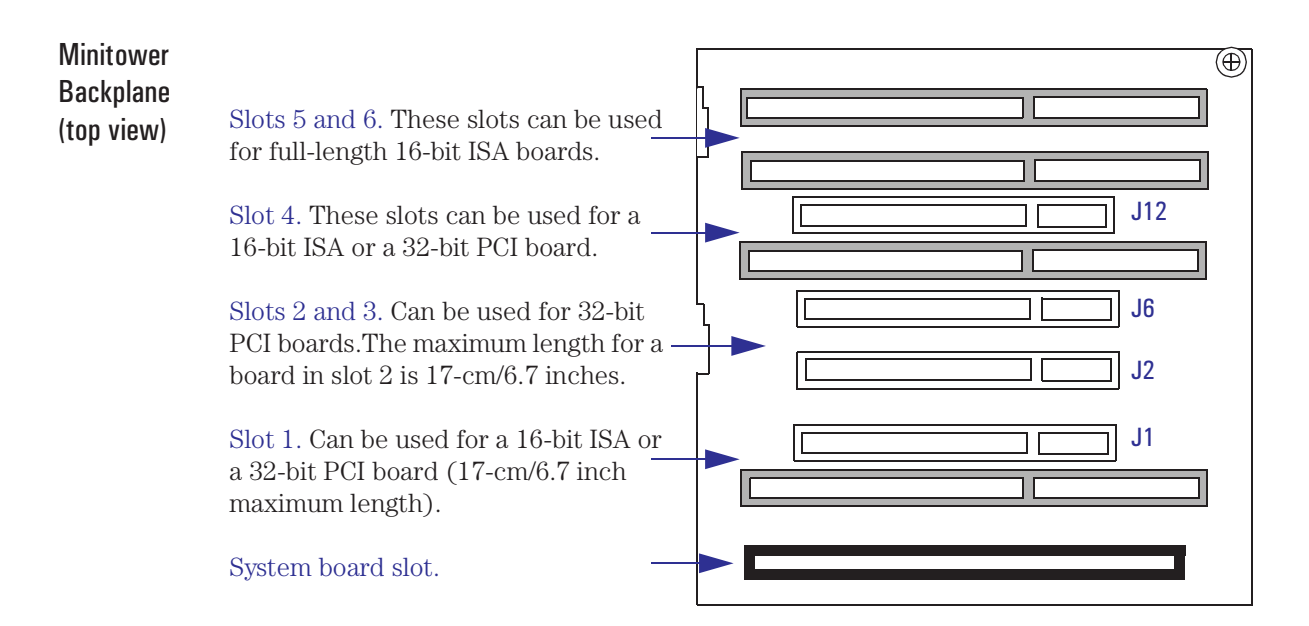

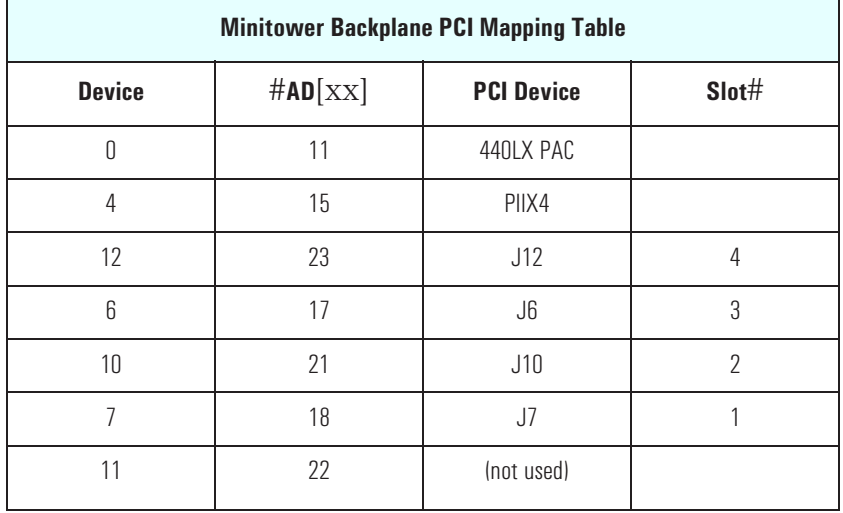

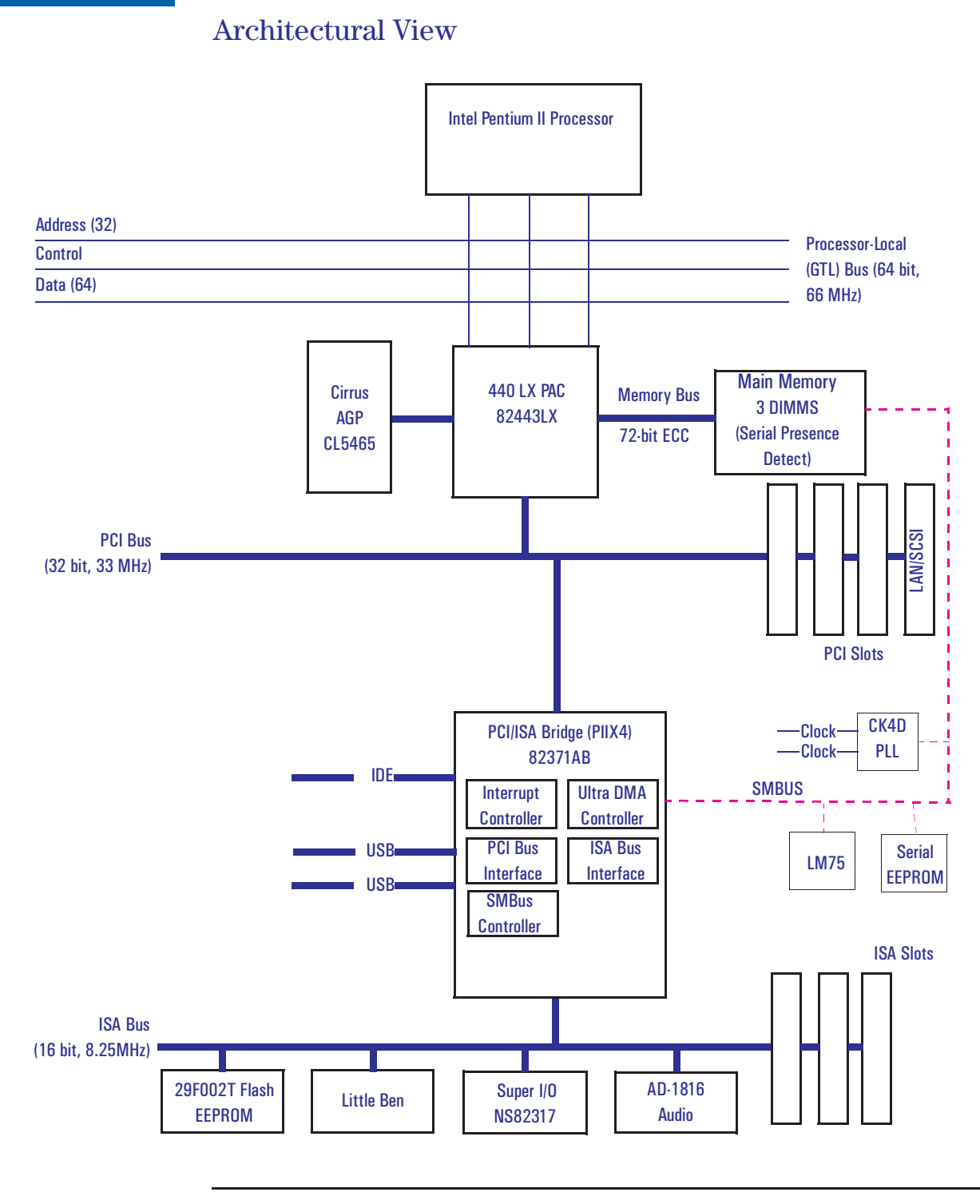

### Chip-Set

The Intel AGPset is comprised of two chips. The 440LX PAC chip and the PIIX4chip.

- The PAC chip (440LX) is the bridge between four buses: the PL (GTL) bus, the main memory bus, the PCI bus and the AGP (graphic) bus.
- The PIIX4 chip is the bridge between three buses: the PCI bus, the SM bus and the ISA bus. In addition, it contains the *IDE controller*, *USB controller and Power Management logic*

#### The PAC Chip (440LX)

The PAC chip, called the *Intel 440LX AGPset*, is contained in a Ball Grid Array (BGA) package, giving a smaller footprint and higher reliability.

The PAC chip integrates a Host-to-PCI bridge, optimized DRAM controller and data path, and an Accelerated Graphics Port (AGP) interface. The AGP is a high performance, component level interconnect, targeted at 3D graphics applications.

PL Bus Interface The PAC chip monitors each cycle that is initiated by the processor, and forwards those to the PCI bus that are not targeted at the local memory. It translates PL bus cycles into PCI bus cycles.

> The chip can support one or two Pentium II processors, at up to 66 MHz FSB clock frequency. Refer to [page 35 f](#page-34-0)or a description of the devices on the Processor-Local Bus.

**PCI Bus Interface** The PCI bus interface is PCI 2.1 compliant.

Sequential PL-to-PCI memory write cycles are translated into PCI zero wait state burst cycles. The maximum PCI burst transfer can be between 256 bytes and 4 KB. The chip supports advanced snooping for PCI master bursting, and provides a pre-fetch mechanism dedicated for IDE read.

The PCI arbiter supports PCI bus arbitration for up to six masters using a rotating priority mechanism. Its hidden arbitration scheme minimizes arbitration overhead. Additional logic on the PC Workstation extends the number of fully supported masters to seven (440LX master not counted). Refer to [page 39 fo](#page-38-0)r a description of the devices on the Processor-Local Bus.

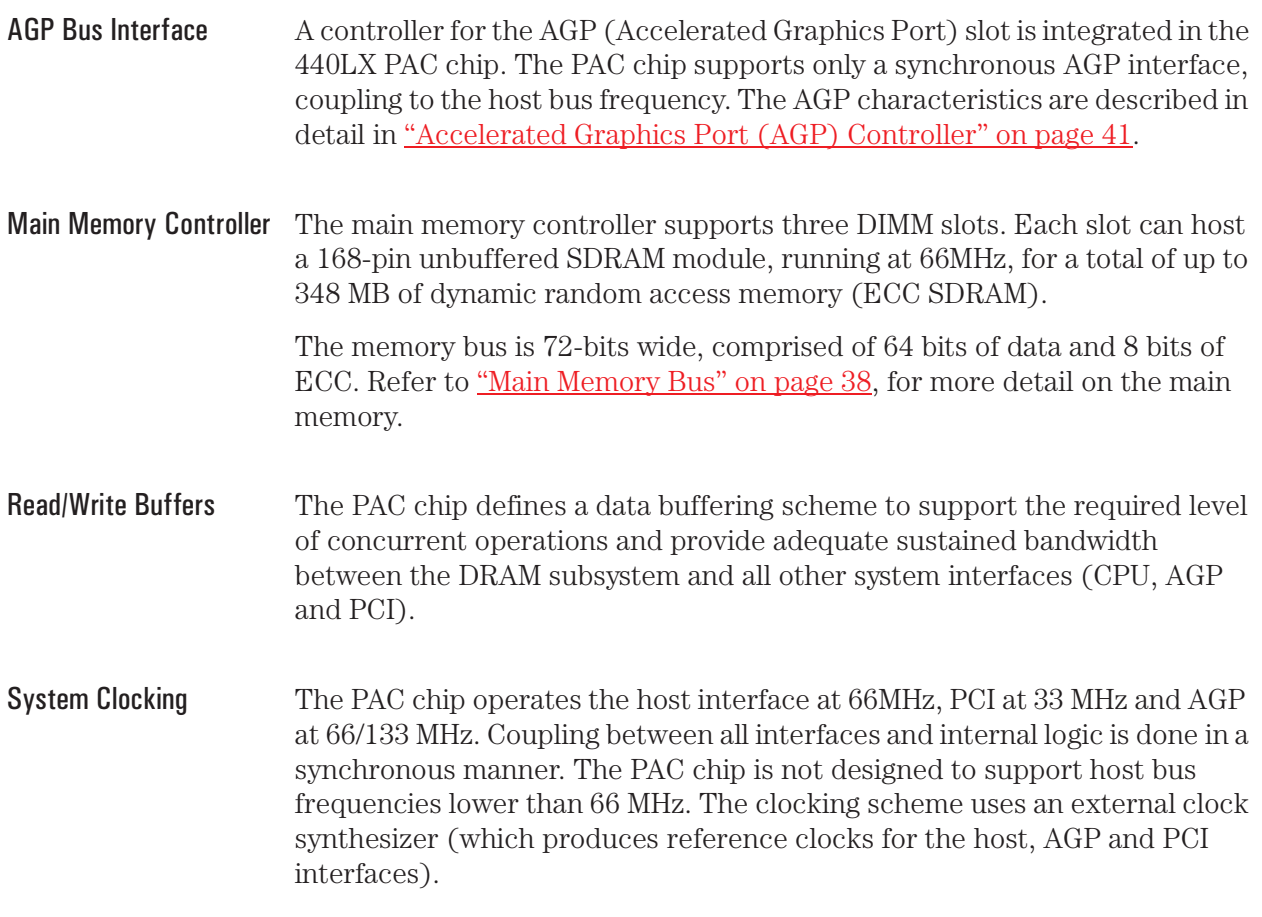

2 System Board Chip-Set

#### The PIIX4, PCI/ISA Bridge Chip (82371AB)

The universal host controller interface (UHCI) chip, known as PIIX4, is encapsulated in a Ball Grid Array (BGA) package.

The PIIX4 chip is a multi-function PCI device implementing a PCI-to-ISA bridge function, a PCI IDE function, a Universal Bus host/hub function, and an Enhanced Power Management function.

The following figure shows an example of the system block diagram using the PIIX4 chip.

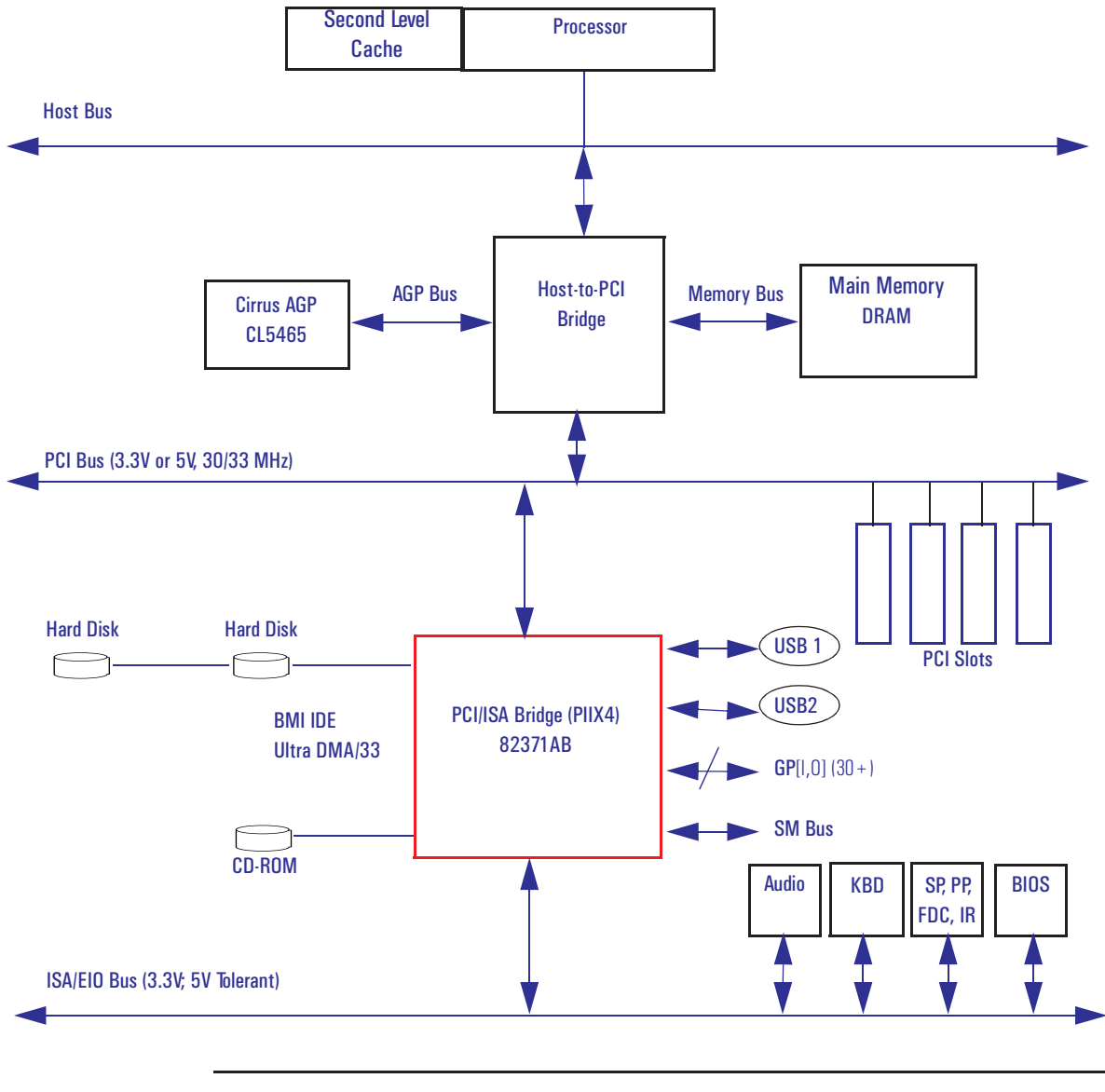

32

#### 2 System Board Chip-Set

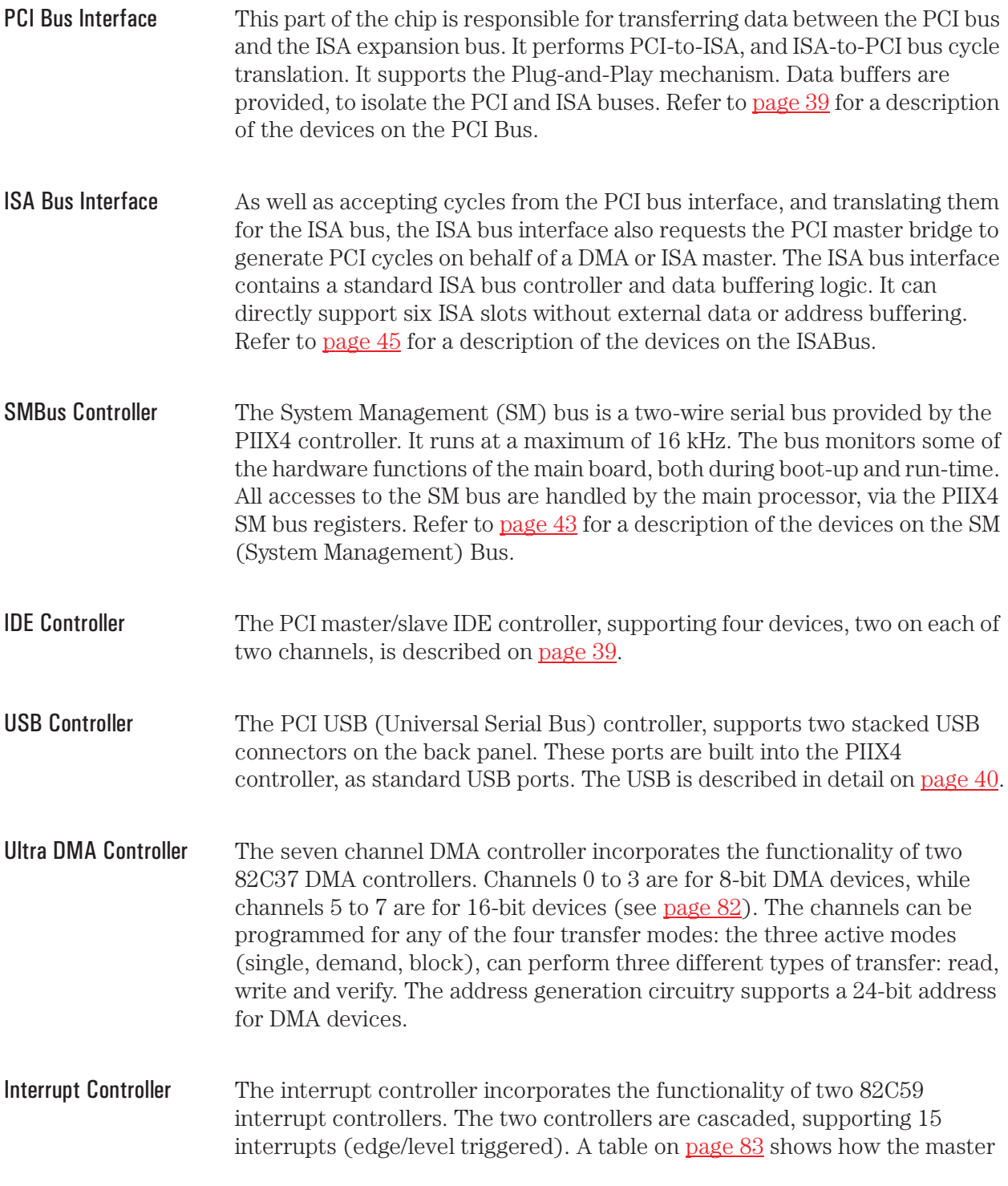

2 System Board Chip-Set

cache memory.

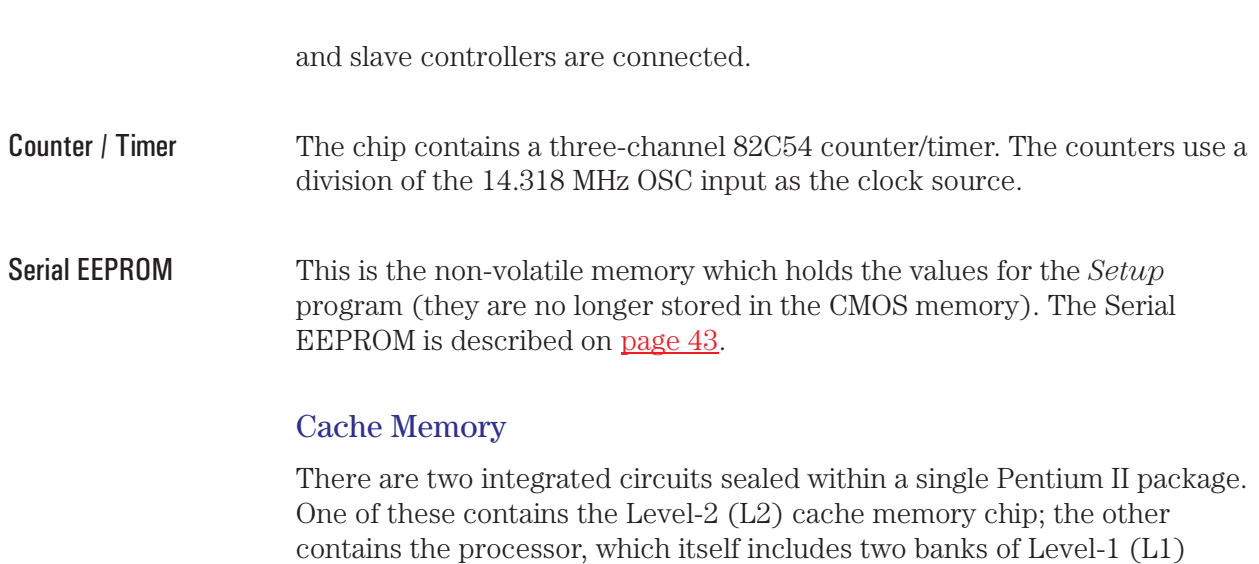

The L1 cache memory has a total capacity of 32KB (16 KB data, 16 KB instruction). The L2 cache memory has a capacity 512 KB, and is composed of four-way set-associative static RAM. Data is stored in lines of 32-bytes (256 bits). Thus two consecutive 128-bit transfers with the main memory are involved for each transaction.

The amount of cache memory is set by Intel at the time of manufacture, so cannot be changed.

#### <span id="page-34-0"></span>Devices on the Processor-Local Bus

The Processor-Local (PL) bus of the Pentium II processors, also referred to as their FSB (Front Side Bus), is implemented in the GTL+ technology. This technology features open-drain signal drivers that are pulled-up to 1.5 V through 56 ohm resistors on both ends of the bus; these resistors also act as bus terminators, and are integrated in the Pentium II processors.

The supported operating frequencies of the GTL+ bus are 60 MHz and 66 MHz. The width of the data bus is 64 bits, the width of the address is 32 bits.

The control signals of the PL bus allows the implementation of a *"split transaction"* bus protocol. This allows the Pentium II processor to send its request (such as asking for the contents of a given memory address) and then to release the bus, rather than waiting for the result, thereby allowing to accept another request. The 440LX as target device then requests the bus again when it is ready to respond, and sends the requested data packet. Up to four transactions are allowed to be outstanding at any given time.

#### Intel Pentium II Microprocessor

The Pentium II processor has several high-performance features that enhance performance:

- Dual Independent Bus architecture, which combines a dedicated 64-bit L2 cache bus (supporting level cache sizes of 256K or 512K), plus a 64-bit system bus with ECC that enables multiple simultaneous transactions (refer to above *"split -transaction"*).
- Intel MMX technology, which gives higher performance for media, communications and 3D applications.
- Dynamic execution to speed up software performance.

The Pentium II processor and level-2 cache memory are packaged in a selfcontained, pre-sealed module, installed in a socket on the system board.

The heat-sink is supplied with the processor, and is bolted to it by the manufacturer. The module is held in place by a bracket. There are two plastic clips, one on the top of each pillar of the bracket, to hold the processor module in place.

To remove the old processor module:

- 1 Press the two plastic clips towards each other.
- 2 Carefully pull the processor module away from its connector on the system board.

Only upgrades, pin compatible with the original processor, manufactured by Intel, are supported.

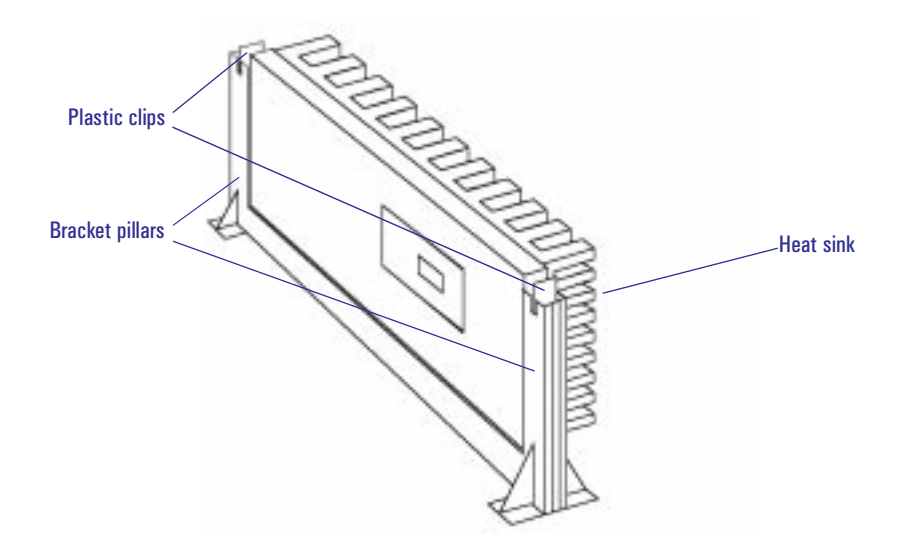
<span id="page-36-0"></span>Bus Frequencies There is a 14.318 MHz crystal oscillator on the system board. This frequency is multiplied to 66 MHz by a phase locked loop. This is further scaled by an internal clock multiplier within the processor.

> For example, the Pentium II 300 MHz processor multiplies the 66 MHz system clock by 4.5. Switches 1 and 2, on the system board switches, set the frequency of the Processor-Local bus, which for all *HP Kayak XA PC Workstation* models, is 66 MHz. Switches 3, 4 and 5 set the clock multiplier ratio.

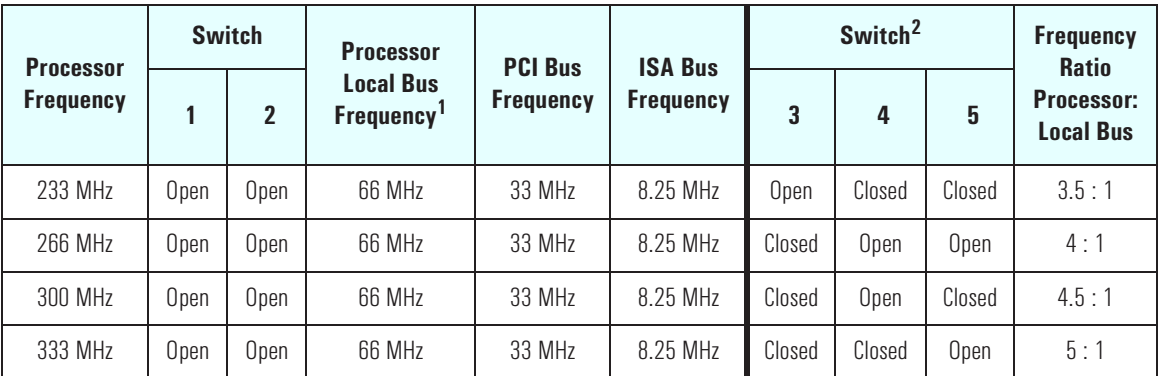

1.Processor bus frequency is always set at 66MHz for all XA PC Workstations models. 2.Switches are provided to match the system board to processor frequency when a system board repair is performed.

> The computer may execute erratically, if at all, or may overheat, if it is configured to operate at a higher processor speed than the processor is capable of supporting. This can cause damage to the computer.

Setting the switches to operate at a slower speed, than the processor is capable of supporting, can still cause erratic behavior in some cases, and would reduce the instruction throughput in others.

# Main Memory Bus

The memory bus is 72-bits wide, comprised of 64 bits of data and 8 bits of ECC. It is connected to the Main Memory and to the PAC (440LX) chip.

There are three 168-pin DIMM slots on the system board for installing main memory; slots A, B and C. All *HP Kayak XA PC Workstation* models are supplied with one memory module (either 16 MB, 32 MB or 64 MB ECC SDRAM) in one of the three slots, leaving the other slots free for memory upgrades.

The slots can be filled in any order, but there is a performance advantage in filling the slots in the order A, B, C. Memory upgrades are available in single 32 MB, 64 MB or 128 MB ECC SDRAM modules. Note that replacement of the supplied memory module may be necessary to obtain the 384 MB maximum memory, unless the supplied module was 128 MB.

With non-ECC SDRAM memory modules, a maximum of 192 MB can be obtained. These memory modules can be either; 16 MB, 32 MB or 64 MB.

**NOTE** If ECC and non-ECC memory modules are both installed, ECC will be invalidated for all memory modules.

Error Correcting Code **Operation** 

The *error correcting code* (ECC) memory of the *HP Kayak XA PC Workstation* allows any single bit error that occurs in any 72-bit line of memory (64 data bits plus 8 parity bits) to be corrected (automatically and transparently) by the PAC chip.

The ECC detects single and dual bit errors. It can correct single bit errors during SDRAM reads. The corrected data is transmitted to the requester (PCI or CPU) but *not* written back to the SDRAM*.* A double bit error would cause an NMI to be generated, and the PC Workstation to be halted.

If more bits are faulty within any given 72-bit line, the effect is the same as it would have been without error correction. The effect of executing a faulty instruction is always unpredictable, and might cause the program to 'hang'. The effect of reading a faulty data word is often similarly unpredictable, but can sometimes be tolerated (for instance, it might merely appear as a corrupted pixel on a video display).

<span id="page-38-0"></span>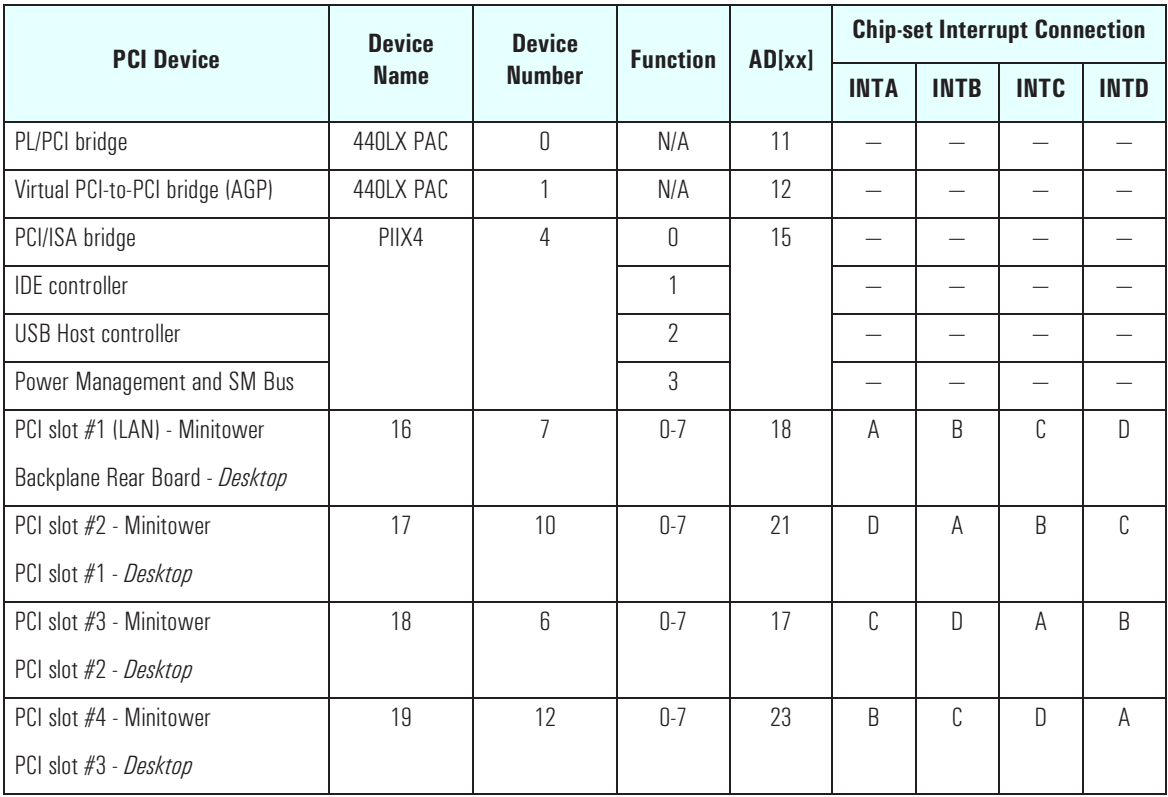

# Devices on the PCI Bus

The distribution of the interrupt lines is described more fully o[n page 83.](#page-82-0)

## Integrated Drive Electronics (IDE)

The IDE controller is implemented as part of the PIIX4 chip (the PCI/ISA bridge). It is driven from the PCI bus, and has PCI-Master capability. It supports Enhanced IDE (EIDE) and Standard IDE. To use the Enhanced IDE features the drives must be compliant with Enhanced IDE.

The IDE controller supports two devices (one master and one slave) connected to a single channel. The channel is fitted with an IDE cable with two connectors.

2 System Board Devices on the PCI Bus

It is possible to mix a fast and a slow device, such as a hard disk drive and a a CD-ROM, on the same channel without affecting the performance of the fast device. The BIOS determines automatically, the fastest configuration that each device supports. However, in general, the IDE cable is recommended for CD-ROM drives, and the SCSI cables for hard disk drives.

### Universal Serial Bus (USB) Controller

The USB controller is implemented as part of the PIIX4 chip. It is accessed through the PCI bus, and provides support for the two stacked USB connectors on the back panel. Over-current detection and protection is provided, but shared between the two ports.

USB works only if the USB interface has been enabled within the HP *Setup* program. Currently, only the Microsoft Windows 95 and Windows NT operating systems provides support for the USB.

The Microsoft Supplement 2.1 software called (called **USBSupp.exe**), which provides support of the Universal Serial Bus, can be obtained from the Hewlett-Packard World Wide Web site (refer t[o "Access HP World Wide](#page-20-0)  [Web" on page 21\).](#page-20-0)

### Other PCI Accessory Devices

PCI accessory boards are for high-speed peripheral accessories. A network board could already occupy one of the PCI slots. A diagram showing the PCI slots that are available for the desktop and minitower models is on [page 27.](#page-26-0) 

Plug and Play The *HP Kayak XA/ PC Workstation*s have a "PnP level 1.0A" BIOS and meets the "Windows 95 Required" level for Plug and Play. Accessory boards which are Plug and Play are automatically configured by the BIOS.

# Accelerated Graphics Port (AGP) Controller

The AGP technology was developed as a means to access system memory as a viable alternative to augmenting the memory of the graphics subsystem needed for high quality 3D graphics applications. All models of *HP Kayak XA PC Workstations* support an AGP (Accelerated Graphics Port) device (Laguna Graphic Controller from Cirrus).

The AGP bus is based upon a 66 MHz, 32 Bit PCI bus architecture, to which several signal groups have been added. These additional signals allow to implement AGP specific control and transfer mechanisms, which are:

- *Pipelining* and *sideband addressing*. These control mechanisms increase the bus efficiency compared to the PCI protocol.
- *Double clocking* (2x mode). This is a transfer mechanism that doubles the peak transfer rate to 528 MB/s, as two 32 Bit words are transferred in each clock period (2 x 32 bits x 66 MHz).

AGP specific transactions always use pipelining. The other two mechanisms can combine independently to pipelining, which leads to these operating modes:

- FRAME based AGP. Only the PCI protocol is used: 66 MHz, 32 Bits, 3.3V, 264 MB/s peak transfer rate.
- 1 X AGP with pipelining, sideband addressing can be added: 66 MHz, 32 Bits, 3.3V, increased bus efficiency, 264 MB/s peak transfer rate.
- 2 X AGP with Pipelining, sideband addressing can be added: 66 MHz double clocked, 32 Bits, 3.3V, increased bus efficiency, 528 MB/s peak transfer rate.

2 System Board

Accelerated Graphics Port (AGP) Controller

AGP PCI Bus Implementation In the below diagram, the AGP Bus is viewed as a PCI bus with extra data lines.

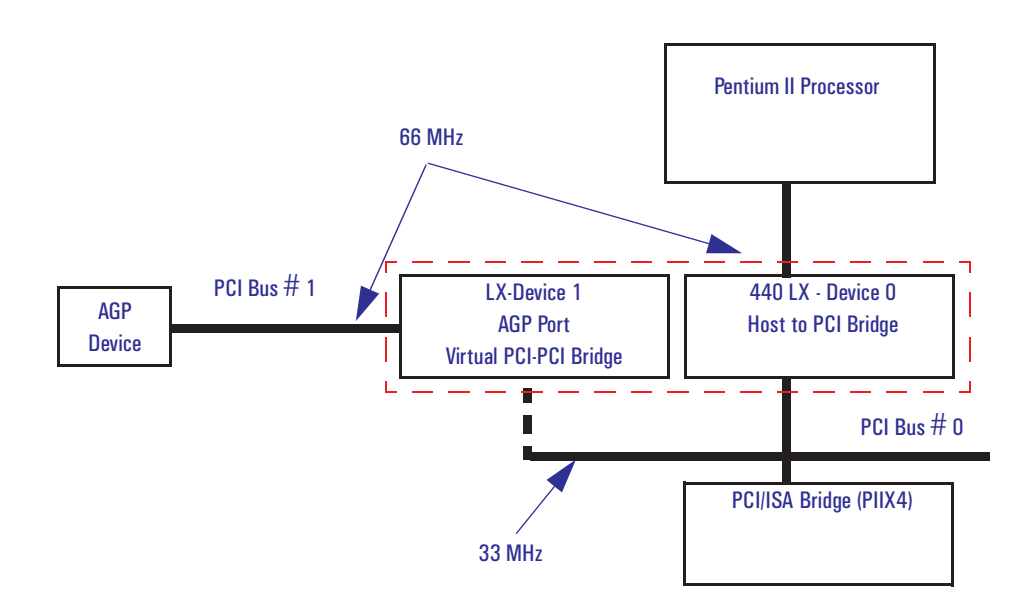

# Devices on the SM Bus

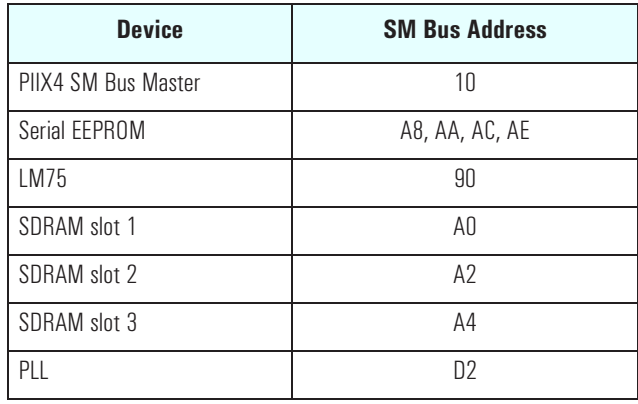

The System Management (SM) bus is used to monitor several of the hardware functions (such as voltage levels, temperature, fan speed, DIMM presence and type) of the system board. It is controlled by the SM bus controller located in the PIIX4 chip.

### Serial EEPROM

This is the non-volatile memory which holds the default values for the CMOS memory (in the event of battery failure).

When installing a new system board, the Serial EEPROM will have a blank serial number field. This will be detected automatically by the BIOS, which will then prompt the user for the serial number which is printed on the identification label on the back of the PC Workstation.

The computer uses 4 Kbit of Serial EEPROM implemented within a single 512 K ✕ 8-bit ROM chip. Serial EEPROM is ROM in which one byte at a time can be returned to its unprogrammed state by the application of appropriate electrical signals. In effect, it can be made to behave like very slow, nonvolatile RAM. It is used for storing the tatoo string, the serial number, and the parameter settings for the *Setup* program.

2 System Board Devices on the SM Bus

### LM75 Chip

The LM75 chip is a temperature sensor and alarm located on the system board. It is used to measure the temperature in one area of the PC Workstation, and to send an alarm to the processor in case of overheating. This chip includes a security mechanism which prevents the system fan from being disabled using software controls so long as the temperature measured by the sensor is above the maximum operating temperature.

### Main PLL

The registers of the main PLL are accessed through the SM bus. These registers control the PLL clock signal outputs and are write-only.

*WARNING:* Writing over the SM bus may be destructive to the PC Workstation, as it allows to access information necessary to the System BIOS, without which the system will not run.

# <span id="page-44-0"></span>Devices on the ISA Bus

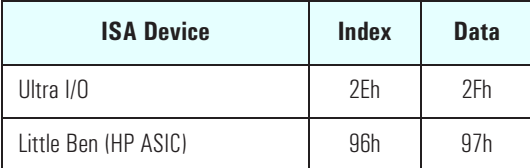

# The Super I/O Controller (NS 82317)

The *Ultra I/O* chip (NS 82317) provides the control for two FDD devices, one serial port and one bidirectional multi-mode parallel port.

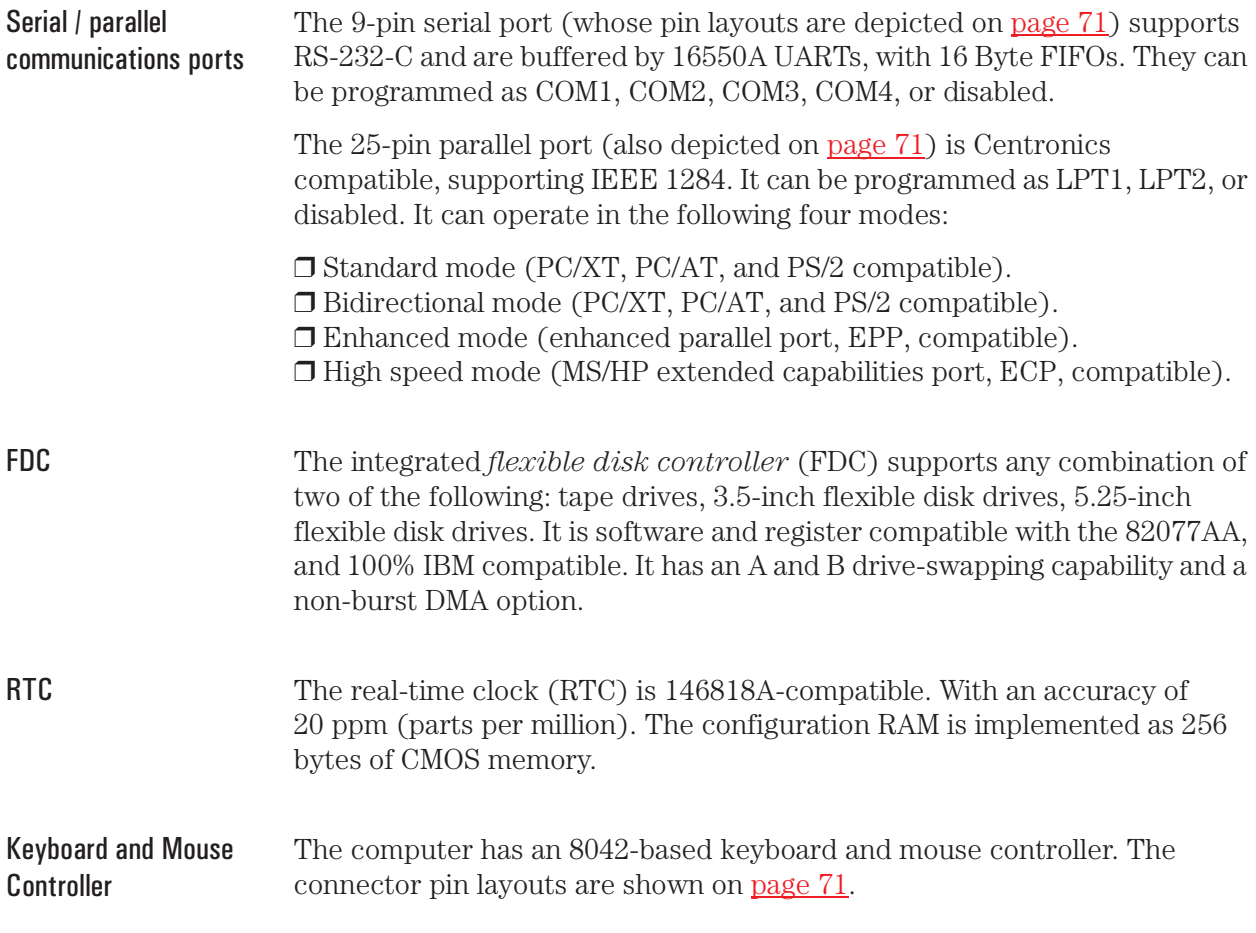

2 System Board Devices on the ISA Bus

### Audio Controller

The *HP Kayak XA PC Workstation* has an audio chip (AD1816) integrated on the system board. This single chip is a Plug and Play multimedia audio subsystem for concurrently processing multiple digital streams of 16-bit stereo audio.

Host Interface The AD1816 audio chip contains all necessary ISA bus logic on chip. This logic includes address decoding for all onboards resources, control and signal interpretation, DMA selection and control logic, IRQ selection and control logic, and all interface configuration logic.

It is driven from the ISA bus, and has the following specification:

### Audio Chip **Specifications**

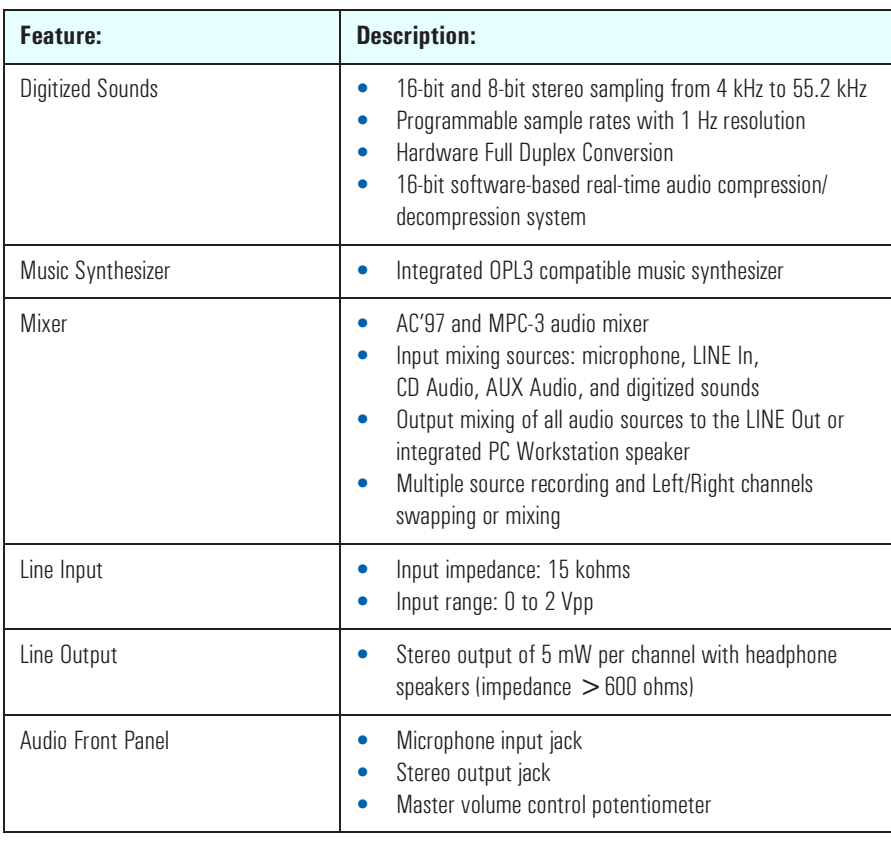

46

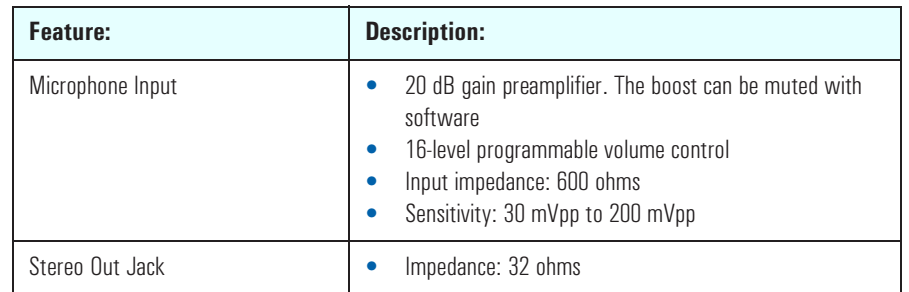

The headphones jack and the stereo-out (audio) jack can be used interchangeably. The Windows 95 and Windows NT operating systems each have integrated drivers (*Directions III*).

## Flash EEPROM

The PC Workstation uses 256 KB of Flash EEPROM implemented using one 8-bit ROM chip. Flash EEPROM is ROM in which the whole memory can be returned to its unprogrammed state by the application of appropriate electrical signals to its pins. It can then be reprogrammed with the latest upgrade firmware.

The System ROM contains: the LAN boot firmware, and the system BIOS (including the boot code, the ISA and PCI initialization, the *Setup* program and the Power-On Self-Test routines, video BIOS, plus their error messages). These are summarized in Chapters 4 and 5.

The Flash EEPROMs on the HP Kayak XA PC Workstation implement a bootblock feature which allows recovery from a failed attempt at updating the System BIOS. The bootblock contains the minimum system BIOS information necessary to reprogram the Flash EEPROM.

2 System Board Devices on the ISA Bus

### System Board Switches

The first two of the *system board switches* set the frequency of the Processor-Local bus, and the next three the ratio of processor-frequency to Processor-Local-bus-frequency, as summarized on [page 37.](#page-36-0) 

The next five switches set the configuration for the PC Workstation, as summarized in the table below.

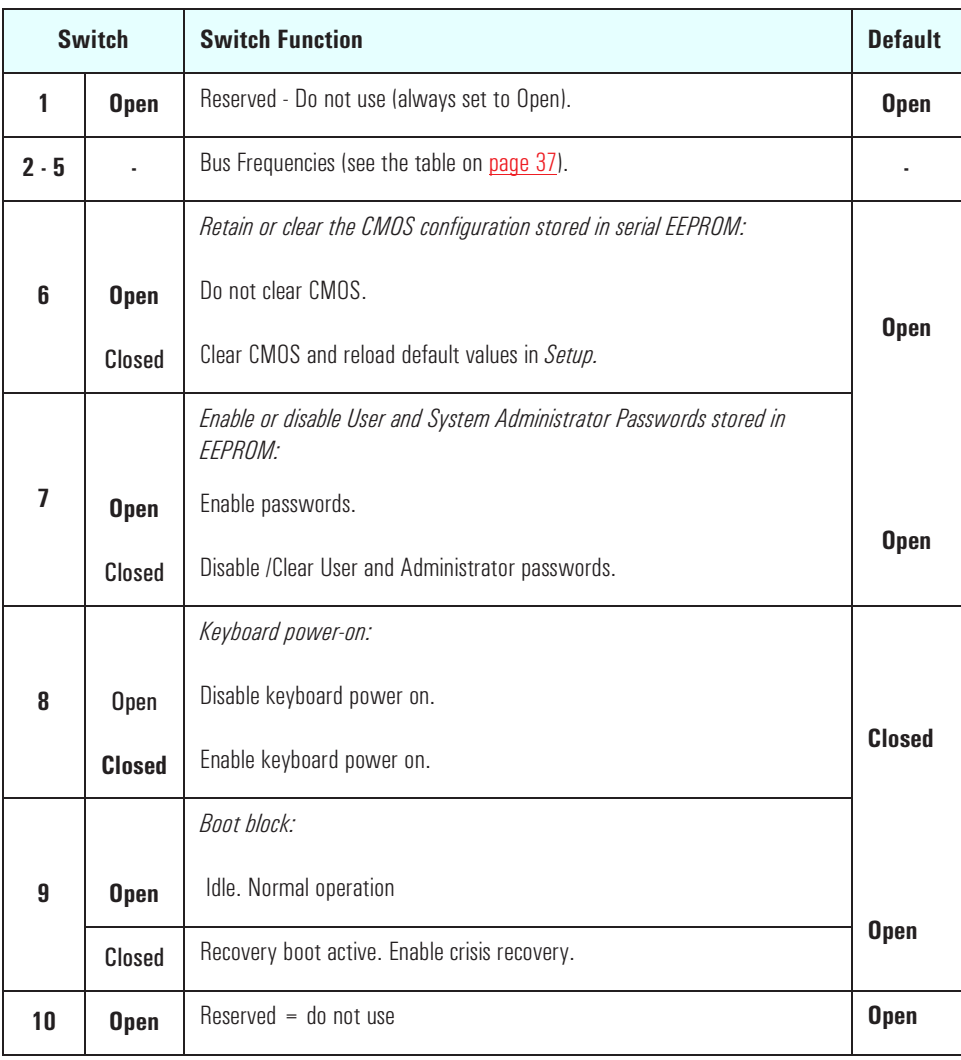

The following diagrams show the position of the system board switches on the desktop and minitower models.

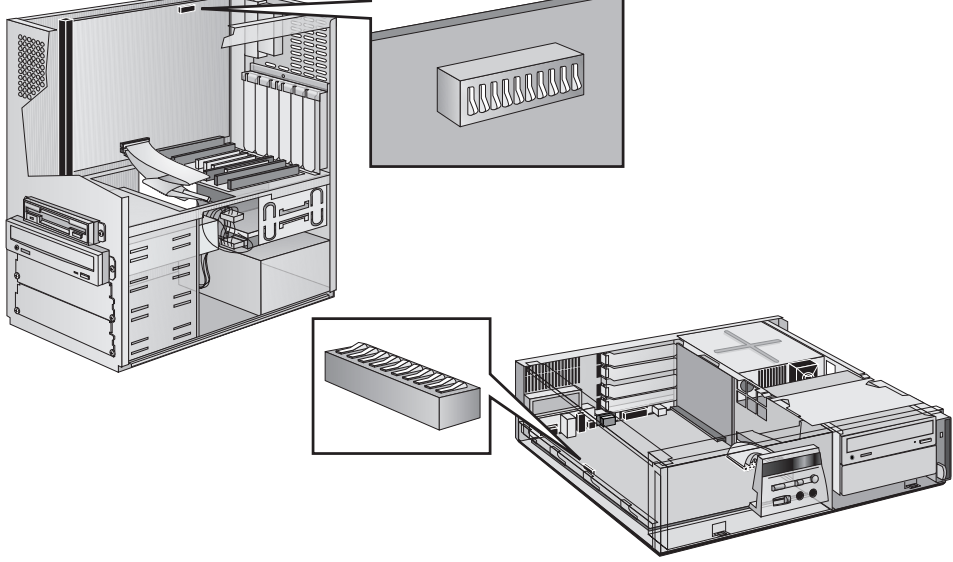

### BIOS Update Crisis Recovery Procedure

If, for example, during a BIOS update process, the procedure is interrupted by a power failure, and the system does not start, then you can still recover the situation of a destroyed system BIOS. However, it should be noted that during the recovery procedure, there is no image on the screen, nor access to the keyboard or mouse (only "vital" devices that are required to boot on the floppy are initialized). Follow these steps to recover the BIOS:

- 1 Ensure that you have created a DOS-bootable diskette. This floppy diskette contains all the recovery and system BIOS programming software (phlash.exe, platform.bin and hblxxxyy.Ful). Include the flash command in the autoexec.bat, for example: phlash /mode=3 HC1xyyzz.Ful
	- H = HP Professional PC
	- C = Kayak XA (Pentium II models)
	- $1 =$ Kayak family
	- $x =$  major revision
	- yy = minor revision
	- zz = language
- 2 Turn off the computer. Set Switch 9 to the Closed position.
- 3 Insert the DOS-bootable diskette.

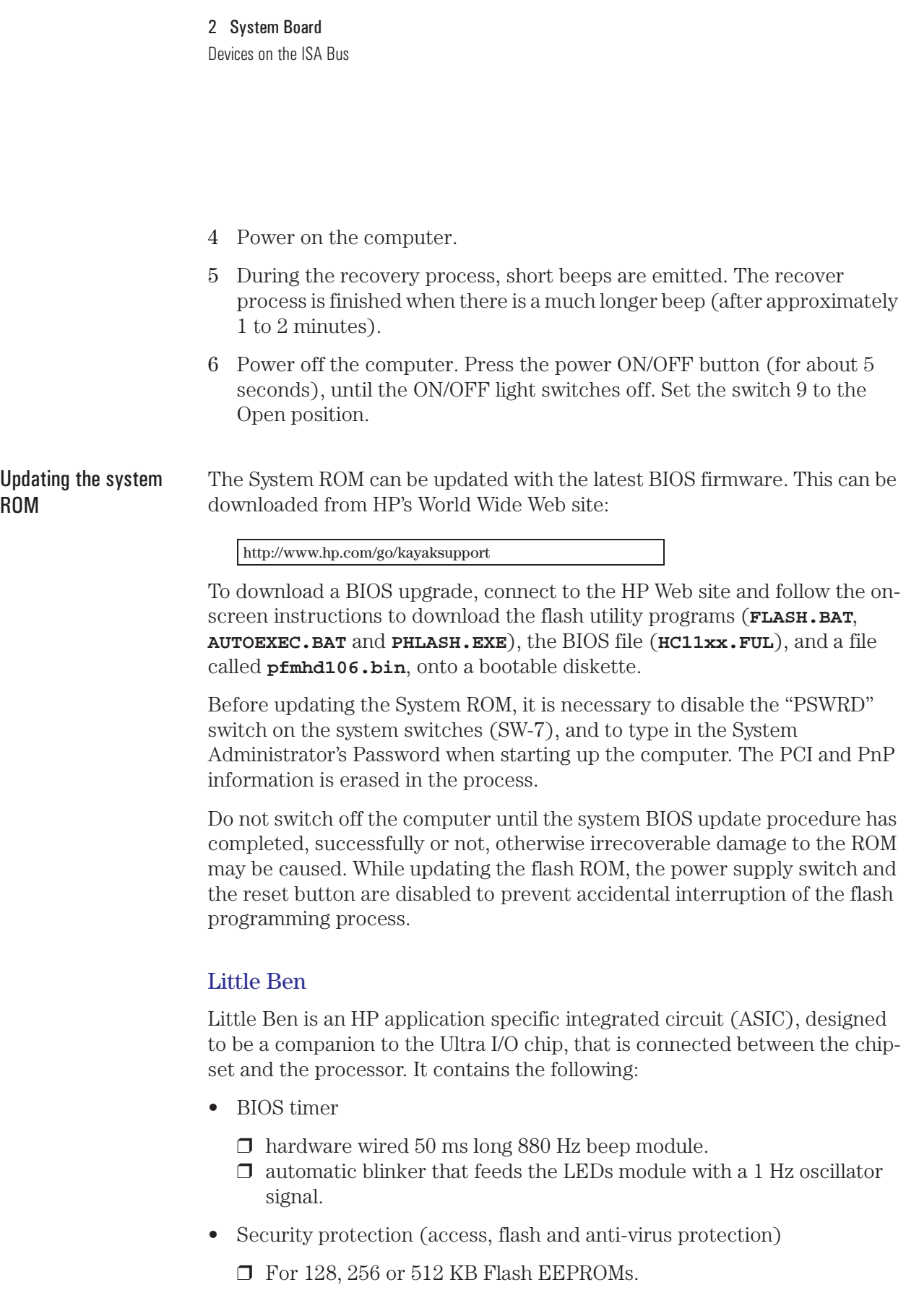

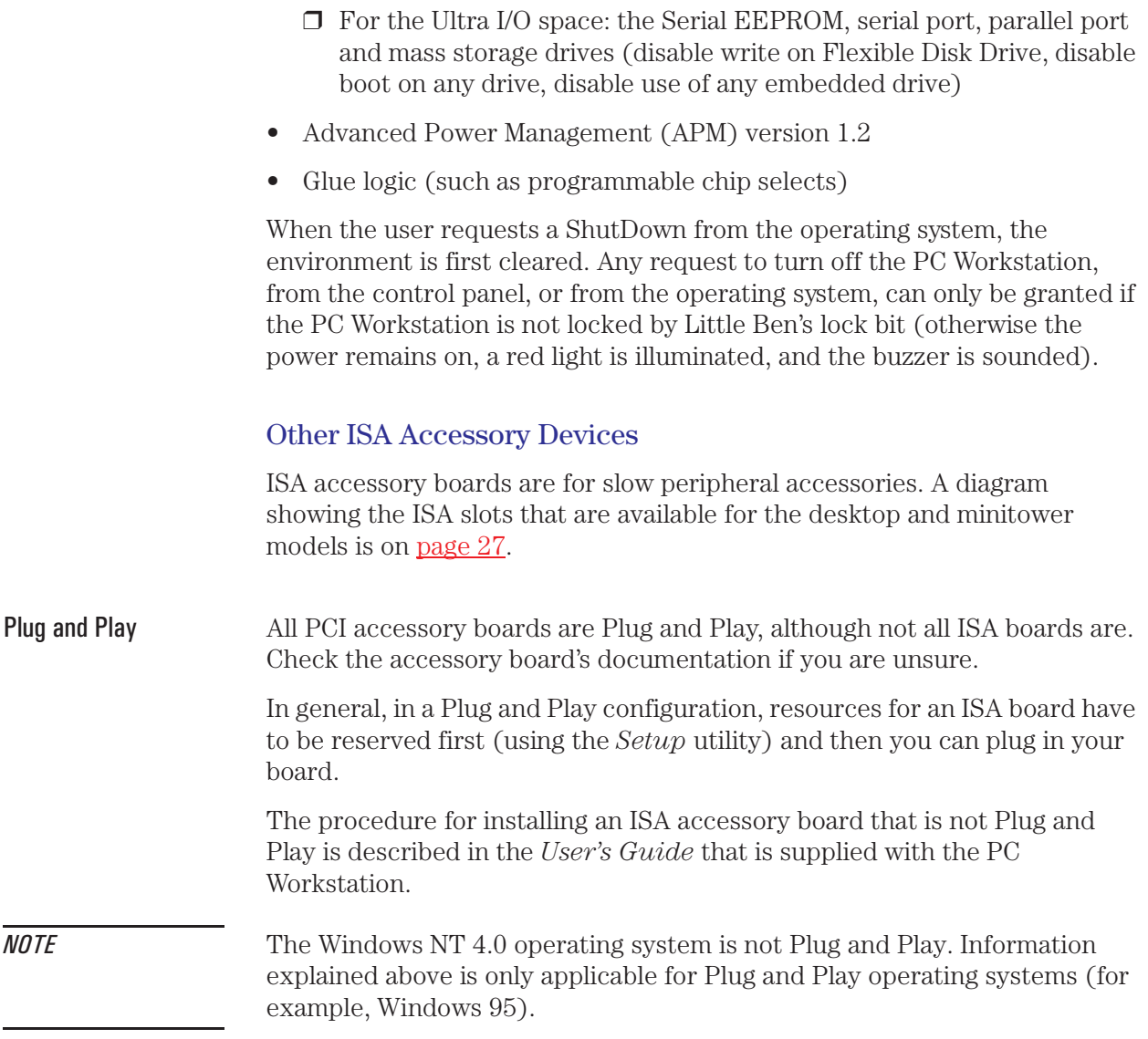

2 System Board Devices on the ISA Bus 3

# Interface Devices and Mass-Storage Drives

This chapter describes the graphics, mass storage and audio devices which are supplied with the computer. It also summarizes the pin connections on the internal and external connectors.

# Cirrus 5465 Graphics Controller Chip

The HP Kayak XA PC Workstation Desktop and Minitower models are supplied with a Cirrus 5465 graphics controller chip integrated on the system board (refer to the architectural view on [page 29 fo](#page-28-0)r its location).

This chip integrates the necessary hardware for a flexible multimedia display system. Including an integrated palette DAC, clock generators, Enhanced V-Port bus for easy expandability, glueless AGP/PCI host interface, glueless Rambus channels, and a 64-bit graphics engine featuring GUI acceleration hardware (such as BitBLT, color expansion, 3D engine, and hardware cursor).

The Cirrus 5465 Graphics Controller Chip also offers advanced features such as BitBLT and line accleration, a general-purpose I/O port for expansion, front-end and back-end video playback scaling, and color-space conversion for video applications.

The Cirrus 5465 Graphics Controller Chip uses one of two Rambus channels providing 500 to 600 Mbytes/second of memory bandwidth, displaying truecolor images of up to 1024 x 768 resolution, and 256-color modes that can reach a maximum of 1600 x 1200 resolution.

The Cirrus Logic AGP 5465, can be characterized as follows:

- 100% hardware- and BIOS-compatible with  $IBM^{\circledR}$  VGA display standard.
- 64-bit video memory access with 2 MB, 50 ns, EDO, video DRAM (this is not upgradeable since it is already fitted to capacity).
- 24-bit pixel bus (video playback width).
- 24-bit fractional component of texel addressing.
- 4- and 8-bit indexed texture source to 16- and 24-bpp display modes.
- Acceleration for playback, continuous interpolation on X, continuous interpolation on Y.
- Chroma keying for substitution of graphics on video.
- Color expansion for 8-, 16-, 24-, and 32-bpp modes.
- Color keying for substitution of video on graphics.
- Color key support.
- DDC 2B compliant.

54

- Green power saving features.
- GUI acceleration width (in bits).
- Hardware acceleration of graphical user interface (GUI) operations through a bit-block transfer mechanism.
- Hardware cursor.
- Integrated programmable, dual-clock synthesizer.
- Integrated triple 8-bit DAC.
- Integrated 24-bit, 135 MHz RAMDAC.
- Lighted and shaded textures with Gouraud ramp and transparent texture.
- Maximum pixel clock.
- Maximum memory clock.
- PCI Bus Master mode for 2D/3D display list instruction fetch (Processor mode) and data fetch and store to system memory.
- Point and line draw support via polygon engine DDAs.
- Specular lighting.
- Standard and Enhanced Video Graphics Array (VGA) modes.
- Superior TV-like quality video performance: hardware video window; YUV video support; color key, chroma key; X & Y interpolated zooming.
- Support for up to 4 MB, 50 ns EDO video DRAM (though space is only provided on the system board for 2 MB).
- Support for Gouraud shading in 8-, 16-, and 24-bpp display modes.
- Texture map source from system memory or RDRAM.
- Three-operand BitBLT.
- Video Overlay Support.
- Video playback acceleration.
- X, Y interpolated scaling.
- YCrCb support.
- YUV-to-RGB conversion in stretch engine path, supports MPEG textures.
- Z-storage and retrieval from either system memory or RDRAM.

#### 3 Interface Devices and Mass-Storage Drives

Cirrus 5465 Graphics Controller Chip

### **Connectors**

The Video Electronics Standards Association (VESA) defines a standard video connector, variously known as the VESA *feature* connector, *auxiliary* connector, or *pass-through* connector. The graphics controller supports an input/output VESA *feature* connector. This connector (whose pin names are listed in a table o[n page 71\)](#page-70-0) is integrated on the system board, and is connected directly to the pixel data bus and the synchronization signals.

## Video Memory

The HP Kayak Workstation PCs are supplied with 4 MB of video memory integrated on the system board (revision B). There is either, an on-board 4 MB video memory soldered onto the system board. Or, 2 MB of built-in video memory (revision A) and a 2 MB video memory module installed in the video memory upgrade socket, giving 4 MB in total.

The video RAM (also known as the frame buffer) is a local block of 50 ns EDO DRAM for holding both the on-screen surface (reflecting what is currently displayed on the screen), and the off-screen surface (video frame, fonts, double buffer).

The following diagrams show the position of the video memory module on the minitower and desktop computers.

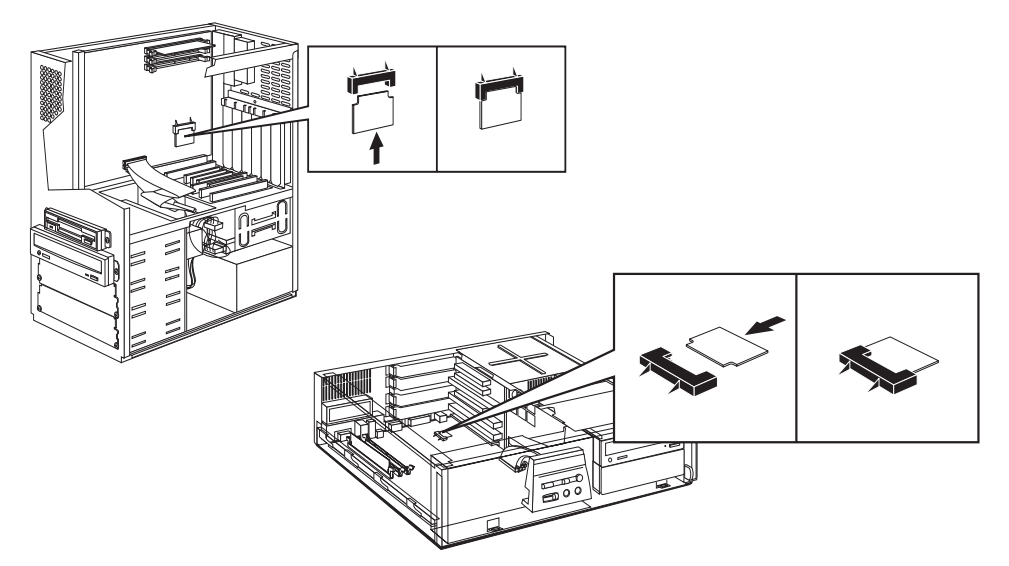

The soldered video memory (revision B) is located in the same area on the system board as the video memory module.

### Available Video Resolutions

The number of colors supported is limited by the graphics device and the video memory. The resolution/color/refresh-rate combination is limited by a combination of the display driver, the graphics device, and the video memory. If the resolution/refresh-rate combination is set higher than the display can support, you risk damaging the display.

The following table, lists the video resolutions that are embedded in the system BIOS.

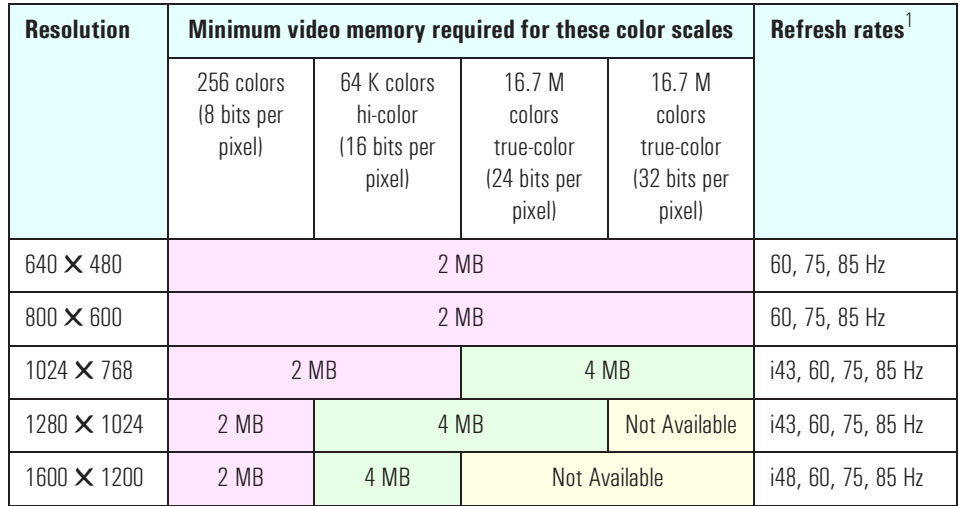

1. The display may not support the refresh rates shown here. Refer to the *User's Guide* supplied with the display for details of the refresh rates supported.

A complete list of available standard VGA and enhanced video modes are shown in the Appendix on [page 100.](#page-99-0)

# SCSI / LAN Combo Board

Certain *HP Kayak XA PC Workstations* are supplied with an integrated SCSI / 10BT/100TX LAN combo board. Because the SCSI / LAN combo board includes two controllers, only one PCI slot is necessary for installing this board. The PCI and SCSI controllers access the PCI bus through a PCI bridge. The SCSI and PCI functionalities of the SYM8751SP are contained within the Symbios Logic SYM5C875J PCI-SCSI I/O Processor chip.

The following hardware functional diagram shows the SCSI part of the SCSI/ LAN Combo board.

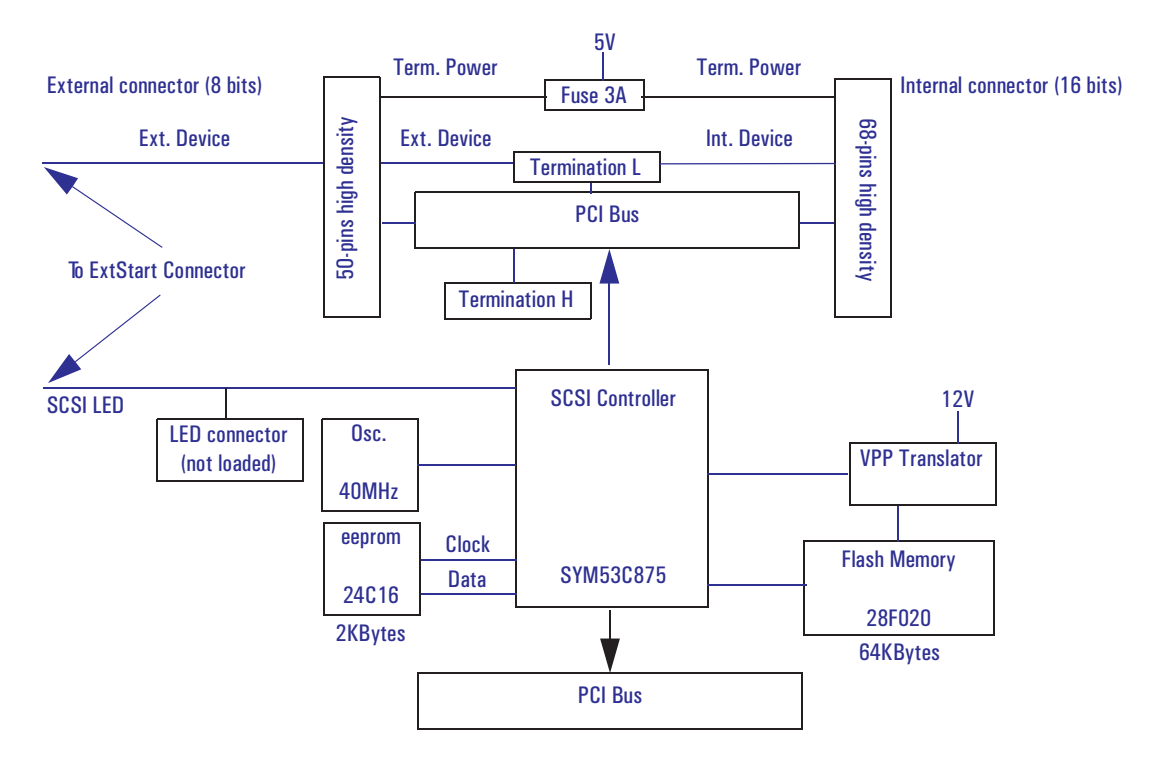

### PCI Interface

The PCI interface operates as a 32-bit DMA bus master. The connection is made through the edge connector. The signal definitions and pin numbers conform to the PCI Local Bus Specification Revision 2.0 standard. The PCI interface conforms to the PCI universal signaling environment for a 5 volt or 3.3 volt PCI bus.

#### 10BT/100TX PCI LAN **Connector** The LAN adapter supports the following two standards: 100 VG-AnyLAN, 100 Mbits per second over 4-pair, category-3, unshielded twisted pair (UTP), voice grade (VG) cable (IEEE 802.12 standard for Ethernet); 10 BaseT, 10 Mbits per second, ISO 8802-3 (IEEE 802.3 standard). On the rear panel there is one RJ-45 unshielded-twisted-pair (UTP) connector. The 10BT/100TX LAN Features on [page 62 a](#page-61-0)re also valid for the 10 BT/100 TX PCI LAN controller.

### SCSI Interface

The Symbios Logic SYM5C875J PCI-SCSI I/O Processor chip connects directly the SCSI bus and generates timing and protocol in compliance with the SCSI standard.

The SCSI interface operates as 16-bit, synchronous or asynchronous, singleended, and supports Ultra SCSI protocols and 16-bit arbitration. The interface is made through two (and only two) of the connectors J2, J3 and J4.

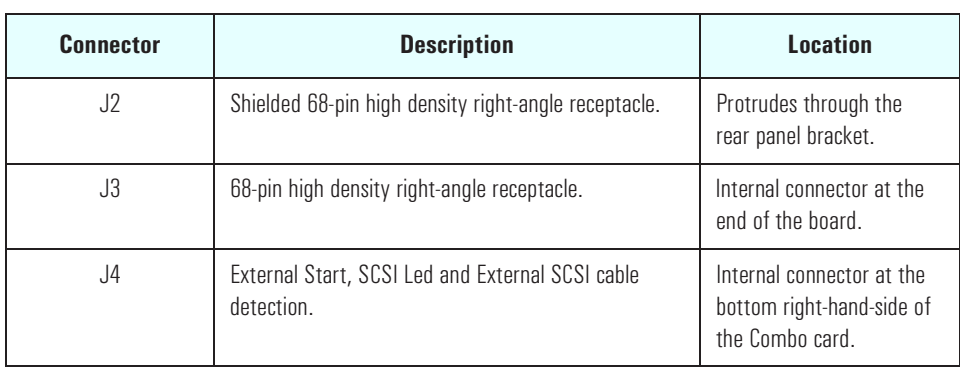

Ultra wide (16-bit) SCSI The Ultra wide 16-bit SCSI connector is for internal devices and has an connector address range from 0 to 15, with the SCSI address 0 used by the first SCSI hard disk drive and SCSI address 7 reserved for the integrated SCSI controller (the default for wide and narrow SCSI devices).

> Data is transferred at 40 MB per second on 16-bit wide, single-ended bus. The controller is fitted with a 16-bit SCSI flat cable with five connectors, plus a SCSI termination device; so a maximum of 4 internal wide-SCSI hard drives are supported.

By default, the internal SCSI bus is configured to run in Ultra-SCSI mode (providing a maximum band-width of 40 MB/s. The user may configure the SCSI system using the SCSI Configuration Utility, included in the system BIOS. This utility is described in more detail on [page 77.](#page-76-0)

SCSI-configured-automatically (SCAM) support is provided at level 2, for Plug and Play. However, hot swap is not supported. The controller is BBS compliant.

External (8-bit) SCSI connector The Ultra narrow 8-bit SCSI connector uses addresses ranging from 0 to 7. As with the 16-bit internal SCSI connector, the SCSI address 0 is used by the first SCSI hard disk drive and SCSI address 7 is reserved for the integrated SCSI controller (the default for wide and narrow SCSI devices).

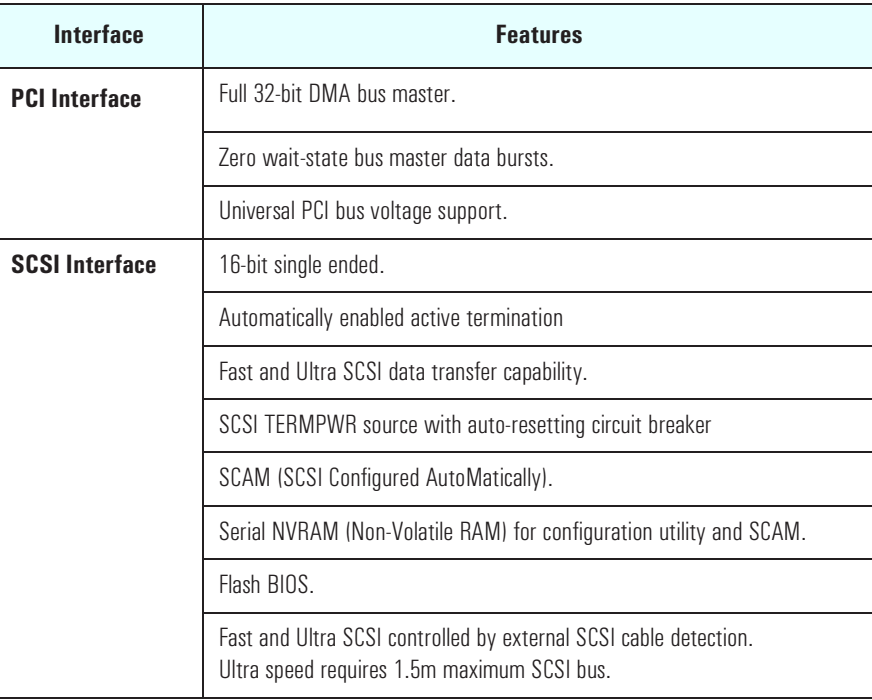

## SCSI / PCI LAN Combo Board Features

# 10BT/100TX LAN Controller

Certain models of the *HP Kayak XA PC Workstation* are supplied only with a 10BT/100TX LAN adapter which supports the following standards: 100 Mbits per second over 2-pair, category-5, unshielded twisted pair (UTP), or shielded twisted pair (STP); 10 BaseT, 10 Mbits per second, ISO 8802-3 (IEEE 802.3 standard).

On the rear panel there is one RJ-45 connector. There is an LED which indicates the LAN connection status as follows:

- Off when there is no Autonegotiation response (for example, when the LAN cable is not connected to the network HUB.
- Blinking during Autonegotiation
- Green (ON) the connection has passed the Autonegotiation and a link has been established between the LAN adapter and the network HUB/ Switch.

The LAN adapter contains a connector to which an internal LAN cable may be connected to the external start connector on the system board, necessary for the use of the Remote Power On feature, described in detail in the *User's Guide* provided with the PC Workstation. The LAN adapter that uses the Remote Power On feature must be installed nearer the processors than any other supplementary LAN adapter card.

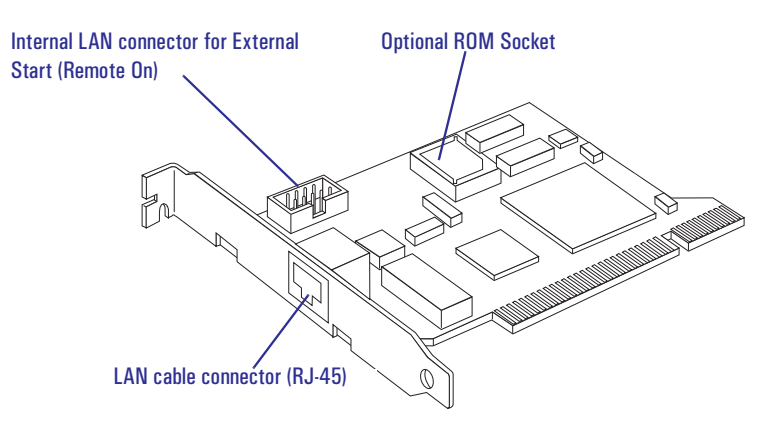

**NOTE** Refer to the *User's Guide* for details concerning system configuration changes necessary after installing a LAN adapter.

### <span id="page-61-0"></span>3 Interface Devices and Mass-Storage Drives

10BT/100TX LAN Features

10BT/100TX LAN Controller

# **Feature: Description:** LAN Controller | AMD PCNET-Fast chip RJ45 Connector | 10BT/100TX autonegotiation Remote Boot Protocols integrated in System BIOS ExtStart Connector • Connection to CPU board • LAN remote power on signals Remote Power On **•** Full remote power on with Magic Packet Remote Wake Up | • Wake Up from Suspend state with Magic Packet

# Remote Power On

Remote Power On (RPO) is available at 10 and 100 Mbits per second.

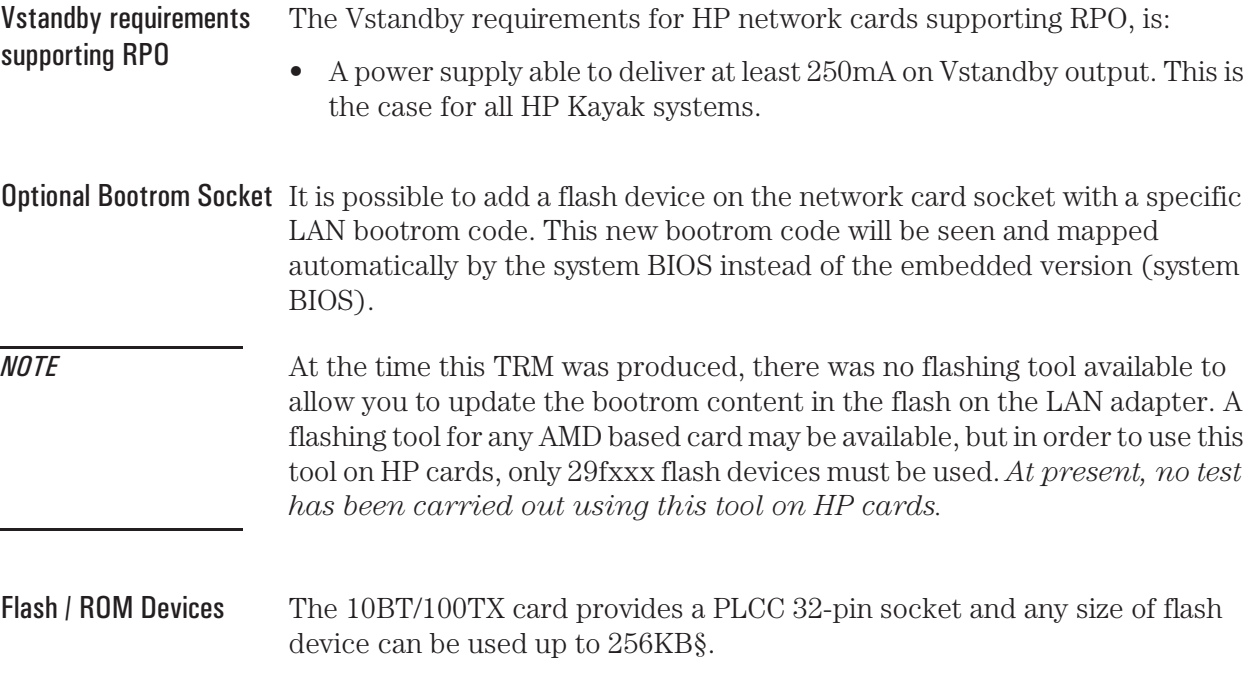

## Installing Two LAN Remote Power On Cards

From a pure network standpoint, this is supported and both cards will be functional (for example, from the operating system, it will be possible to have two LAN cards up and running at the same time).

However, there are restrictions due to the remote manageability boot features implementation. To support these features, an internal cable is required between the LAN card and the system board. Only one card can be attached to this cable, therefore remote manageability features are supported only on one card.

The problem is that current BIOS and hardware implementation doesn't allow to identify to which card the cable is attached and this may result in having none of the remote capabilities working properly. Also, remote boot can only work on one card.

Therefore, if a customer wants to use two HP LAN cards without using HP LAN enhanced features (Remote boot, Remote power on), then there is no problem. However, if there is a requirement to use the HP LAN enhanced features, then it is not possible, at the present time, to use the two LAN cards on one system.

Even though it is possible to install two LAN Remote Power On cards in the computer, only one card is seen by the operating system.

# Mass-Storage Drives

The IDE controller is described on [page 39.](#page-38-0) The flexible disk controller is described on [page 45.](#page-44-0)

### Hard Disk Drives

A 3.5-inch hard disk drive is supplied on an internal shelf in some models.

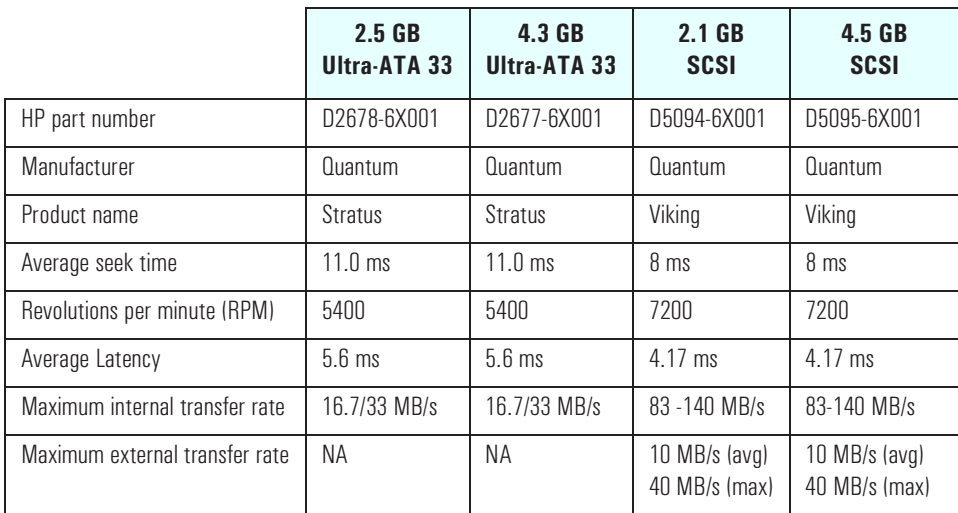

### Flexible Disk Drives

Both desktop and minitower models are supplied with the new bezelless version of the drive (either Sony or Alps).

### CD-ROM Drives

Most models have a 24× Max IDE CD-ROM drive supplied in a 5.25-inch front-access shelf ATAPI, supporting ATAPI commands and with audio playback capability. It can play any standard CD-Audio discs, in addition to CD-ROM discs, conforming to optical and mechanical standards as specified in the Red and Yellow Book.

Features of the Panasonic CD-ROM (CD-585-B)

- Application Disc type (confirmed by Red, Yellow, Green, Orange Book).
- CD-ROM data disc (Mode 1 and Mode 2).
- Photo-CD Multisession.
- CD Audio disc.
- Mixed mode CD-ROM disc (data and audio).
- CD-ROM XA, CD-I, CD-Extra, CD-R, CD-RW.

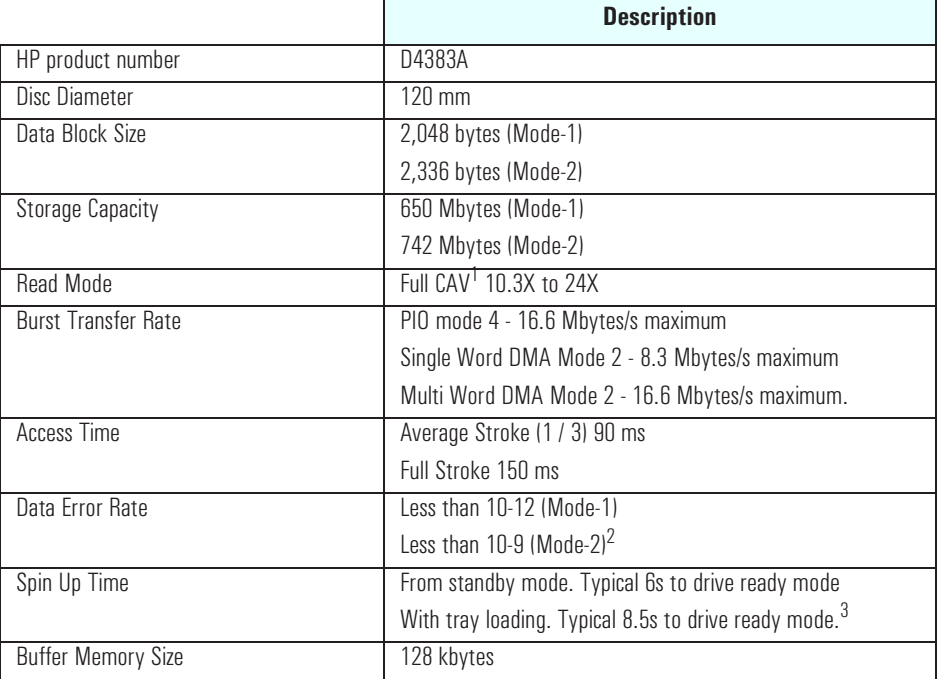

 $1$ <sup>-</sup>CAV = Constant Angular Velocity

<sup>2</sup> It is assumed that raw error rate of the disc is 10-3 in the worst case.

This excludes "retries".

3.Photo-CD (Multisession) is not applicable.

If a disk is still in the drive after power failure or drive failure, the disk can be reclaimed by inserting a stout wire, such as the end of a straightened paper-clip, into the small hole at the bottom of the door.

Connectors and Sockets

# Connectors and Sockets

## IDE and Flexible Disk Drive Connectors

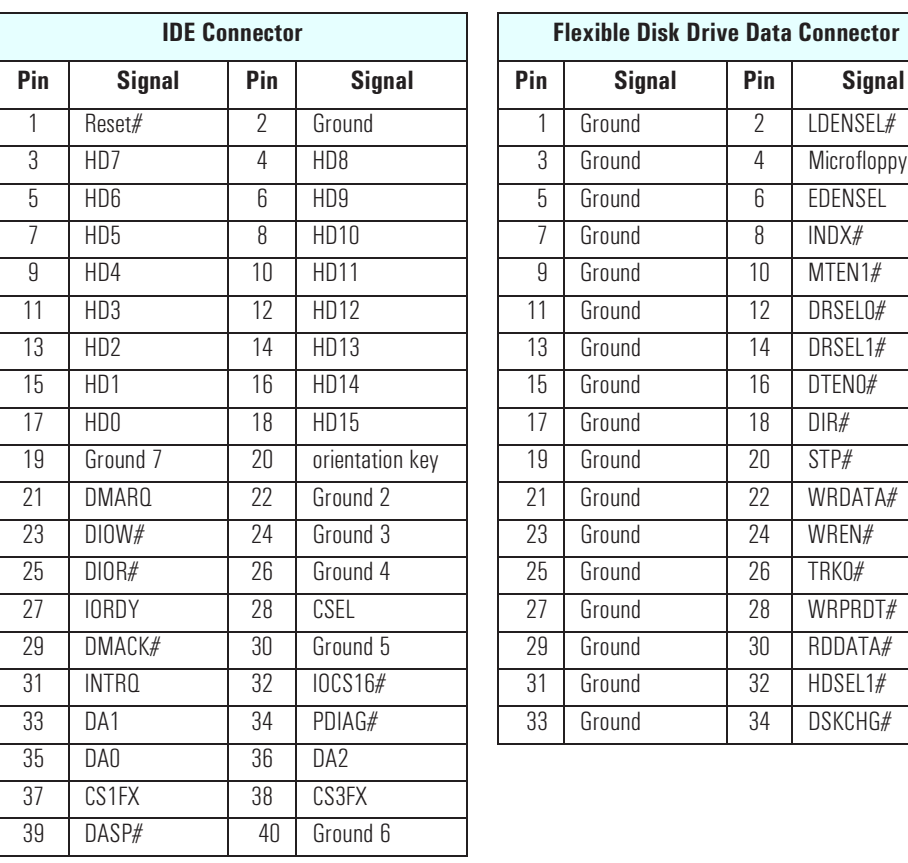

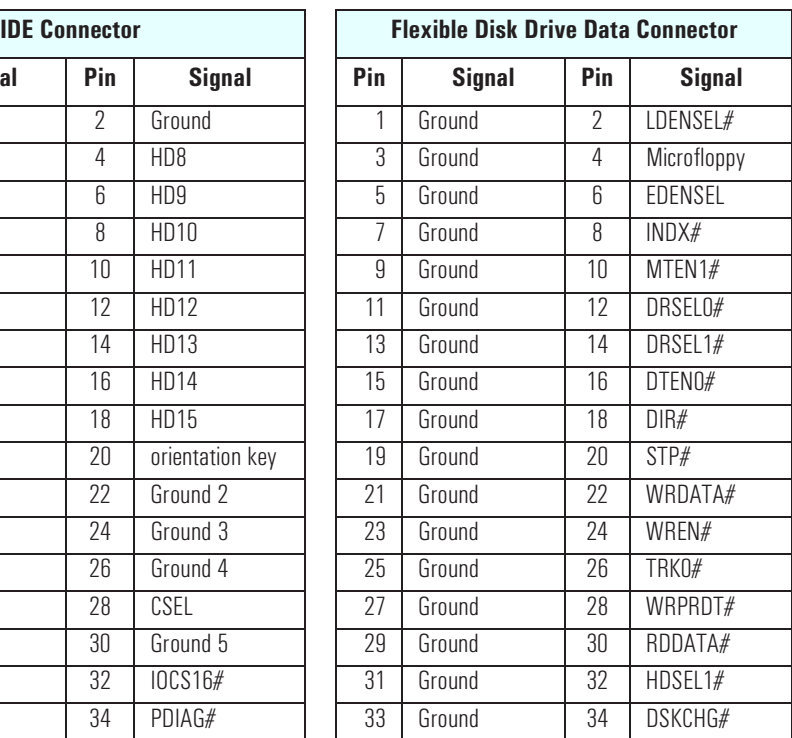

### Status Panel Connector

USB Stacked Connector

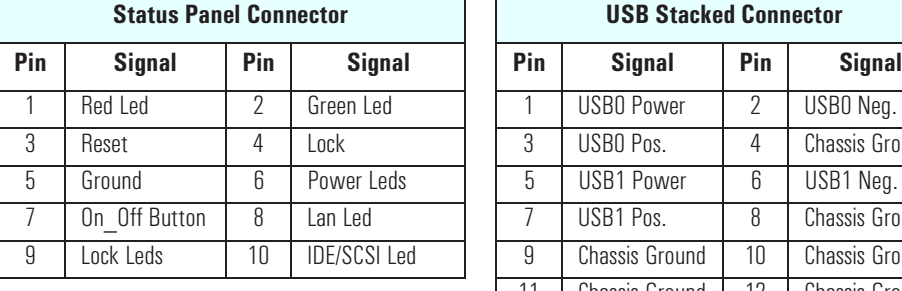

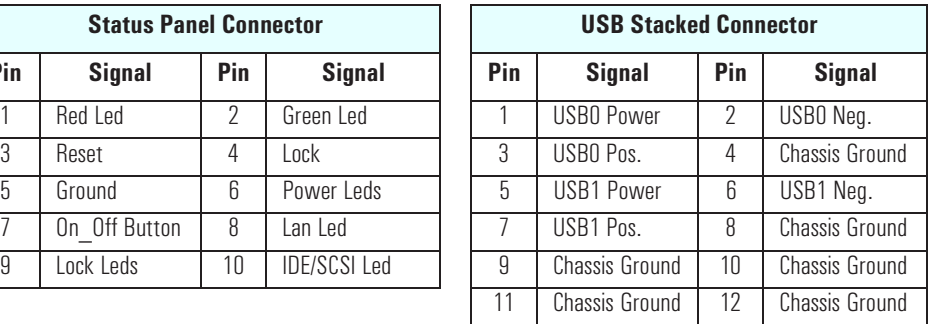

### 3 Interface Devices and Mass-Storage Drives Connectors and Sockets

### Power Supply Connector

### Battery Pack Connector

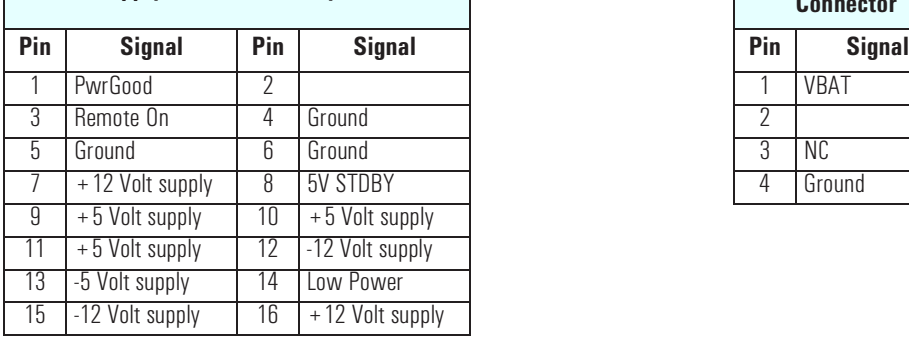

**Power Supply Connector for System Board** 

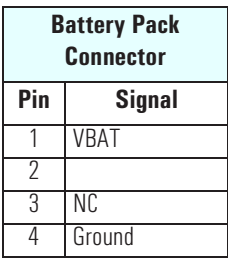

# Power Supply 3V3 for System

PCI Wakeup Connector

ľ

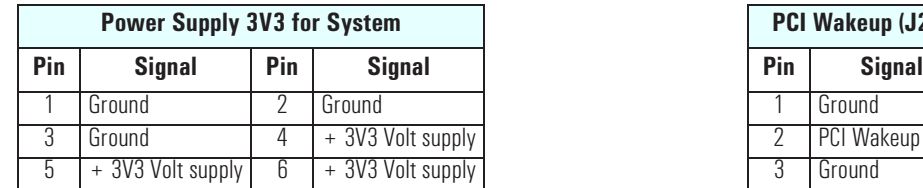

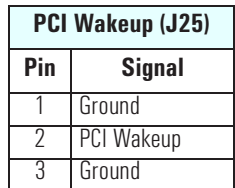

# Power Supply 3V3 on Backplane

Fan Connector on Backplane

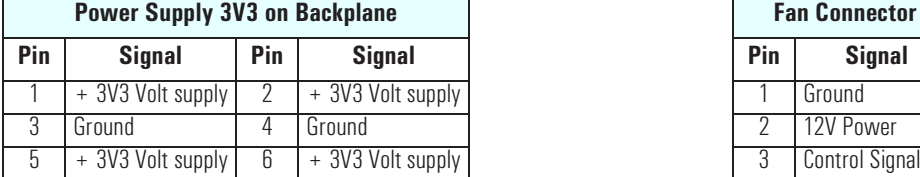

### ExtStart Connector

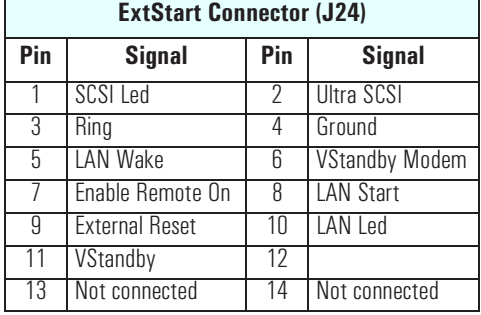

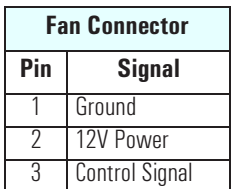

### 67

### 3 Interface Devices and Mass-Storage Drives

Connectors and Sockets

### 16-Bit SCSI Connector

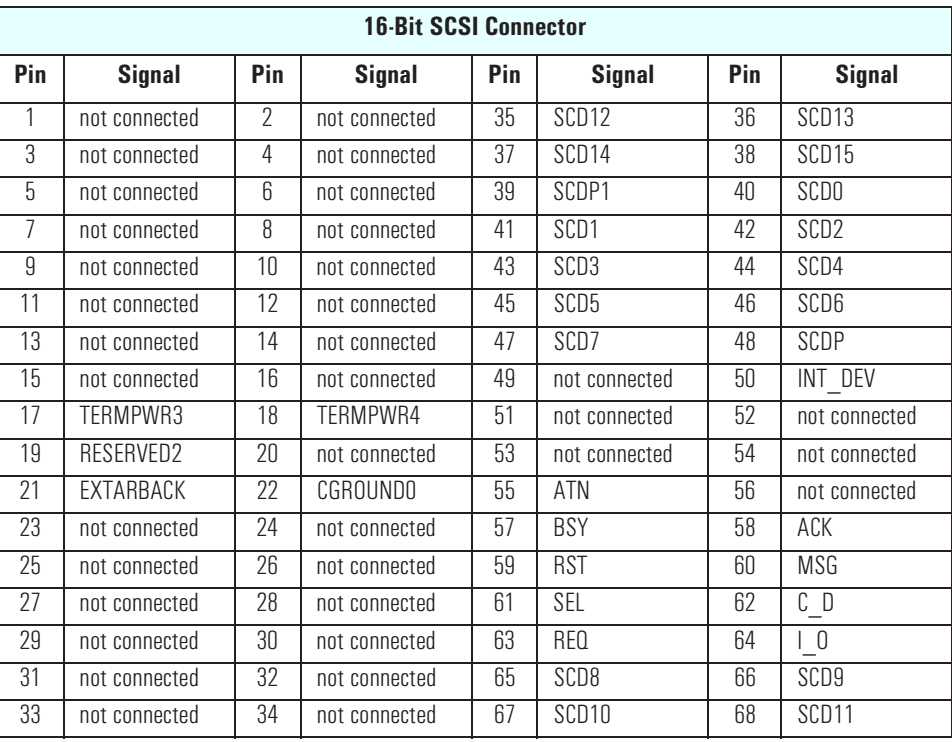

## 8-Bit SCSI Connector

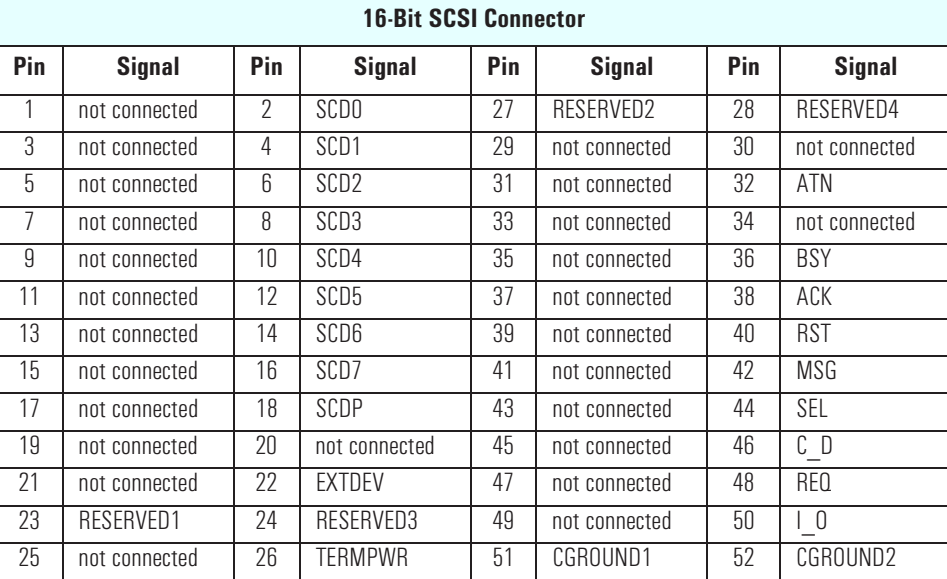

### 3 Interface Devices and Mass-Storage Drives Connectors and Sockets

### Internal Audio **Connectors**

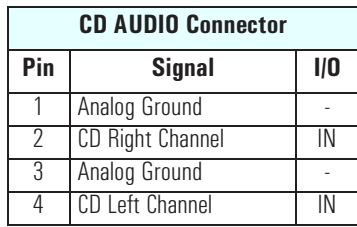

Г

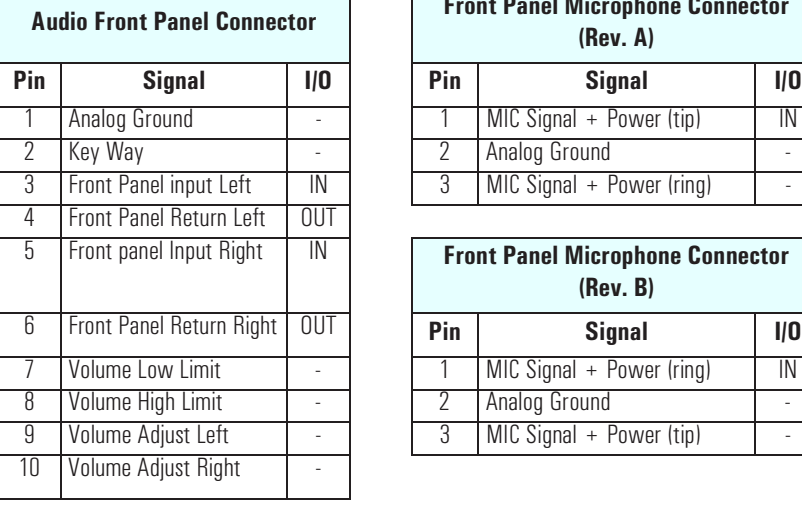

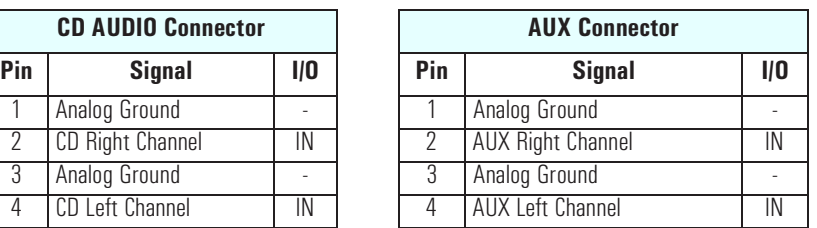

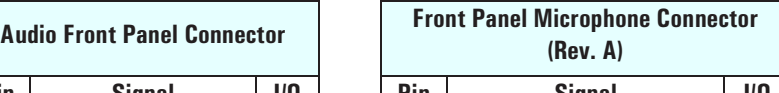

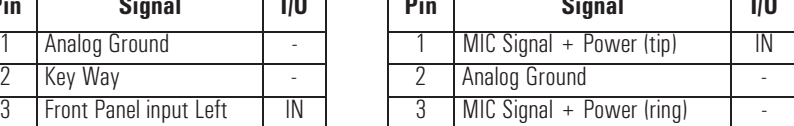

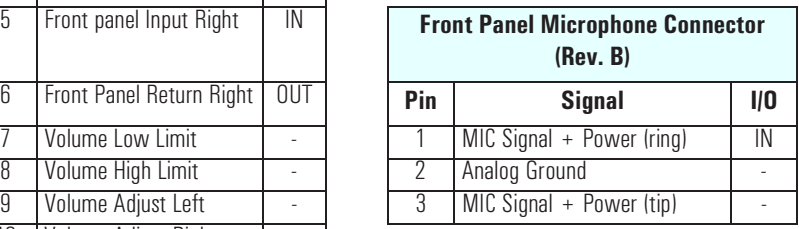

# External Audio **Connectors**

On the PC Workstation there is a Headphone Out jack and Microphone In jack on the Audio Front Panel. A Line In jack, Line Out jack and Mic In jack connector are located on the rear panel. These external jacks are standard connectors.

Internal Speaker **Connector** 

Package Intrusion **Connector** 

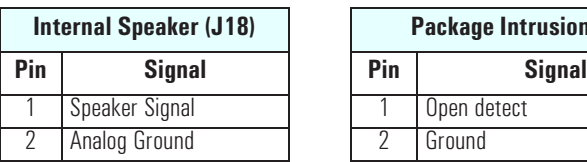

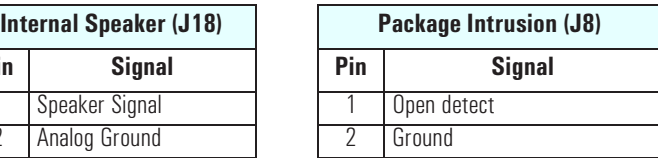

### 3 Interface Devices and Mass-Storage Drives

Connectors and Sockets

### VGA DB15 Connector

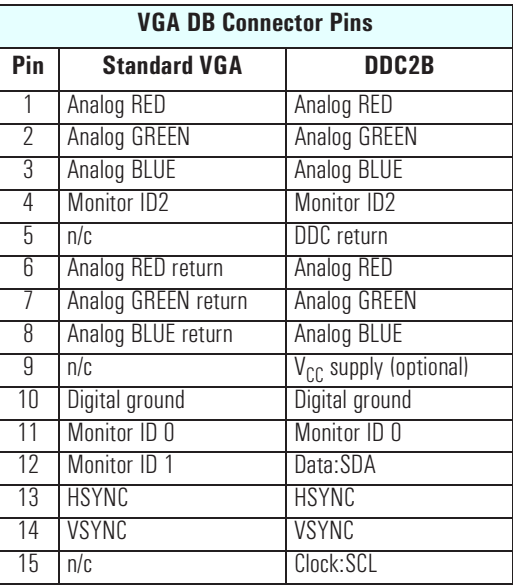

## VESA Pass-Through **Connector**

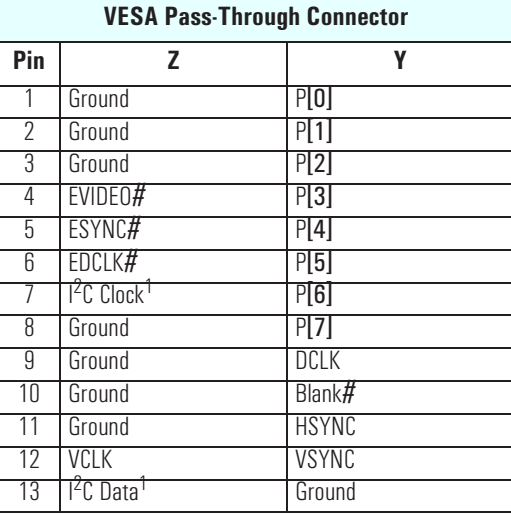

<sup>1.</sup>These pins are reserved by VESA.

3 Interface Devices and Mass-Storage Drives Connectors and Sockets

### <span id="page-70-0"></span>Socket Pin Layouts

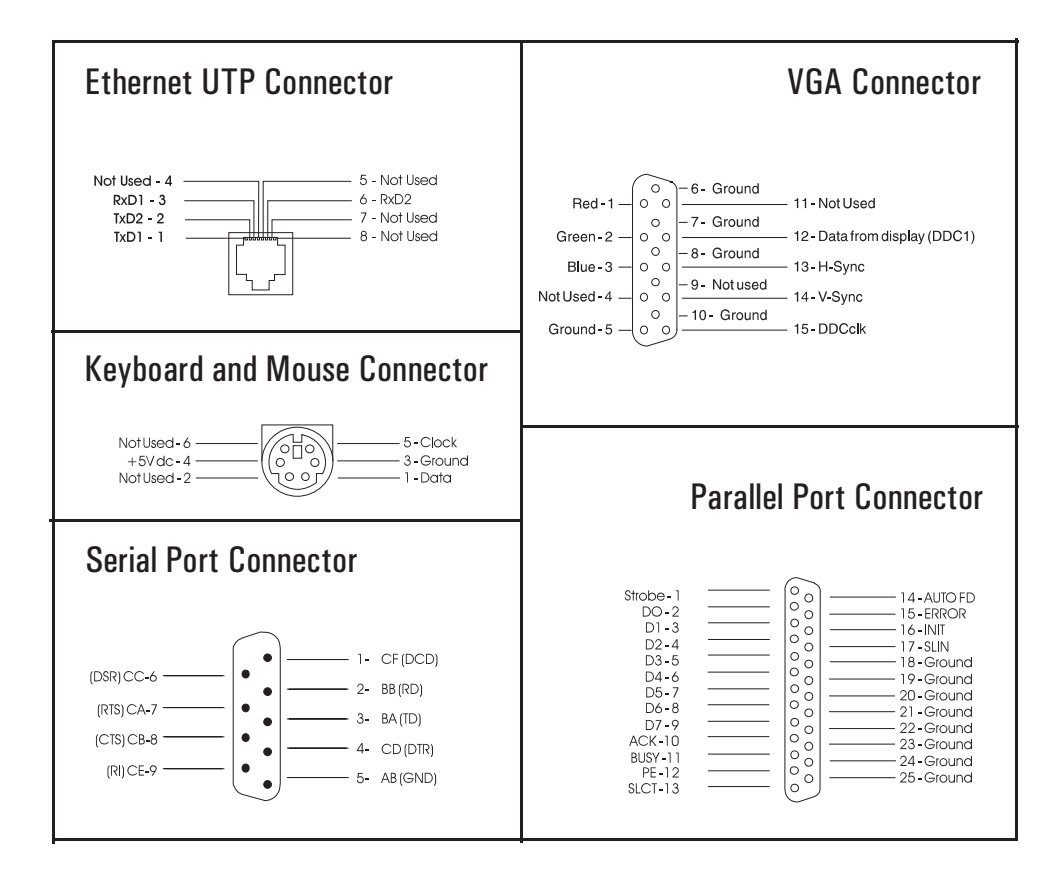

# 3 Interface Devices and Mass-Storage Drives

Connectors and Sockets
4

# HP BIOS

The *Setup* program and BIOS are summarized in the two sections of this chapter. The POST routines are described in the next chapter.

# HP/Phoenix BIOS Summary

The System ROM contains the POST (power-on self-test) routines, and the BIOS: the System BIOS, video BIOS (for models with an integrated video controller), and low option ROM. This chapter, and the following one, give an overview of the following aspects:

- menu-driven *Setup* with context-sensitive help, described next in this chapter.
- The address space, with details of the interrupts used, described at the end of this chapter.
- The Power-On-Self-Test or POST, which is the sequence of tests the computer performs to ensure that the system is functioning correctly, described in the next chapter.

The system BIOS is identified by the version number HC.11.xx. The procedure for updating the System ROM firmware is described on [page 50.](#page-49-0)

#### Using the HP *Setup* Program

Press (F2), to run the *Setup* program, while the initial "Kayak" logo is being displayed immediately after restarting the PC.

Alternatively, press  $\begin{bmatrix} \equiv_{\mathbb{R}} \\ \equiv_{\mathbb{R}} \end{bmatrix}$  to view the summary configuration screen. By default, this remains on the screen for 20 seconds, but by pressing  $(F5)$  once, it can be held on the screen indefinitely until  $[**F**]<sub>1</sub>$  is pressed again. Pressing will cause the computer to be turned off.

The band along the top of the *Setup* screen offers five menus: Main, Advanced, Security, Boot, Power and Exit. These are selected using the left and right arrow keys. For a more complete description, see the *User's Guide* that was supplied with the PC Workstation.

#### Main Menu

The Main Menu presents a list of fields, such as "System Time" and "Key Click".

#### Advanced Menu

The Advanced Menu does not have the same structure as the Main Menu and Power Menu. Instead of presenting a list of fields, it offers a list of sub-menus. The Advanced Menu contains the following sub-menus:

- *Memory and Cache.* Define how to configure the specified block of memory.
- *Video*. Set the best ergonomic refresh rate supported by the display. This feature, can also be used to set the preferred refresh rate for each graphic mode.
- *Flexible Disk Drives.* Enable or disable the on-board flexible disk controller.
- *IDE Devices.* Configure IDE Primary and Secondary devices.
- *SCSI Interface.* Enable or disable the integrated SCSI interface. In the Ultra SCSI item, the Auto option will enable or disable automatically the Ultra SCSI by the BIOS, depending on whether external SCSI devices are detected or not.
- *Integrated Network Interface.* Enable or disable the integrated network interface. This feature must be enabled when an ethernet card is installed.
- *Integrated Peripherals.* Enable or disable the on-board parallel and serial ports at the specified address.
- *Integrated USB Interface.* Enable or disable the integrated USB (Universal Serial Bus) interface.
- *Integrated Audio Interface*. Enable or disable the audio interface. This feature is useful on non plug-and-play operating systems, because the integrated audio chip is plug-and-play.
- *PCI Devices.* Enable this option if you need the BIOS to set the PCI Bus Master bit. This could be necessary for some older PCI accessory boards.
- *ISA Resource Exclusion.* reserves interrupts for legacy ISA devices to prevent conflict with PCI/PnP devices.

4 HP BIOS HP/Phoenix BIOS Summary

#### **Security**

Sub-menus are presented for changing the characteristic and values of the System Administrator Password, User Password, Hardware Protection and Boot Device Security, the amount of protection against the system's drives and network connections, and the amount of protection against being able to boot from the system's drives and network connections. The Security Menu contains the following sub-menus:

- *User Password*. This password can only be set when an administrator password has been set. The User Password prevents unauthorized use of the computer, protects stored data.
- *Administrator Password*. This password prevents unauthorized access to the computer's configuration. It can also be used to start the computer.
- *Hardware Protection*. The following devices can have their accesses unlocked/locked: Integrated Flexible Disk Controller, Integrated ICD Controller, Integrated Data Communications Ports and Integrated Interfaces.
- *Boot Device Security*. Select which devices are to be used for booting up the system. The option Disabled prevents unauthorized use of a device to start the computer.

#### Boot Menu

Select the order of the devices from which the BIOS attempts to boot the operating system. During POST, if the BIOS is unsuccessful at booting from one device, it will then try the next one on the *Boot Device Priority* list until an operating system is found.

The QuickBoot Mode option allows the system to skip certain tests while booting. This decreases the time needed to boot the system.

#### Power Menu

This menu allows you to set the standby delay. It also allows the system administrator to decide whether the mouse is enabled as a means of reactivating the system from *Standby*. It is also possible to specify whether the space-bar is enabled as a means of reactivating the system from *Off*.

# Symbios Logic SCSI Configuration Utility

The Symbios Logic SCSI Configuration Utility lets you view and change the default configuration for the host adapter and all SCSI devices connected to it, or for individual SCSI devices. If, while using this utility, you accidentally disable all the controllers, pressing  $F_0$  during the power-on self test (after the memory test) lets you recover and configure settings.

# Default Settings You Can Change

The following two tables show the configuration settings that can be changed. The first table shows the global settings which impact the host adapter and all SCSI devices connected to it. The second table shows the device settings which apply to individual devices.

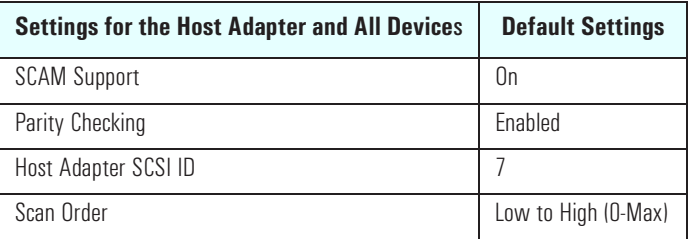

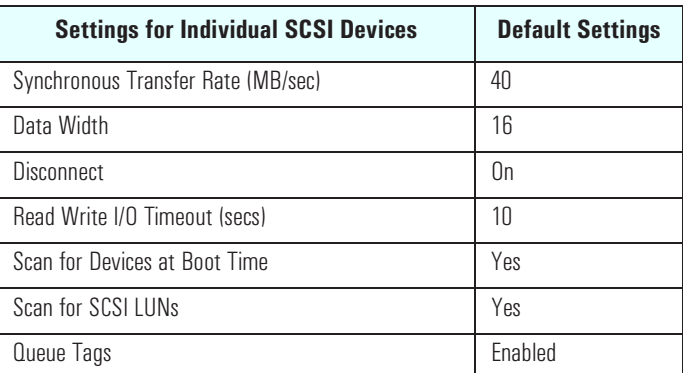

4 HP BIOS Symbios Logic SCSI Configuration Utility

#### Starting the SCSI Configuration Utility

You access the SCSI Configuration Utility by pressing [F6] when the message **Press F6 to start Configuration Utility...** is displayed during the PC Workstation's start-up routine. A further message is then displayed: **Please wait, invoking Configuration Utility...** before the Main menu of the Symbios Logic SCSI Configuration utility appears.

The Symbios Logic SCSI Configuration Utility is described in detail in the *User's Guide* supplied with the PC Workstation.

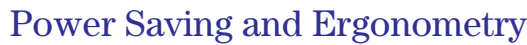

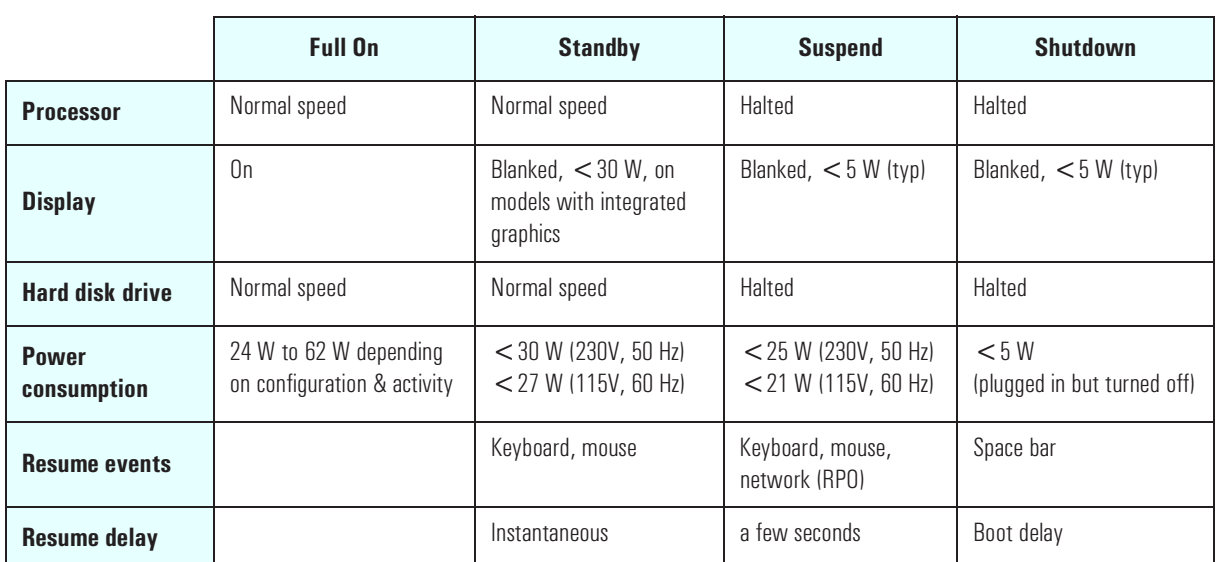

# Power-On from Space-Bar

The *power-on from the space-bar* function is enabled, provided that:

- The computer is connected to a Power-On keyboard (recognizable by the Power-On icon on the space bar).
- The computer is running a Windows operating system.
- The function has not been disabled by setting SW-8 to **open** on the system board switches.
- The function has not been disabled in the "Power" menu of the *Setup* program.

# Soft Power Down

When the user requests the operating system to shutdown, the environment is cleared, and the computer is powered off. *Soft Power Down* is available with the Windows NT and Windows 95 operating systems.

The hardware to do this is contained within the PIIX4. This chip is described on [page 50.](#page-49-0)

# BIOS Addresses

This section provides a summary of the main features of the HP system BIOS. This is software that provides an interface between the computer hardware and the operating system.

The procedure for updating the System ROM firmware is described on [page](#page-49-0)  [50.](#page-49-0)

#### System Memory Map

Reserved memory used by accessory boards must be located in the area from C8000h to EFFFFh.

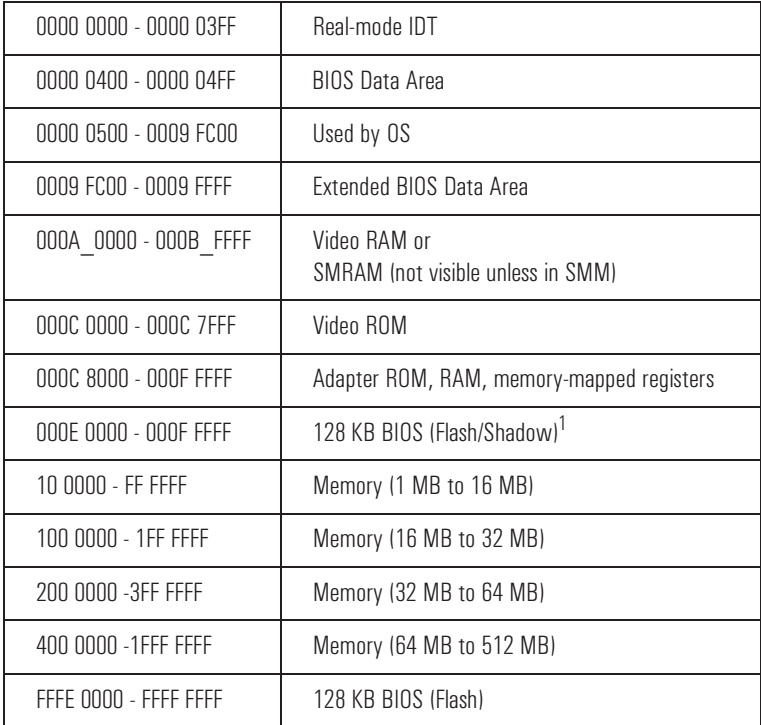

<sup>1.</sup>This is for Physical memory. As soon as the PST has been completed, the E000-EFFF area has to be released for UMBs.

# HP I/O Port Map (I/O Addresses Used by the System $^{\rm l}$ )

Peripheral devices, accessory devices and system controllers are accessed via the system I/O space, which is not located in system memory space. The 64 KB of addressable I/O space comprises 8-bit and 16-bit registers (called I/O ports) located in the various system components. When installing an accessory board, ensure that the I/O address space selected is in the free area of the space reserved for accessory boards (100h to 3FFh).

Although the *Setup* program can be used to change some of the settings, the following address map is not completely BIOS dependent, but is determined partly by the operating system. Note that some of the I/O addresses are allocated dynamically.

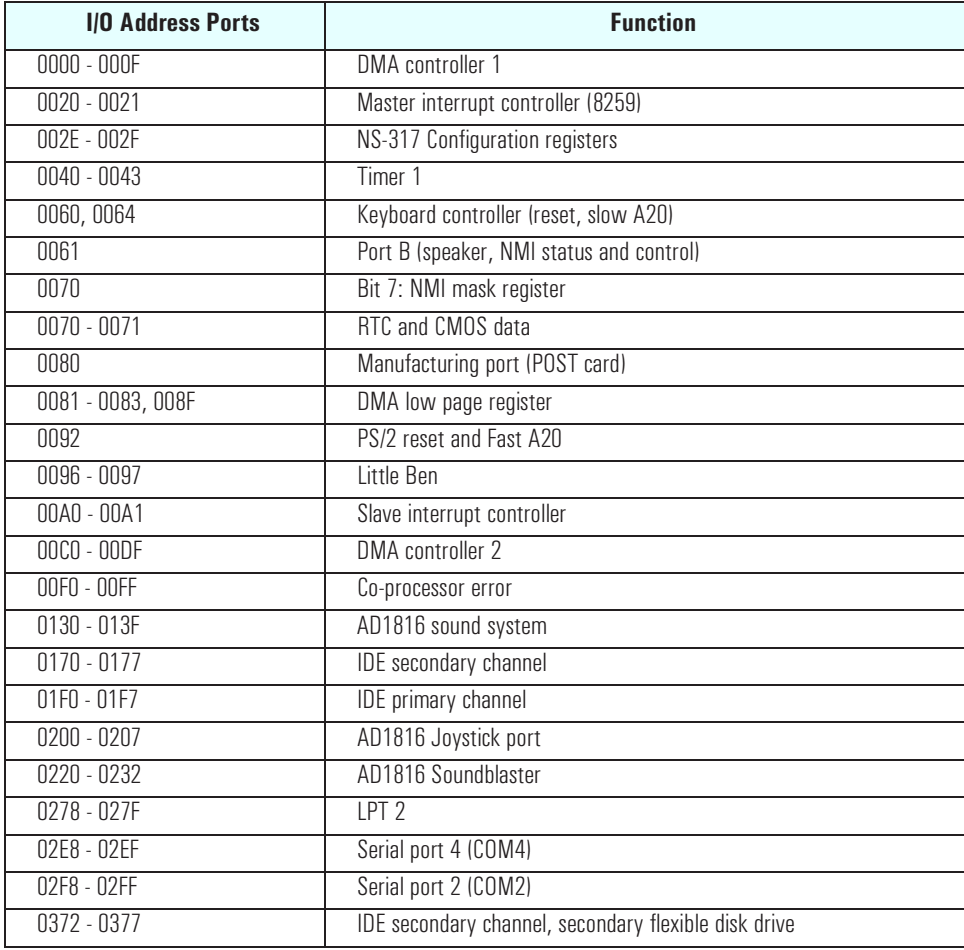

1. If configured.

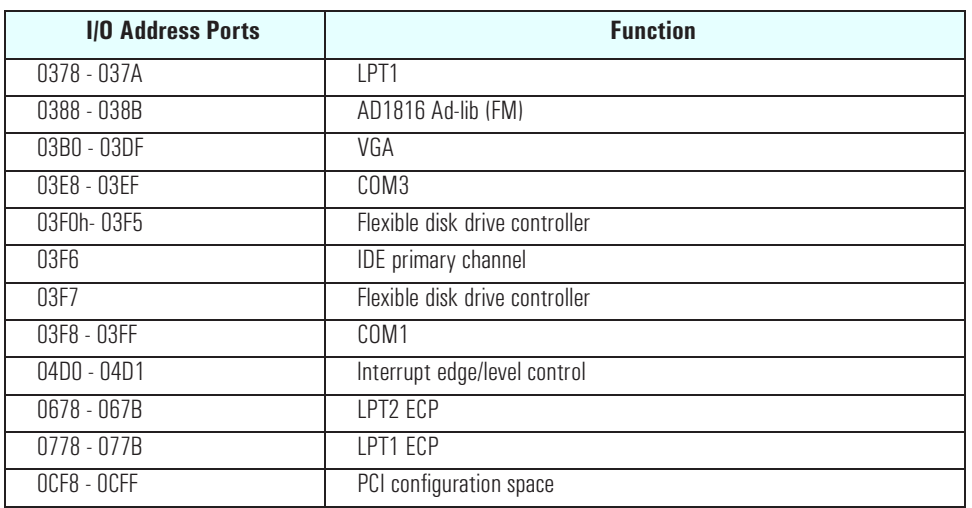

#### DMA Channel Controllers

Only "I/O-to-memory" and "memory-to-I/O" transfers are allowed. "I/O-to-I/O" and "memory-to-memory" transfers are disallowed by the hardware configuration.

The system controller supports seven DMA channels, each with a page register used to extend the addressing range of the channel to 16 MB. The following table summarizes how the DMA channels are allocated.

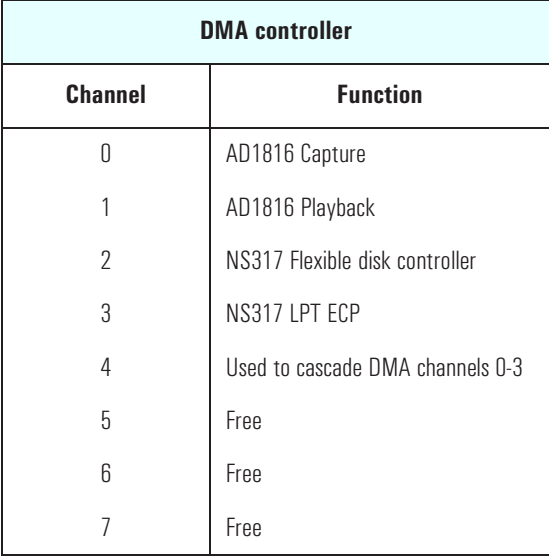

#### Interrupt Controllers

The Interrupt Requests (IRQ) are numbered sequentially, starting with the master controller, and followed by the slave.

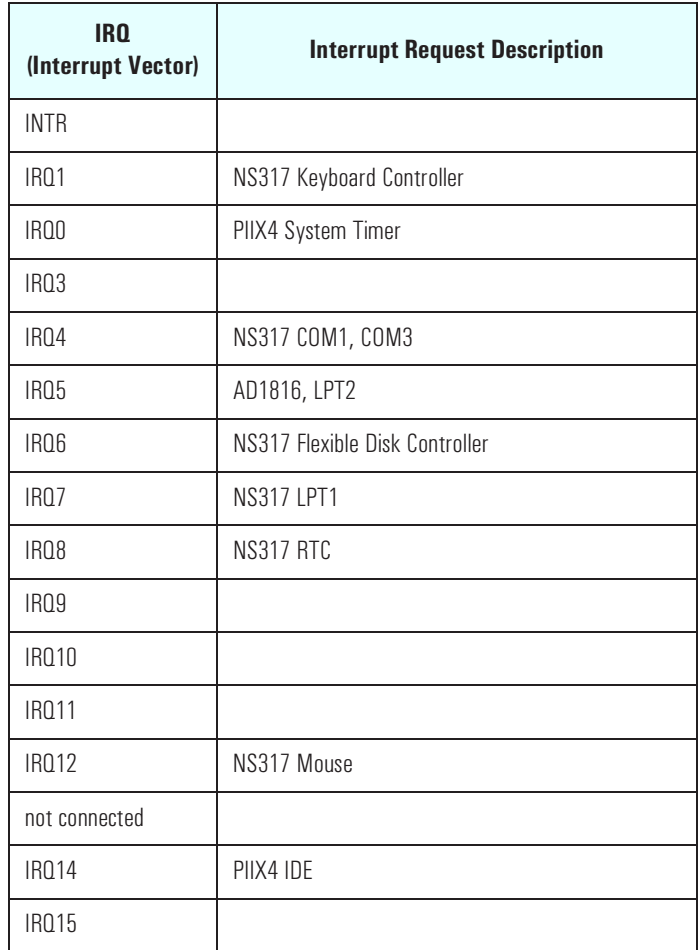

#### PCI Interrupt Request Lines

PCI devices generate interrupt requests using up to four PCI interrupt request lines (INTA#, INTB#, INTC#, and INTD#).

PCI interrupts can be shared; several devices can use the same interrupt. However, optional system performance is reached when minimizing the sharing of interrupts. Refer to pages  $27$  and  $28$  for the Desktop and Minitower Backplane PCI Mapping tables, and [page 39 fo](#page-38-0)r a table of the PCI device interrupts.

4 HP BIOS BIOS Addresses 5

# Power-On Self-Test and Error Messages

This chapter describes the Power-On Self-Test (POST) routines, which are contained in the computer's ROM BIOS, the error messages which can result, and the suggestions for corrective action.

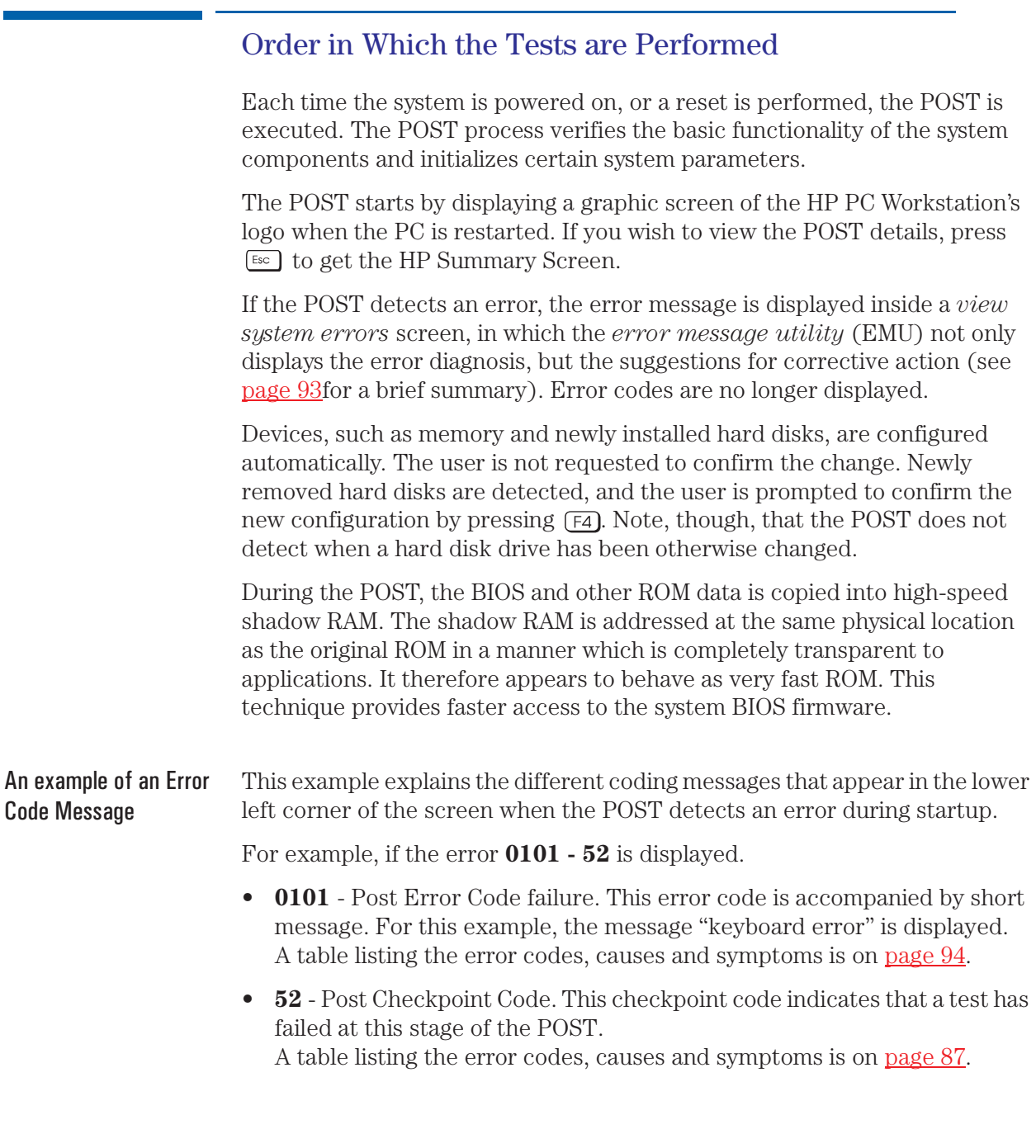

#### 5 Power-On Self-Test and Error Messages Order in Which the Tests are Performed

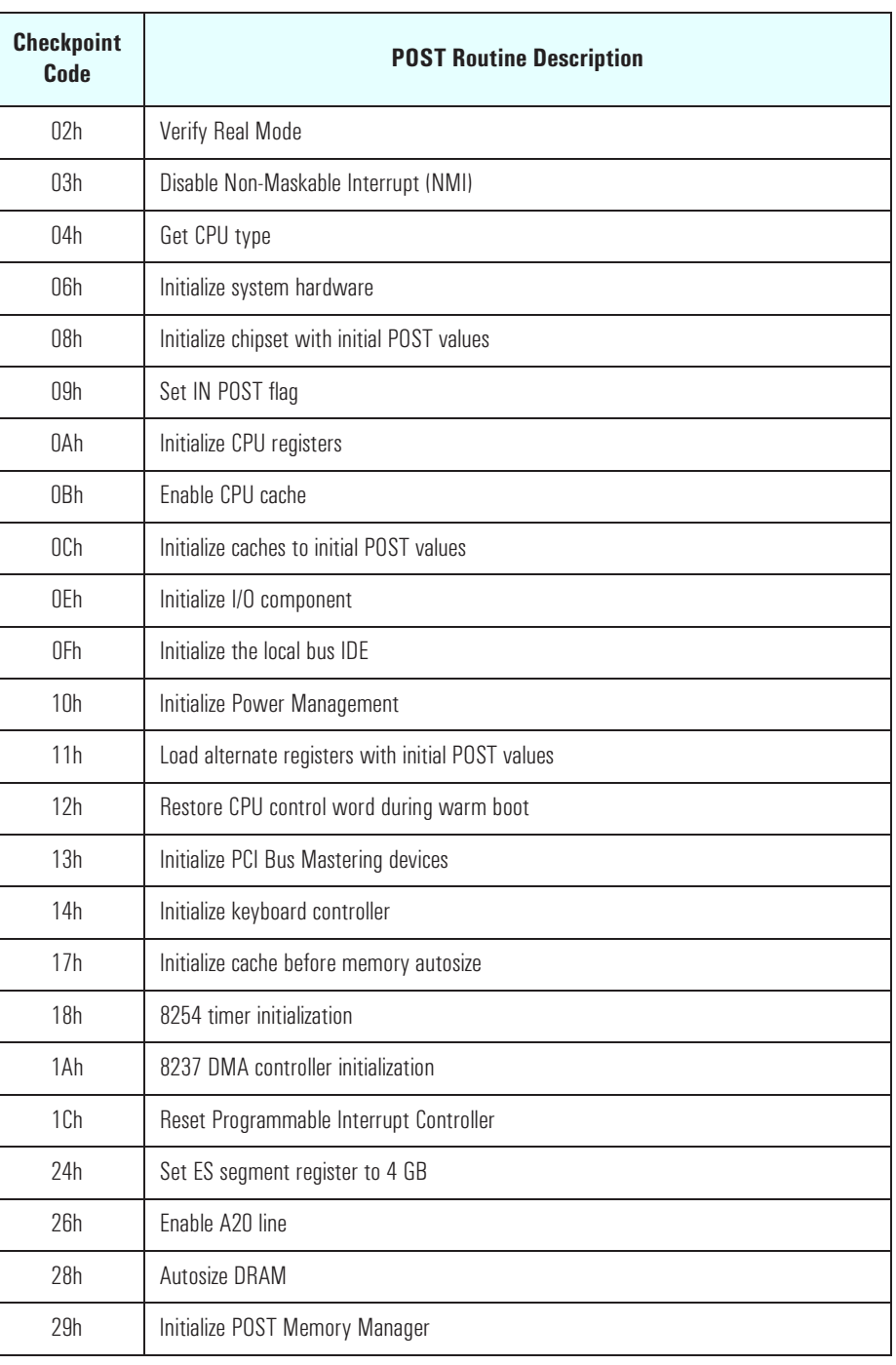

<span id="page-86-0"></span>The following table lists the POST checkpoint codes written at the start of each test.

#### 5 Power-On Self-Test and Error Messages

Order in Which the Tests are Performed

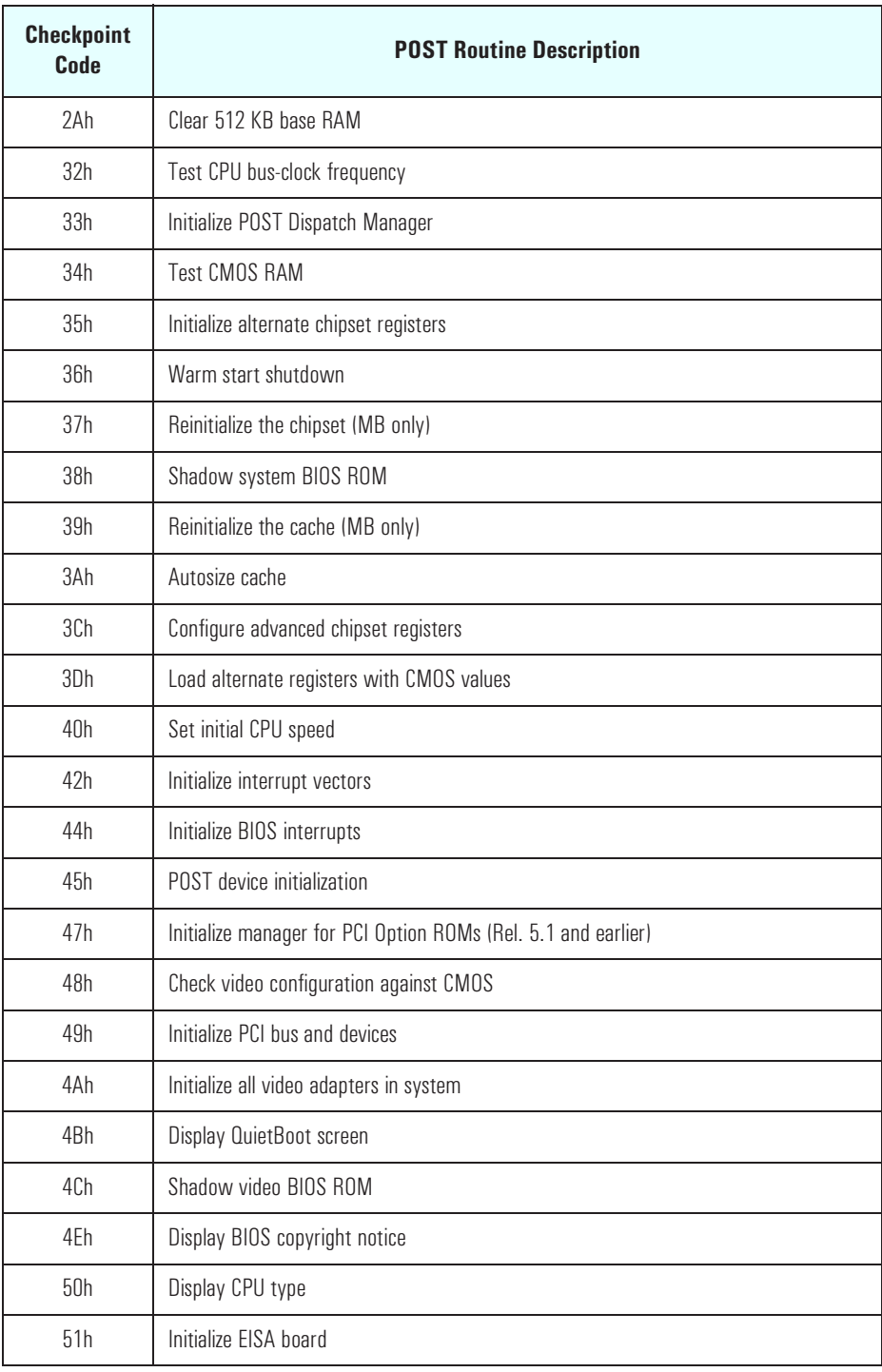

88

#### 5 Power-On Self-Test and Error Messages Order in Which the Tests are Performed

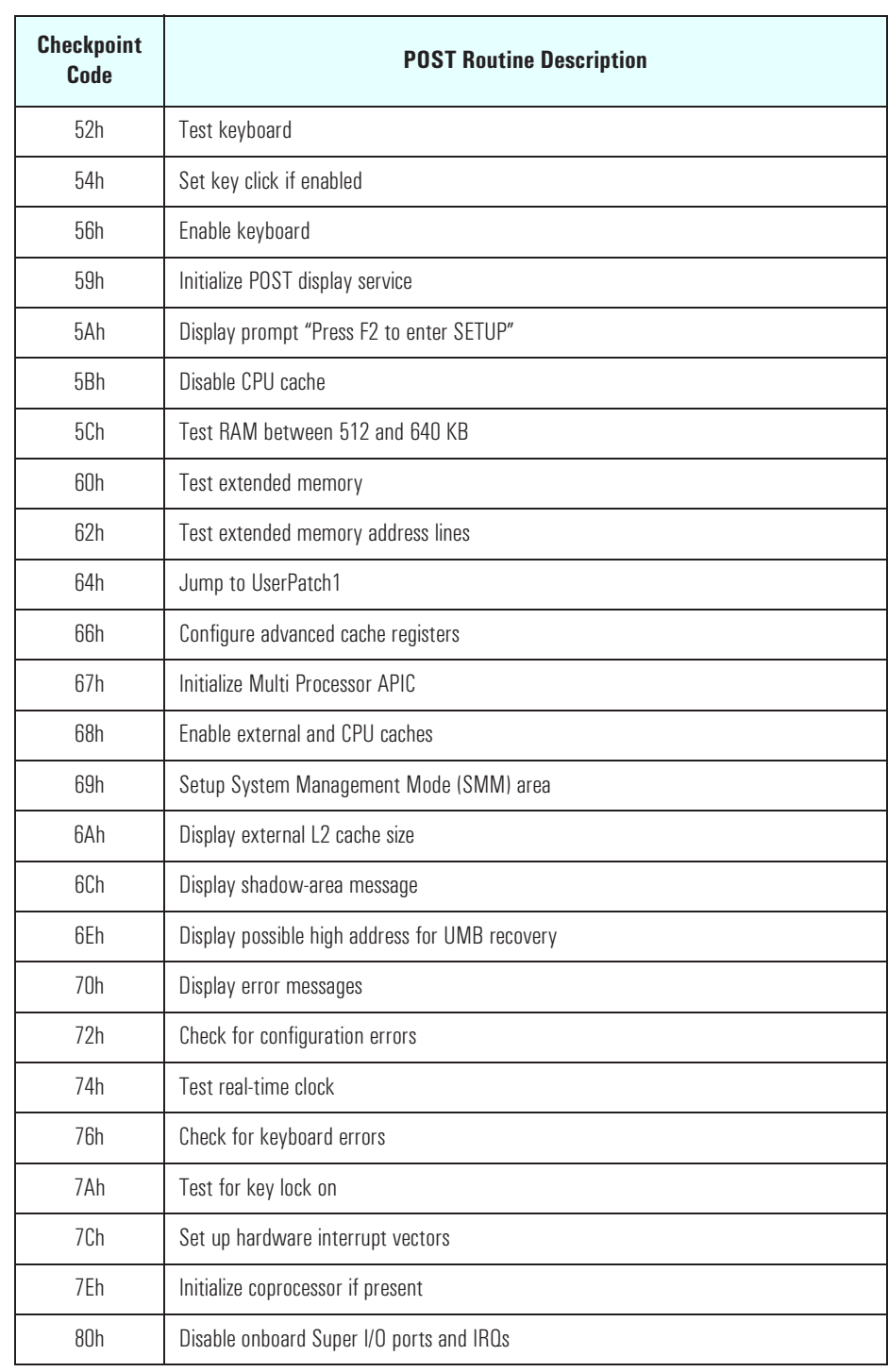

#### 5 Power-On Self-Test and Error Messages

Order in Which the Tests are Performed

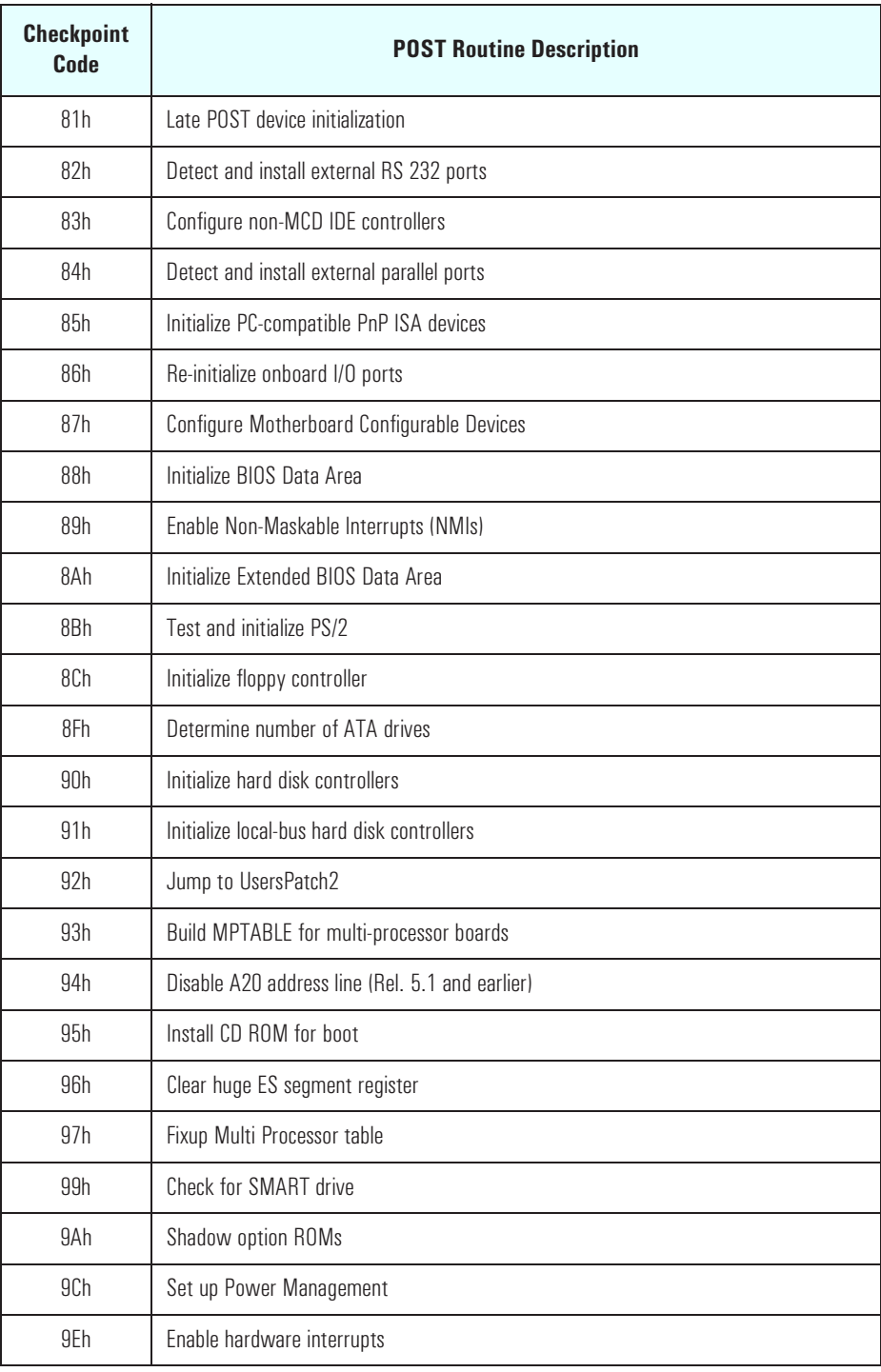

90

#### 5 Power-On Self-Test and Error Messages Order in Which the Tests are Performed

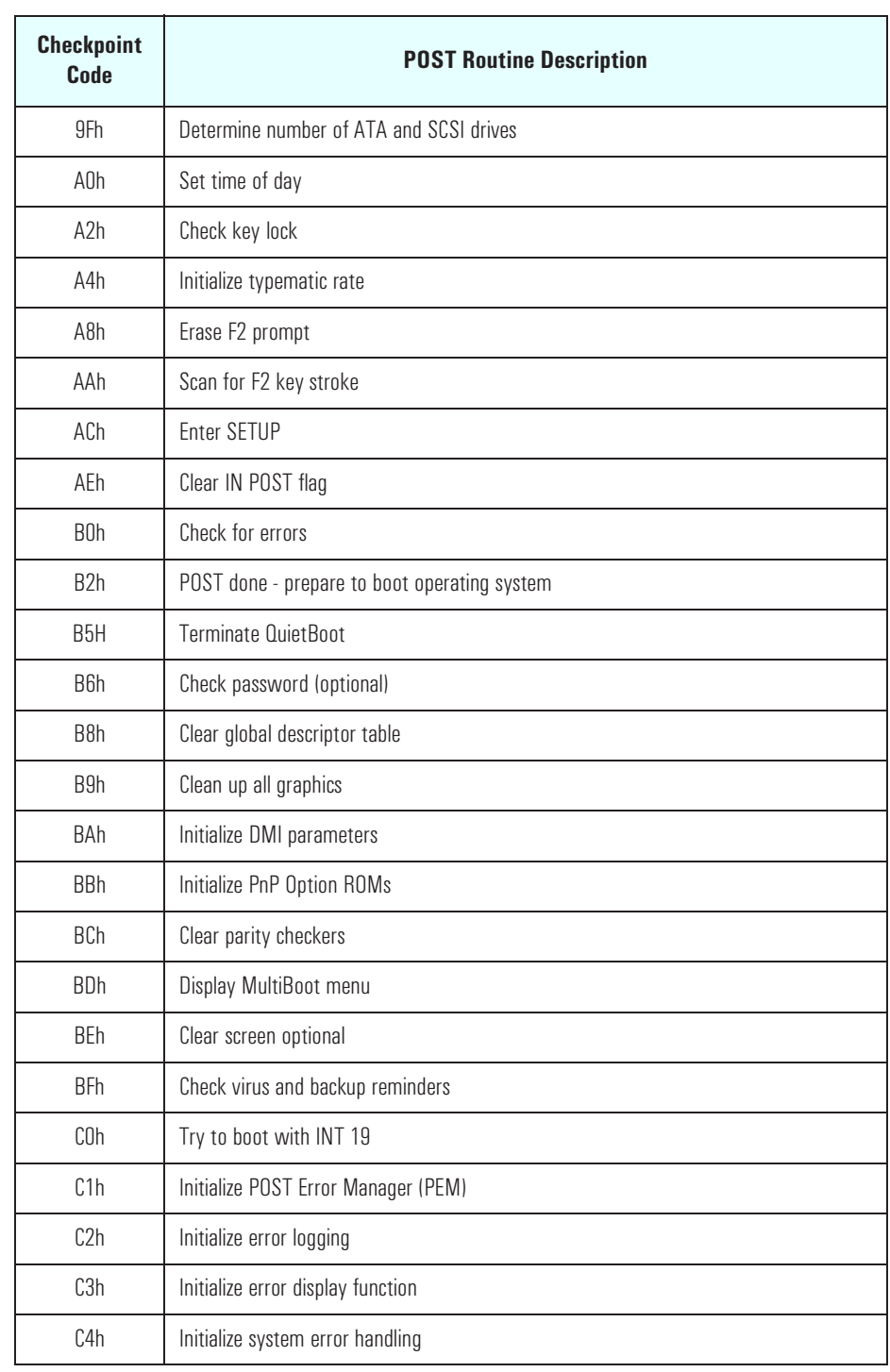

#### 5 Power-On Self-Test and Error Messages

Order in Which the Tests are Performed

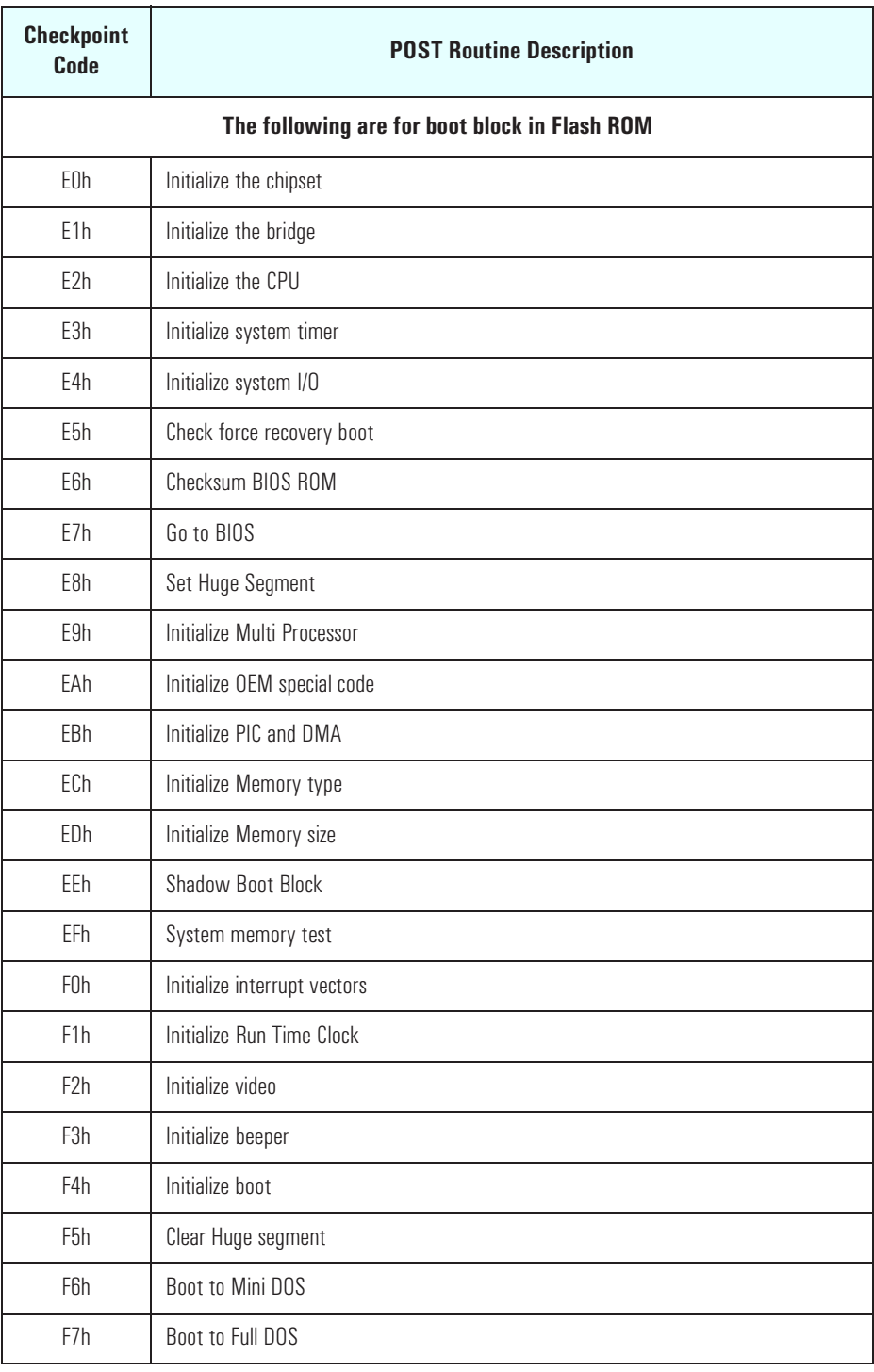

92

# <span id="page-92-0"></span>Error Message Summary

The EMU utility (.COM application written in C language) is to provide full screen online help messages (localized) on most common POST errors. When an error is generated in POST during the boot process, EMU is run by typing ENTER. The entry point of each EMU message is a 4-digits error code generated by POST.

If the POST reports an error, one of the following four error categories will be displayed.

**Category #1:** if the error requires to run Setup, the POST should prompt:

```
<F1= Continue>, <F2= Setup>, <Enter= View System Error>
```
and pause. (refer to autoconfig specification for more details on POST prompts)

**Category #2:** if the error is only a warning (i.e. key stuck), the POST should prompt:

#### **<Enter= View System Error>**

for 2 seconds then boot. (refer to autoconfig specification for more details on POST prompts)

**Category #3:** if the error is because a device has been unplugged or removed, the POST should prompt :

**"If errors are reported because one or more of the listed components have been removed, press <F4> to validate the changes."**

```
<F1= Continue>, <F2= Setup>, <F4= Validate Change>, <Enter= View System 
Error>
```
and pause. (refer to autoconfig specification for more details on POST prompts)

**Category #4:** if the error is serious, the POST should prompt:

**The BIOS has detected a serious problem that prevents your PC from booting."**

**<F2= Setup>, <Enter= View System Error>**

and stop. Only the setup and the EMU can be run. The BIOS must never boot on HDD.

#### <span id="page-93-0"></span>5 Power-On Self-Test and Error Messages

Error Message Summary

The following table list the error codes, causes and symptoms and the accompanied short message that are displayed in the upper left corner of the screen.

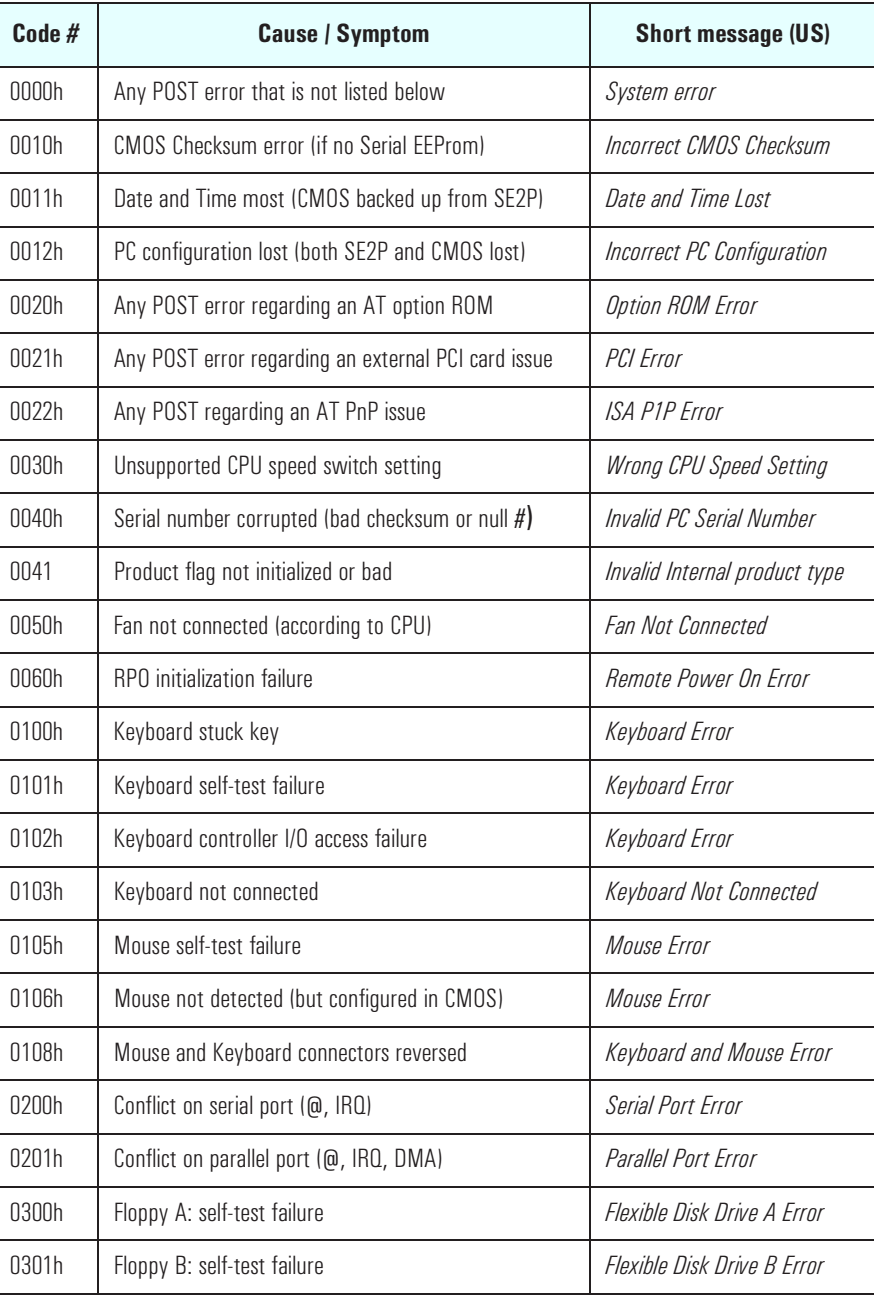

## 5 Power-On Self-Test and Error Messages Error Message Summary

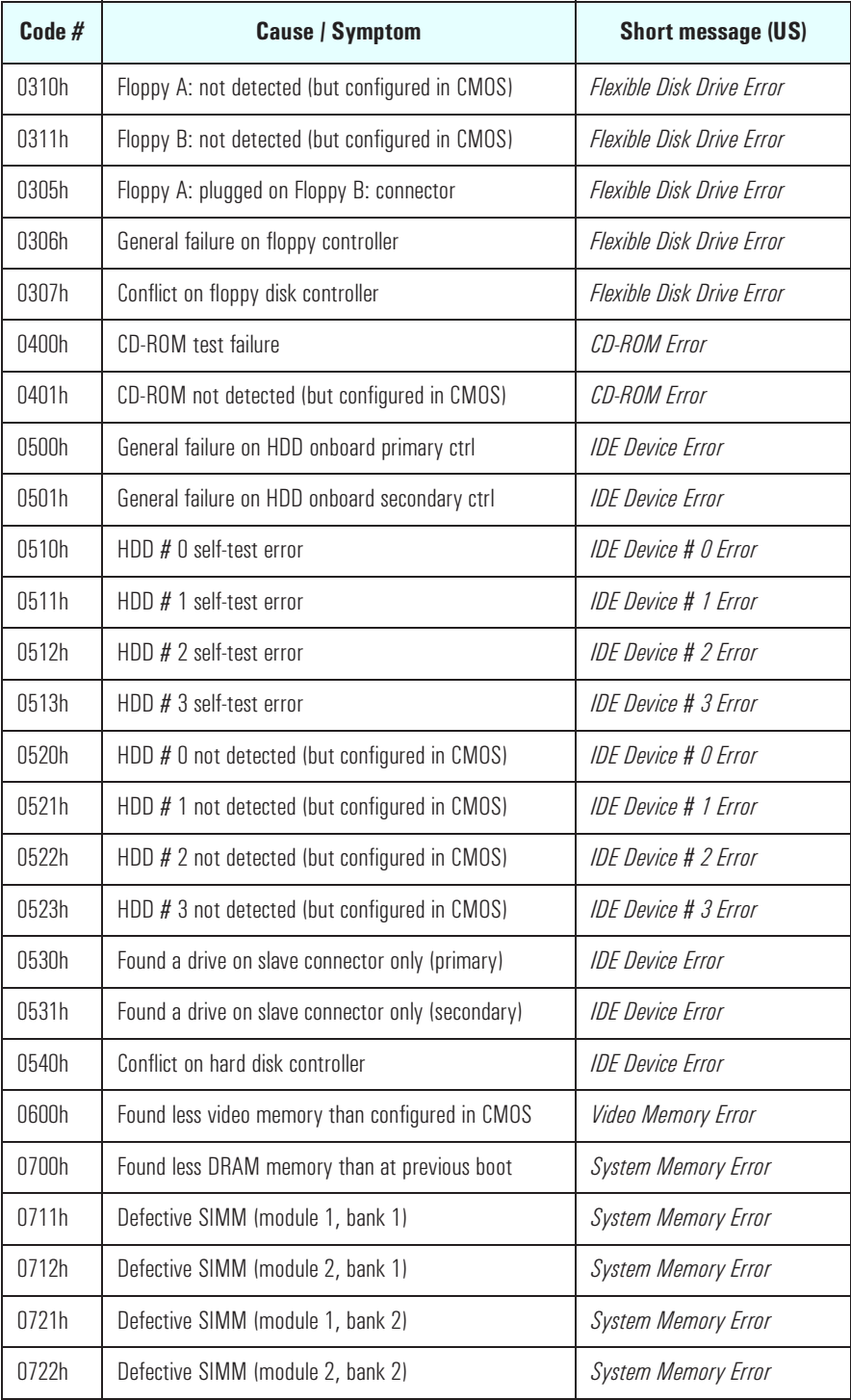

#### 5 Power-On Self-Test and Error Messages

Error Message Summary

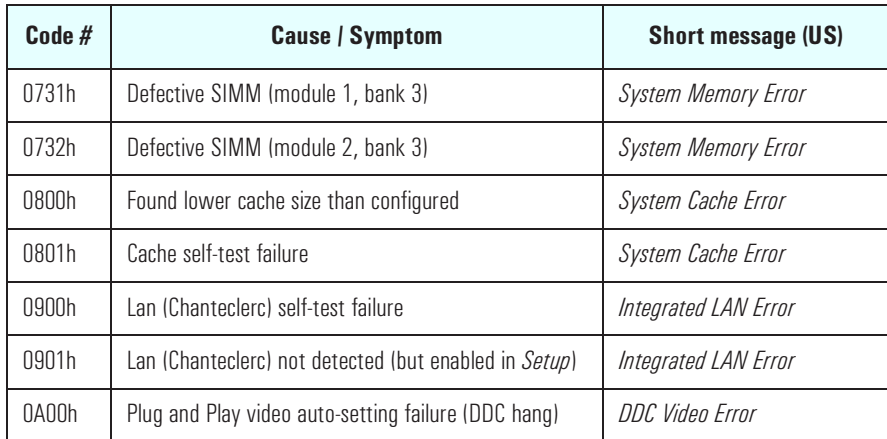

The following table summarizes the most significant of the problems that can be reported.

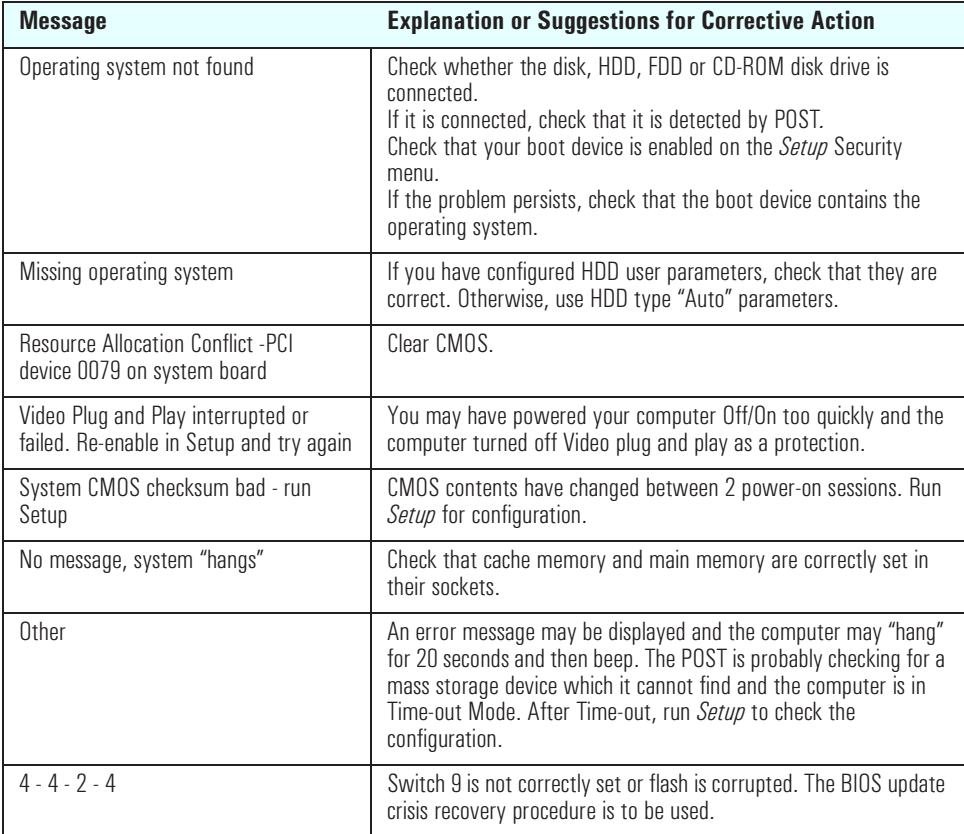

# Beep Codes

If a terminal error occurs during POST, the system issues a beep code before attempting to display the error in the upper left corner of the screen. Beep codes are useful for identifying the error when the system is unable to display the error message.

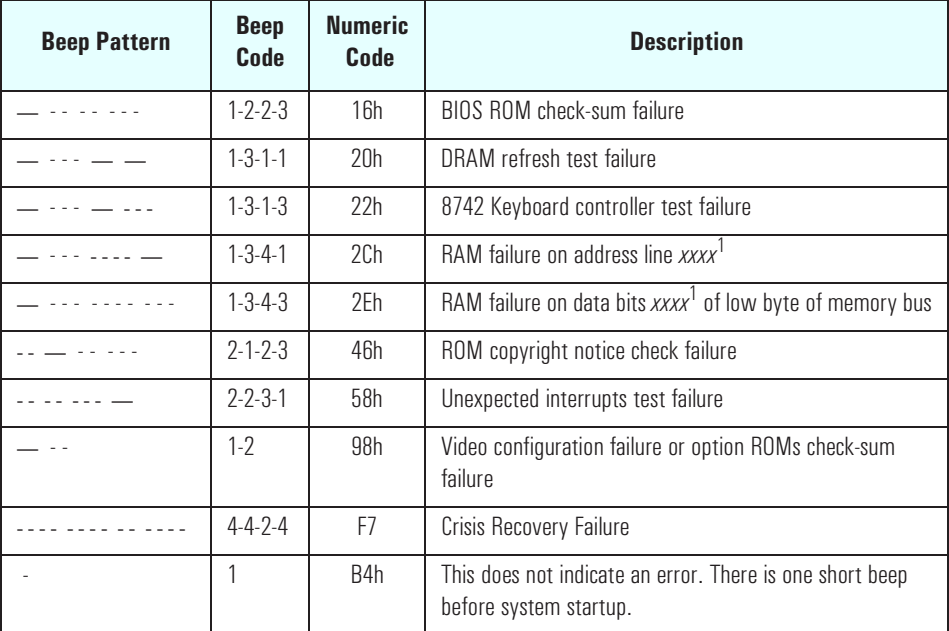

1.If the BIOS detects error 2C or 2E (base 512K RAM error), it displays an additional word-bitmap (*xxxx*) indicating the address line or bits that failed. For example, "2C 0002" means address line 1 (bit one set) has failed. "2E 1020" means data bits 12 and 5 (bits 12 and 5 set) have failed in the lower 16 bits.

# Lights on the Hardware Control Panel

When the computer is first powered on, the *power-on* light on the status panel illuminates yellow for about a second before changing to green. This change of color is caused by the execution of an instruction early in the System BIOS code.

If the light remains at yellow, therefore, it indicates a failure of the processor or the System ROM in the instruction-fetch process. Check that the processor is correctly seated in its socket, and that the memory DIMMS and accessory cards are properly installed.

Appendix

# Video Modes

# Standard VGA Modes

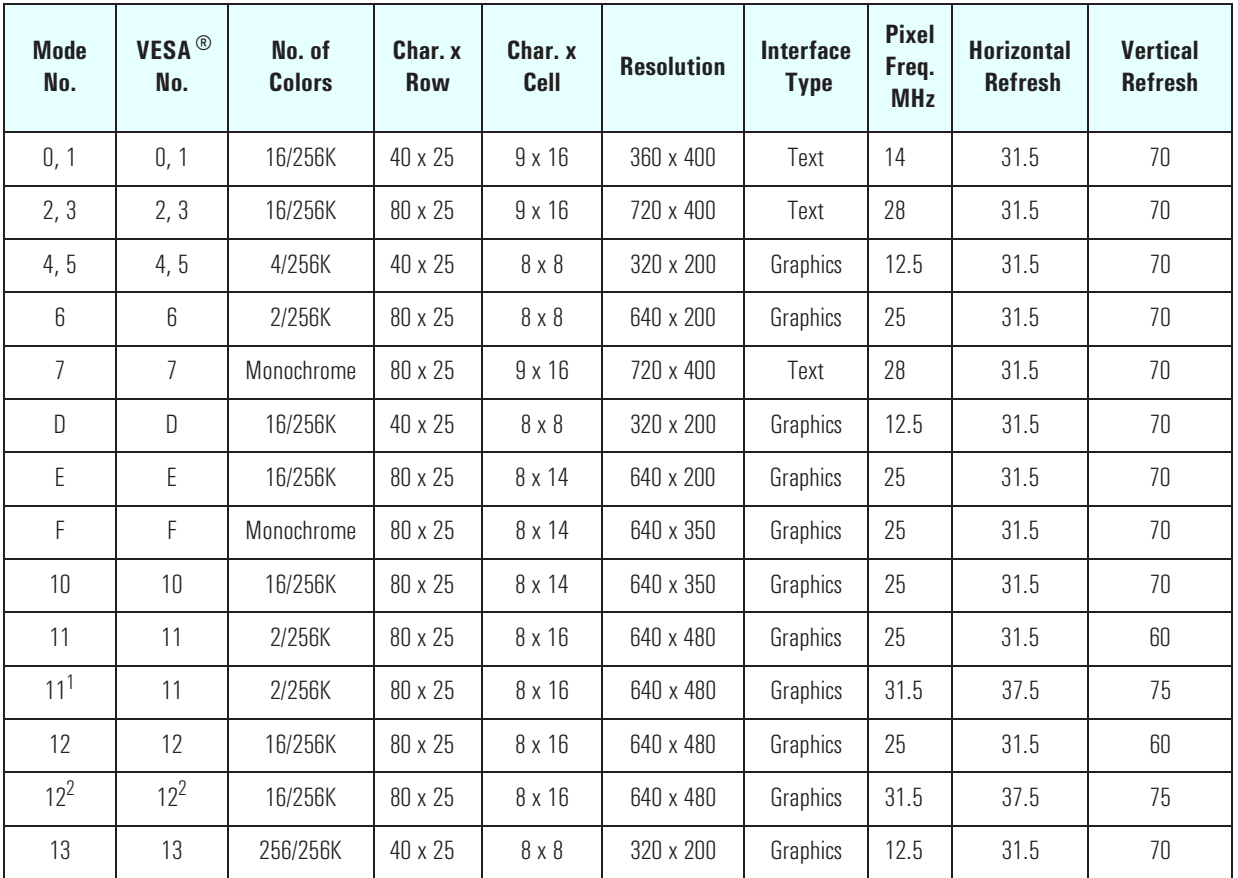

1.Interlaced mode.

2. Higher refresh modes available with generic fix-up TSR.

*NOTE* An 8 x 14 font for the EGA modes can be provided with a DOS TSR (terminate and stay resident) program. If the TSR has not been loaded when the mode is set, the 8 x 16 font is used with the two bottom rows deleted. This causes truncation of characters with descenders, but does not restrict program operation. The TSR should be used for absolute compatibility with DOS applications that use the 8 x 14 font.

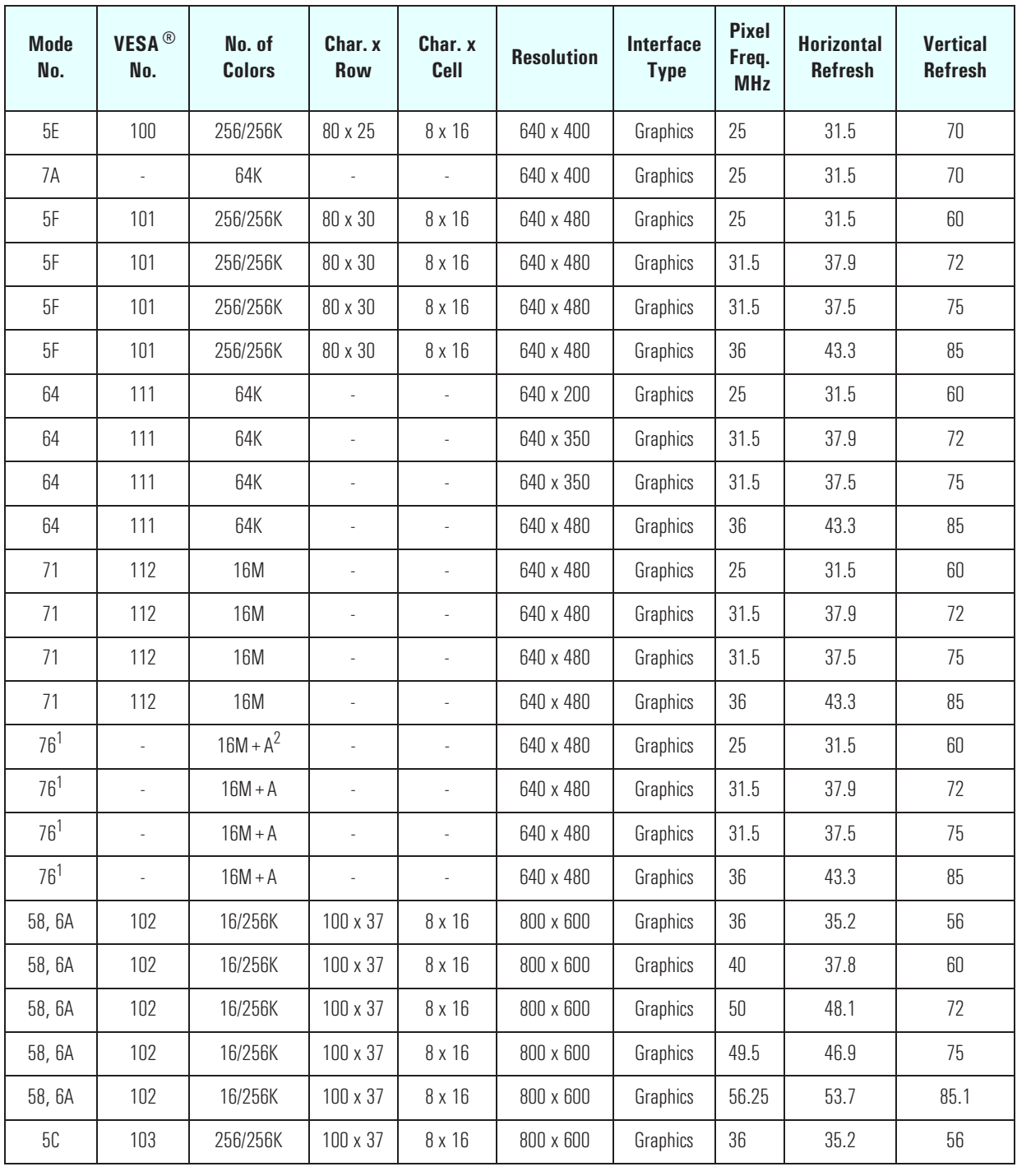

# Extended Video Modes

101

## Appendix

Video Modes

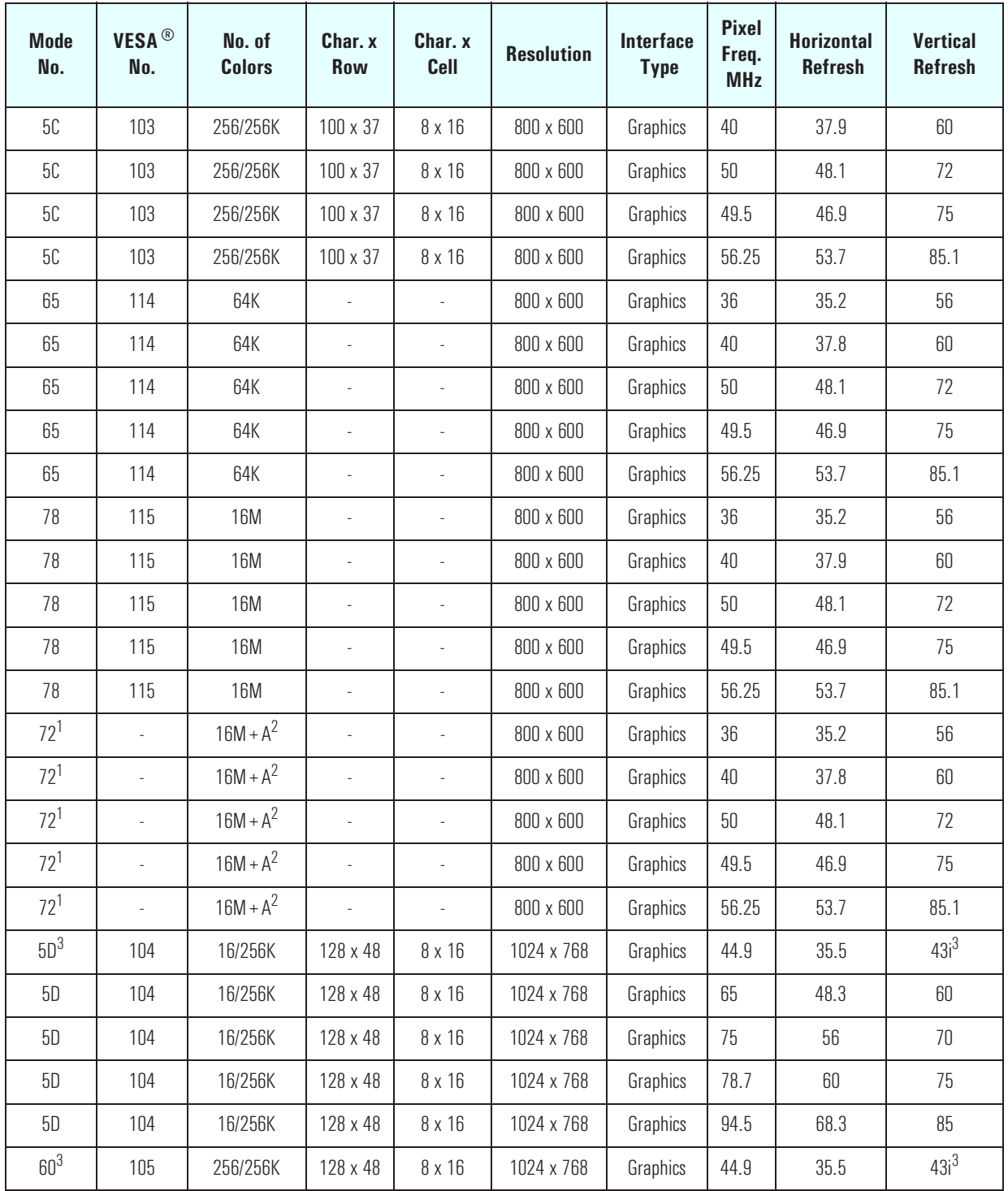

#### Appendix Video Modes

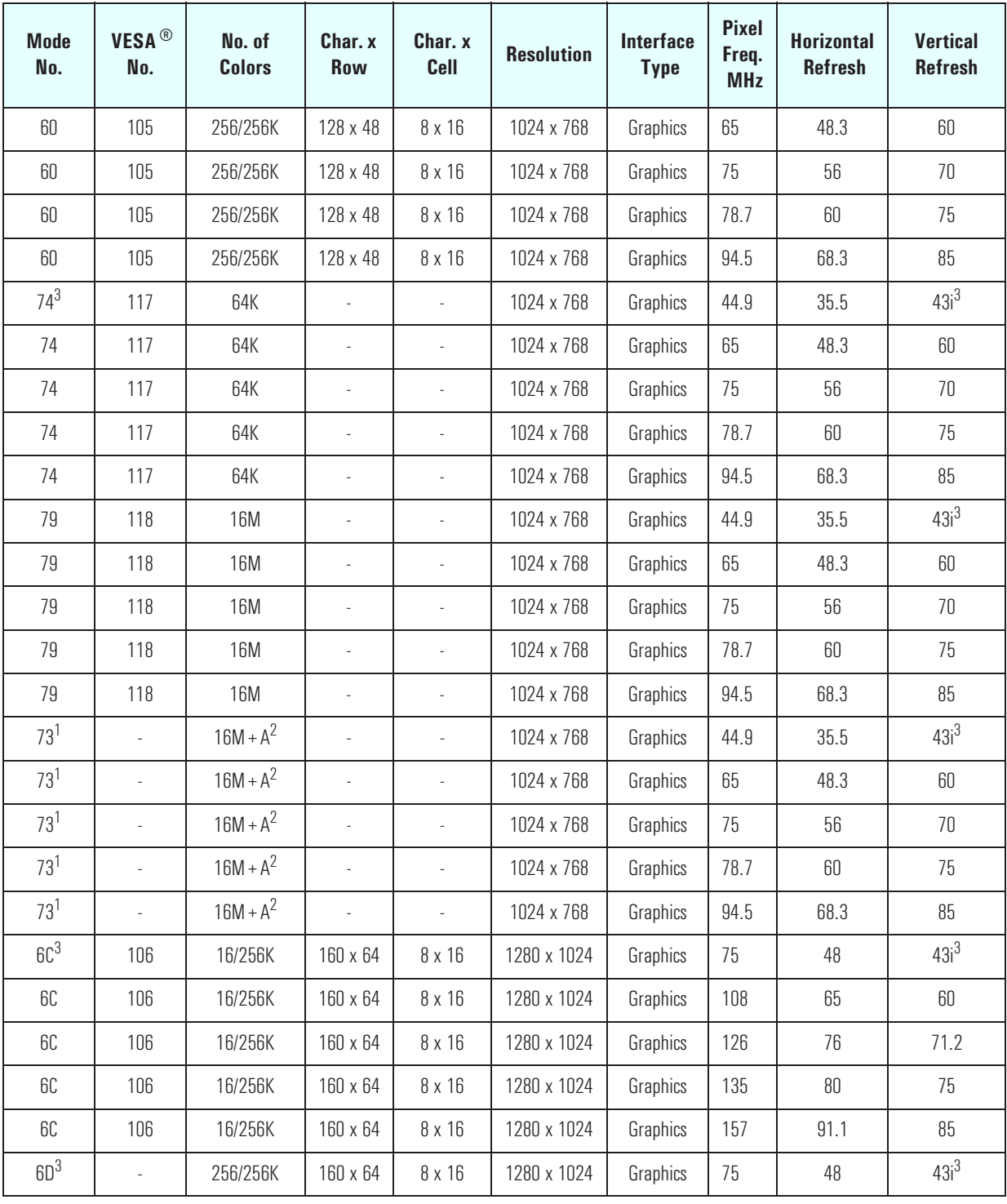

#### Appendix

Video Modes

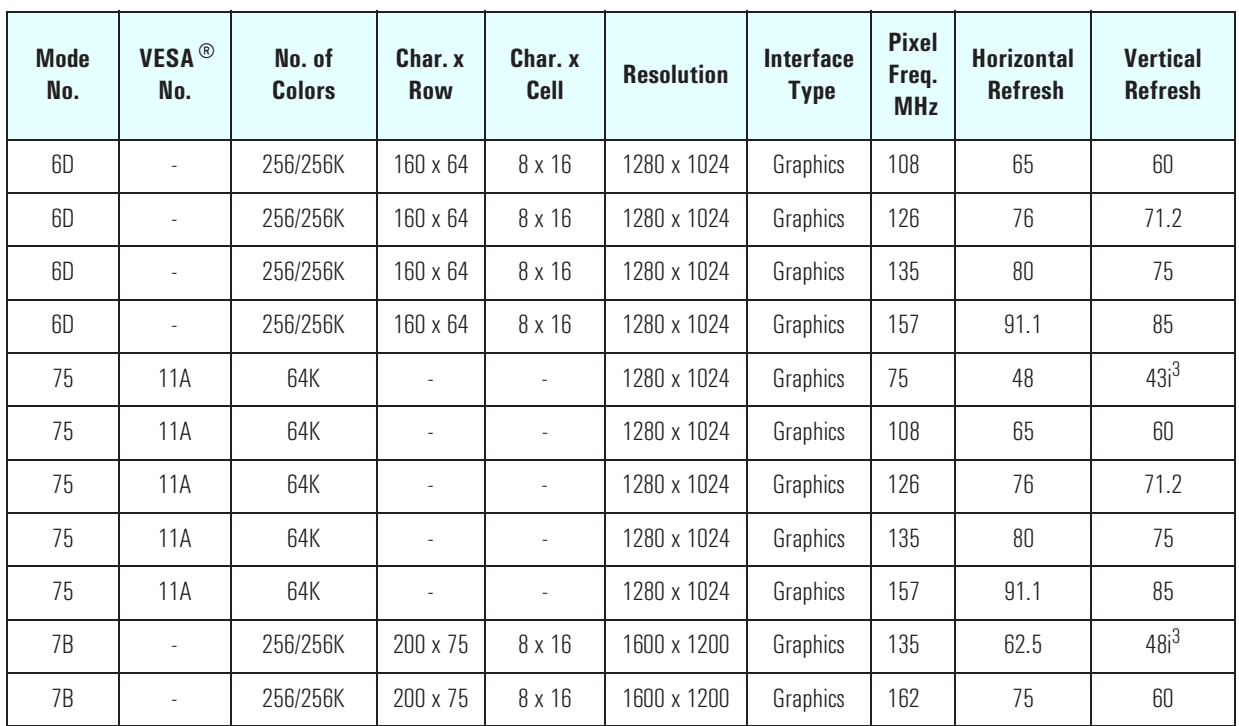

<sup>1.</sup>16M colors, but with 32-bit-per-pixel format.

 $2+A$  indicates 16M colors + Alpha Channel

3.Interlaced mode.

**NOTE** An 8 x 14 font for mode 55h is provided with a DOS TSR (terminate and stay resident) program. If the TSR has not been loaded when the mode is set, the 8 x 16 font is used with the two bottom rows deleted. This causes truncation of characters with descenders, but does not restrict program operation nor does it make characters particularly difficult to read. For absolute compatibility with some DOS applications that use the 8 x 14 font, the TSR should be used.

> It should also be noted, that some modes are not supported by all monitors. The fastest refresh rate for that particular monitor type selected is automatically used.

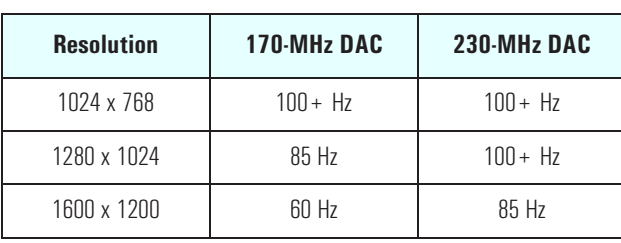

### Maximum Refresh Rates

# BIOS Modes Supported

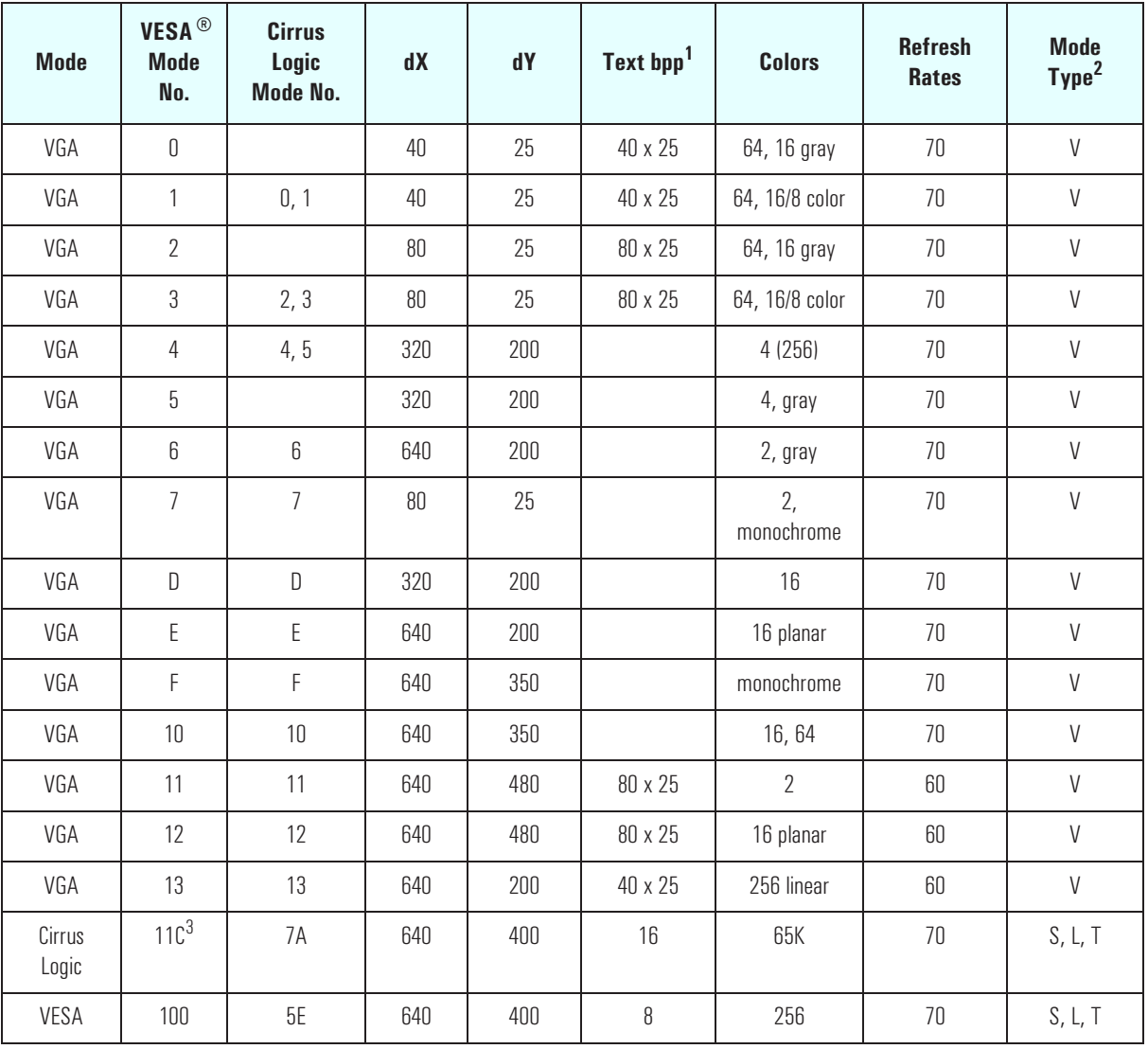

## Appendix

Video Modes

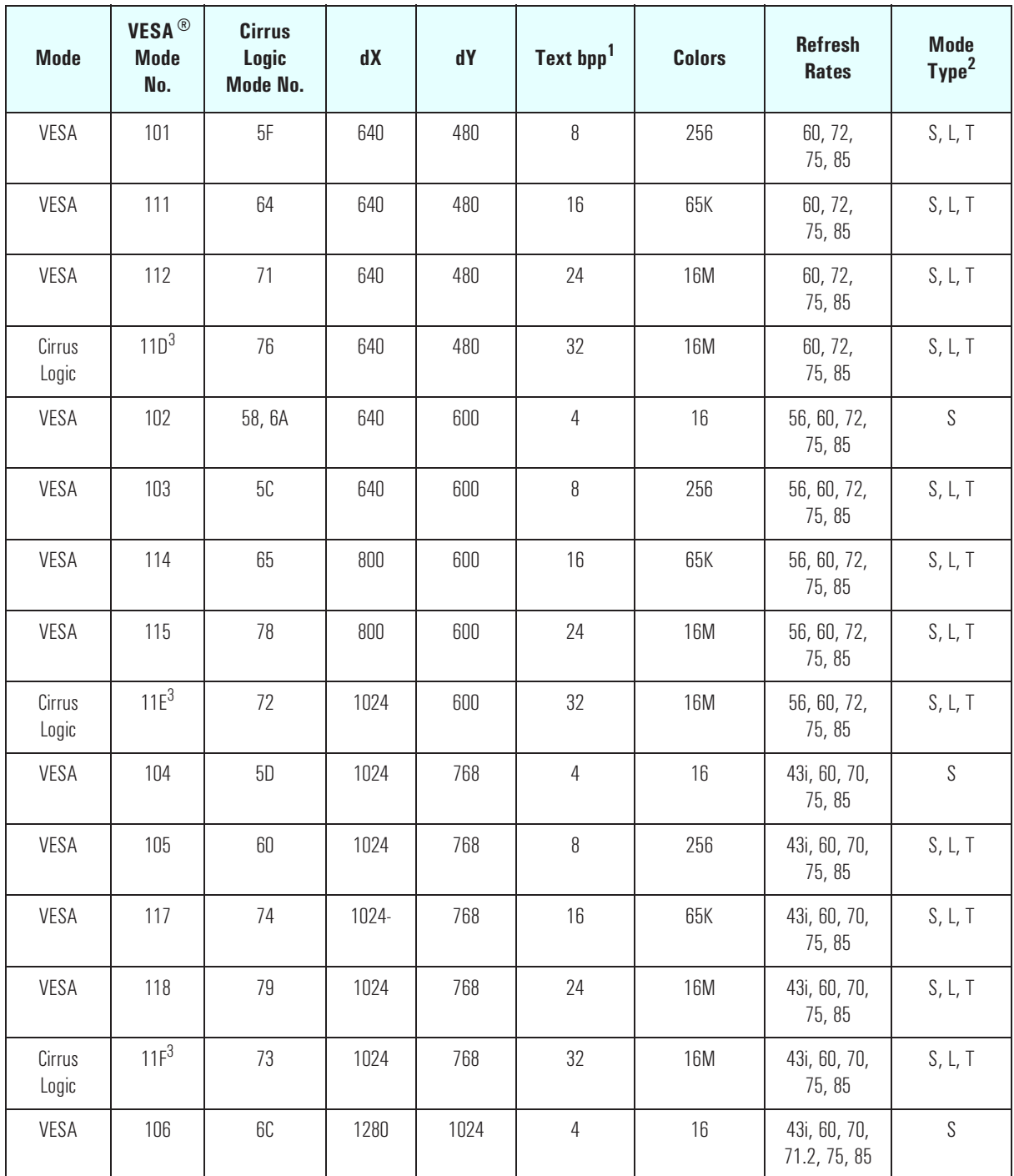

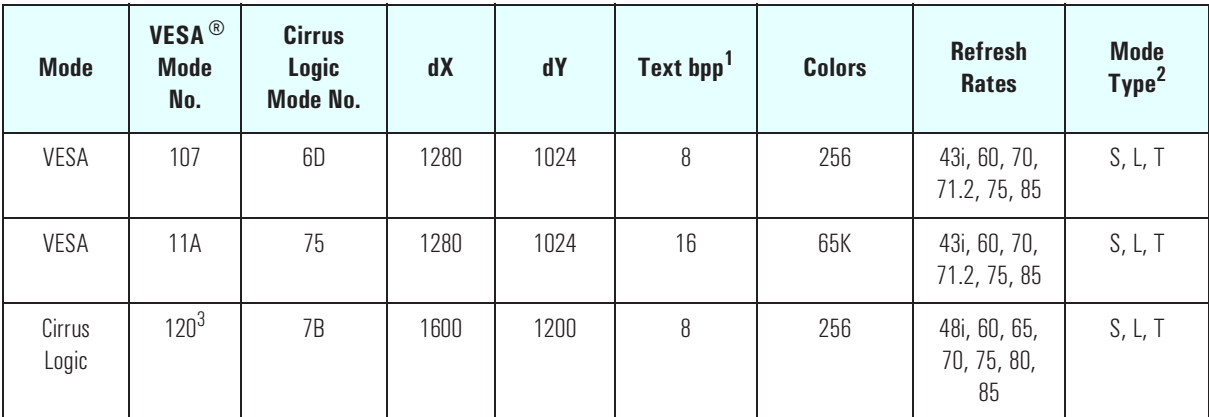

1.16 bpp is 5:6:5 (RGB); 24 bpp is 24 bpp packed pixel; 32 bpp is 24 bpp packed into a 32-bit dword.

<sup>2."</sup>V" indicates VGA compatible mode;

"S" indicates Super VGA mode;

"L" indicates Linear mode;

"T" indicates Tiled mode.

3.VBE v2.0 reported mode number.

Appendix Video Modes
Free Manuals Download Website [http://myh66.com](http://myh66.com/) [http://usermanuals.us](http://usermanuals.us/) [http://www.somanuals.com](http://www.somanuals.com/) [http://www.4manuals.cc](http://www.4manuals.cc/) [http://www.manual-lib.com](http://www.manual-lib.com/) [http://www.404manual.com](http://www.404manual.com/) [http://www.luxmanual.com](http://www.luxmanual.com/) [http://aubethermostatmanual.com](http://aubethermostatmanual.com/) Golf course search by state [http://golfingnear.com](http://www.golfingnear.com/)

Email search by domain

[http://emailbydomain.com](http://emailbydomain.com/) Auto manuals search

[http://auto.somanuals.com](http://auto.somanuals.com/) TV manuals search

[http://tv.somanuals.com](http://tv.somanuals.com/)